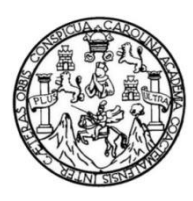

Universidad de San Carlos de Guatemala Facultad de Ingeniería Escuela de Ciencias y Sistemas

### **SISTEMA DE PUBLICACIÓN, CONSULTA Y CENTRALIZACIÓN DE PROCESOS ESTUDIANTILES PARA LA FACULTAD DE INGENIERÍA DE LA UNIVERSIDAD DE SAN CARLOS DE GUATEMALA**

**Jorge Mario Castañeda Méndez Juan Luis Baldelomar Cabrera** 

Asesorado por el Ing. José Ricardo Morales Prado

Guatemala, enero de 2020

### UNIVERSIDAD DE SAN CARLOS DE GUATEMALA

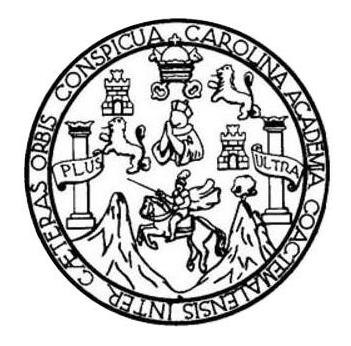

FACULTAD DE INGENIERÍA

### **SISTEMA DE PUBLICACIÓN, CONSULTA Y CENTRALIZACIÓN DE PROCESOS ESTUDIANTILES PARA LA FACULTAD DE INGENIERÍA DE LA UNIVERSIDAD DE SAN CARLOS DE GUATEMALA**

### TRABAJO DE GRADUACIÓN

# PRESENTADO A LA JUNTA DIRECTIVA DE LA FACULTAD DE INGENIERÍA POR

**Jorge Mario Castañeda Méndez Juan Luis Baldelomar Cabrera** Asesorado por el Ing. José Ricardo Morales Prado

AL CONFERÍRSELE EL TÍTULO DE

### **INGENIERO EN CIENCIAS Y SISTEMAS**

GUATEMALA, ENERO DE 2020

# UNIVERSIDAD DE SAN CARLOS DE GUATEMALA FACULTAD DE INGENIERÍA

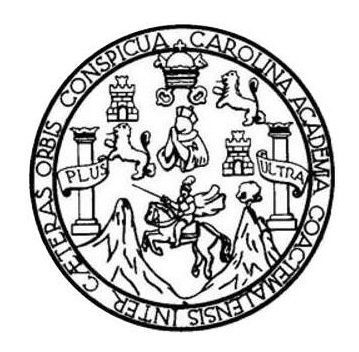

# **NÓMINA DE JUNTA DIRECTIVA**

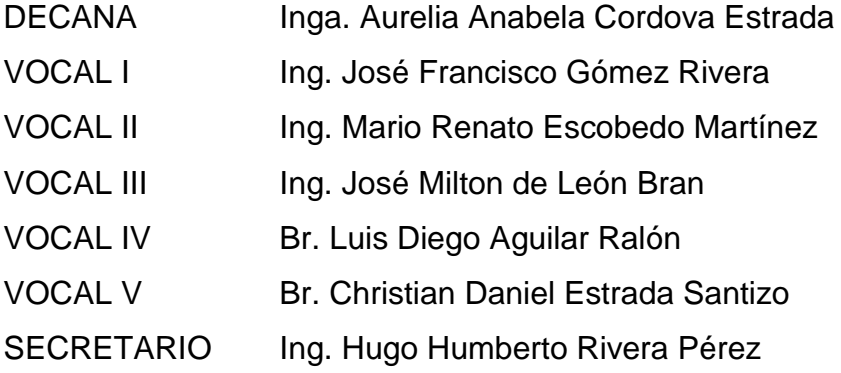

# **TRIBUNAL QUE PRACTICÓ EL EXAMEN GENERAL PRIVADO**

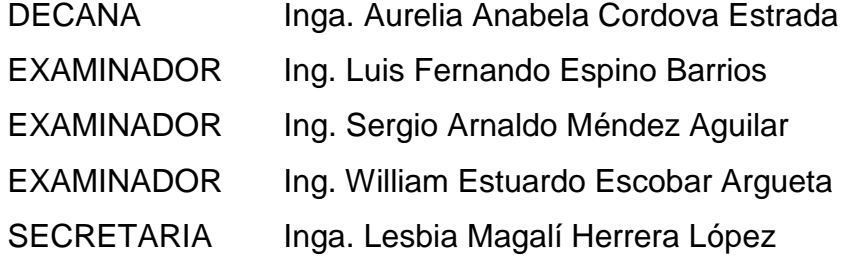

### **Jorge Mario Castañeda Méndez**

# UNIVERSIDAD DE SAN CARLOS DE GUATEMALA FACULTAD DE INGENIERÍA

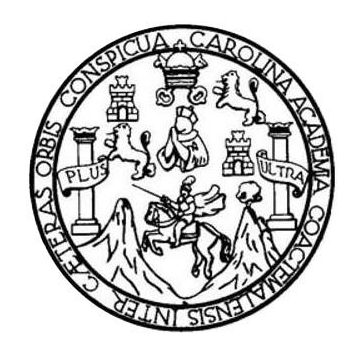

# **NÓMINA DE JUNTA DIRECTIVA**

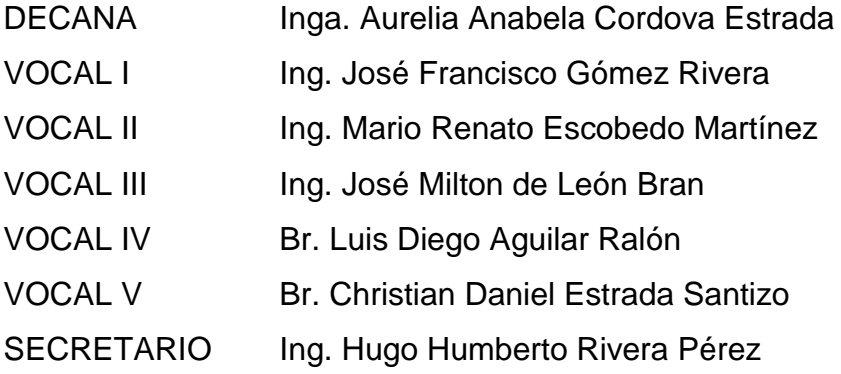

# **TRIBUNAL QUE PRACTICÓ EL EXAMEN GENERAL PRIVADO**

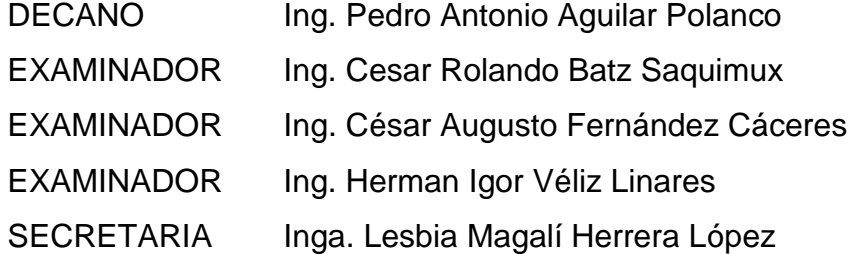

### **Juan Luis Baldelomar Cabrera**

# HONORABLE TRIBUNAL EXAMINADOR

En cumplimiento con los preceptos que establece la ley de la Universidad de San Carlos de Guatemala, presento a su consideración mi trabajo de graduación titulado:

SISTEMA DE PUBLICACIÓN, CONSULTA Y CENTRALIZACIÓN DE PROCESOS ESTUDIANTILES PARA LA FACULTAD DE INGENIERÍA DE LA UNIVERSIDAD DE SAN CARLOS DE GUTEMALA

Tema que me fuera asignado por la Dirección de la Escuela de Ingeniería en Ciencias y Sistemas, con fecha octubre de 2018.

Juan Luis Baldelomar Cabrera

ge Mario Castañeda Méndez Jor

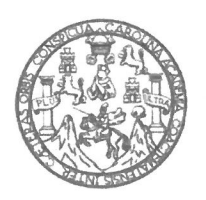

Universidad de San Carlos de Guatemala Facultad de Ingeniería Escuela de Ingeniería en Ciencias y Sistemas

Guatemala, 12 de septiembre de 2019

Señor Ing. Carlos Azurdia Carrera de Ciencias y Sistemas Facultad de Ingeniería Universidad de San Carlos de Guatemala Guatemala, Ciudad

Respetable Ing. Azurdia.

El motivo de la presente es para informarle como asesor de los estudiantes Jorge Mario Castañeda Mendez y Juan Luis Baldelomar Cabrera he procedido a revisar el trabajo de graduación titulado SISTEMA DE PUBLICACIÓN, CONSULTA Y CENTRALIZACIÓN DE PROCESOS ESTUDIANTILES PARA LA FACULTAD DE INGENIERÍA DE LA UNIVERSIDAD DE SAN CARLOS DE GUATEMALA y que de acuerdo con mi criterio el mismo se encuentra concluido.

He tenido comunicación periódica con los estudiantes y luego de haber revisado el trabajo considero que cumple con los requisitos de calidad.

Sin otro particular me suscribo de usted,

Atentamente.

Ricardo Marales Prado

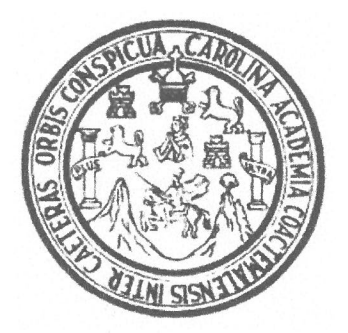

Universidad San Carlos de Guatemala Facultad de Ingeniería Escuela de Ingeniería en Ciencias y Sistemas

Guatemala, 20 de marzo del 2019

Ingeniero **Marlon Antonio Pérez Türk** Director de la Escuela de Ingeniería **En Ciencias y Sistemas** 

Respetable Ingeniero Pérez:

Por este medio hago de su conocimiento que he revisado el trabajo de graduación de los estudiantes JUAN LUIS BALDELOMAR CABRERA con carné 201403785 y CUI 2715 30820 0101, y JORGE MARIO CASTAÑEDA MÉNDEZ con carné 201403787 y CUI 3046 06464 0115, titulado: "SISTEMA DE PUBLICACIÓN, CONSULTA Y CENTRALIZACIÓN DE PROCESOS ESTUDIANTILES PARA LA FACULTAD DE INGENIERÍA DE LA UNIVERSIDAD DE SAN CARLOS DE GUATEMALA", y a mi criterio el mismo cumple con los objetivos propuestos para su desarrollo, según el protocolo.

Al agradecer su atención a la presente, aprovecho la oportunidad para suscribirme,

Atentamente,

Ing. Carlos Alfredo Azurdia Coordinador de Privados y Revisión de Trabajos de Graduación

UNIVERSIDAD DE SAN CARLOS DE GUATEMALA **STEMAS**  $\bar{\bm{\sigma}}$ FACULTAD DE INGENIERÍA ESCUELA DE INGENIERÍA EN **CIENCIAS Y SISTEMAS** TEL: 24767644  $\rightarrow$ CIENCIAS El Director de la Escuela de Ingeniería en Ciencias y Sistemas de la Facultad de Ingeniería de la Universidad de San Carlos de Guatemala, luego de conocer el dictamen del asesor con el visto bueno del revisor y del Licenciado en Letras, del trabajo de graduación "SISTEMA DE  $\overline{5}$ PUBLICACIÓN, CONSULTA Y CENTRALIZACIÓN DE PROCESOS ESTUDIANTILES PARA LA FACULTAD DE INGENIERÍA DE LA **INGENIERÍA** UNIVERSIDAD DE SAN CARLOS DE GUATEMALA", realizado por los estudiantes, JORGE MARIO CASTAÑEDA MÉNDEZ y JUAN LUIS BALDELOMAR CABRERA aprueba el presente trabajo y solicita la *autorización del mismo.* 5E "ID Y ENSEÑAD A TODOS" DE SAN CARLOS DE GUATE ESCUELA DIRECCION DE **SENIERIA EN CIENCIAS** Y SISTEMAS os Gustavo Alonzo **Director** Escuela de Ingeniería/en Ciencias y Sistemas Guatemala, 14 de enero de 2019

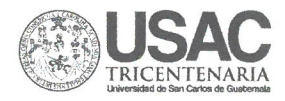

Facultad de Ingeniería Decanato

Ref. DTG.006.2020

La Decana de la Facultad de Ingeniería de la Universidad de San Carlos de Guatemala, luego de conocer la aprobación por parte del Director de la Escuela de Ingeniería en Ciencias y Sistemas, al trabajo de graduación titulado: SISTEMA DE PUBLICACIÓN, CONSULTA Y CENTRALIZACIÓN DE PROCESOS ESTUDIANTILES PARA LA FACULTAD DE INGENIERÍA DE LA UNIVERSIDAD DE SAN CARLOS DE GUATEMALA, presentado por los estudiantes universitarios: Jorge Mario Castañeda Méndez y Juan Luis Baldelomar Cabrera, y después de haber culminado las revisiones previas bajo la responsabilidad de las instancias correspondientes, se autoriza la impresión del mismo.

ISPICI

**AROLD** 

IMPRÍMASE.

**Inga: Aurelia Anabela Cordova Estradovuras ve** 

Decana

Guatemala, enero de 2020.

 $|ccc|$ 

# **ACTO QUE DEDICO A:**

- **Dios** por permitirme llegar hasta este punto y darme todos los dones que me permitieron alcanzar esta meta.
- **Mis padres** José Luis Baldelomar Rivera y Claudia María Cabrera Rosito, por su apoyo incondicional, económico, y sabios consejos durante mi etapa universitaria.
- **Mi abuelo** José Luis Baldelomar Ramírez, por ser una persona que me ha guiado durante toda mi vida y ser mi ejemplo de una persona guiada por sus valores e ideales.
- **Mi abuela** Rosalba Rivera Morales, por ser otra madre para mí, y la persona con el corazón más grande que conozco.
- **Mi tía** Alba Elena Baldelomar Rivera, por ser como otra madre para mí y ser un ejemplo a seguir en mi vida y alguien con quien puedo contar en todo momento.

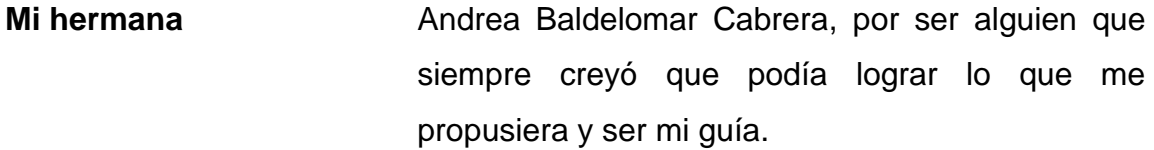

**Mi hermano** Juan José Baldelomar Cabrera, por ayudarme a perseguir mis sueños y objetivos después de este gran paso.

**Mis amigos** Rudy René Cojulún, Ricardo Menchú, Jorge Mario Castañeda, Luis Enrique Ramírez Milián, mis amigos del departamento de matemática y los demás que he conocido a lo largo de mi vida, por su apoyo durante mi vida universitaria.

**Juan Luis Baldelomar Cabrera**

# **ACTO QUE DEDICO A:**

- **Dios** Por ser siempre mi guía y porque hasta este punto de mi vida nunca me ha desamparado ni a mí, ni a mi familia.
- **Mi madre** Elsa Jeanneth Méndez Arias, por siempre luchar por mi hermano y por mí para que nunca nos faltará nada, ser un ejemplo para mí y por su apoyo incondicional en esta y en todas las etapas de mi vida.
- **Mi hermano** Abner Gabriel Castañeda Méndez, por ser mi ejemplo a seguir durante toda mi vida, además de siempre brindarme palabras de apoyo incondicional.
- **Mi abuela** Elsa Arias Moscoso, por ser como una segunda madre para mí, y siempre brindarme sus sabios consejos.

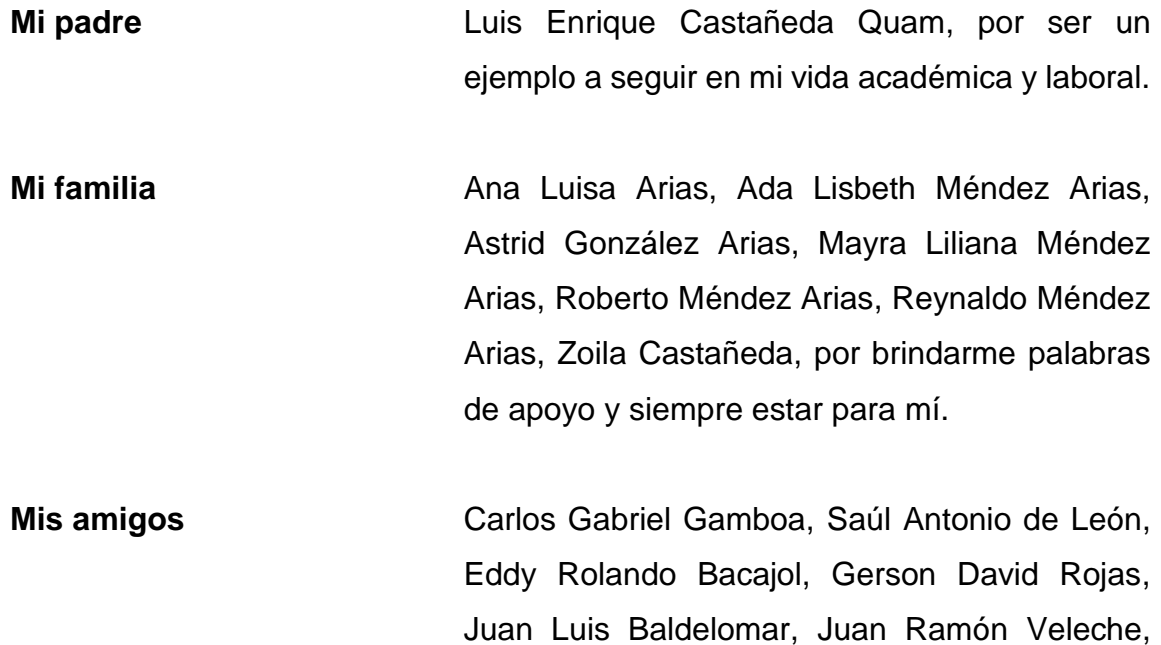

proceso.

**Jorge Mario Castañeda Méndez**

Luis Enrique Ramírez Milián, Melissa Brenes,

Rita Caceros, mis amigos del departamento de

matemática y demás personas conocidas en

este procreso, por ser parte importante de mi

vida universitaria y hacer más ameno este

# **AGRADECIMIENTOS A:**

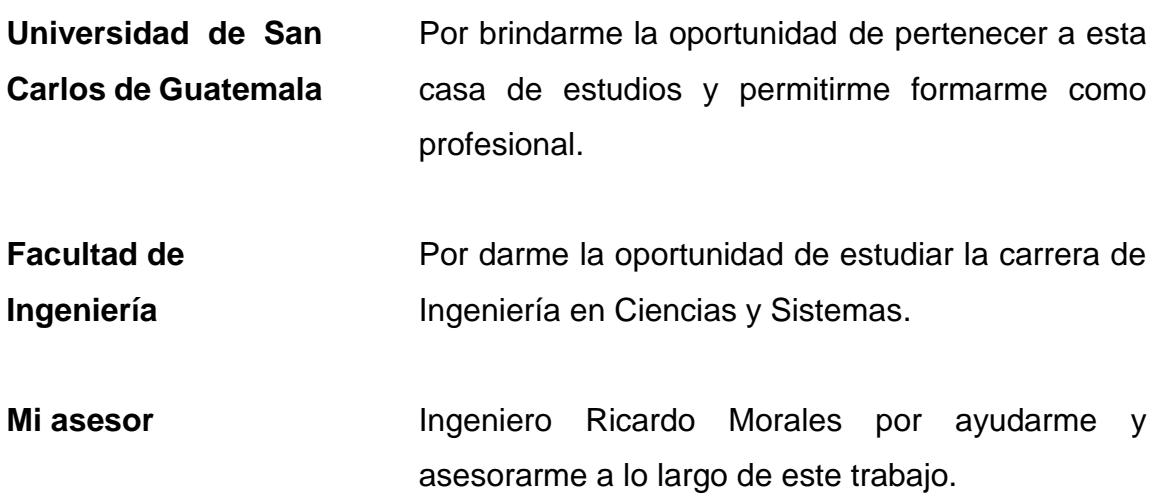

**Juan Luis Baldelomar Cabrera**

# **AGRADECIMIENTOS A:**

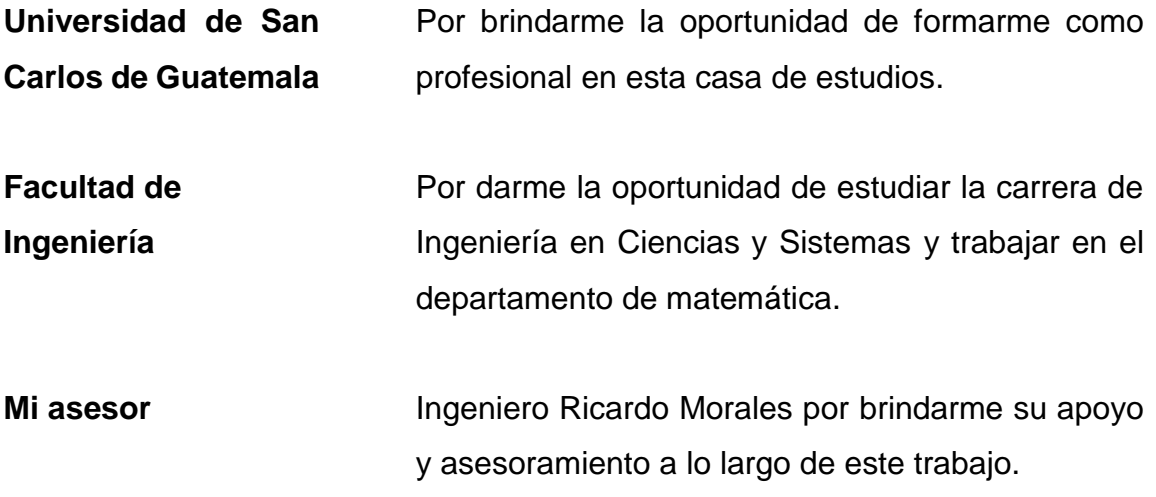

**Jorge Mario Castañeda Méndez**

# ÍNDICE GENERAL

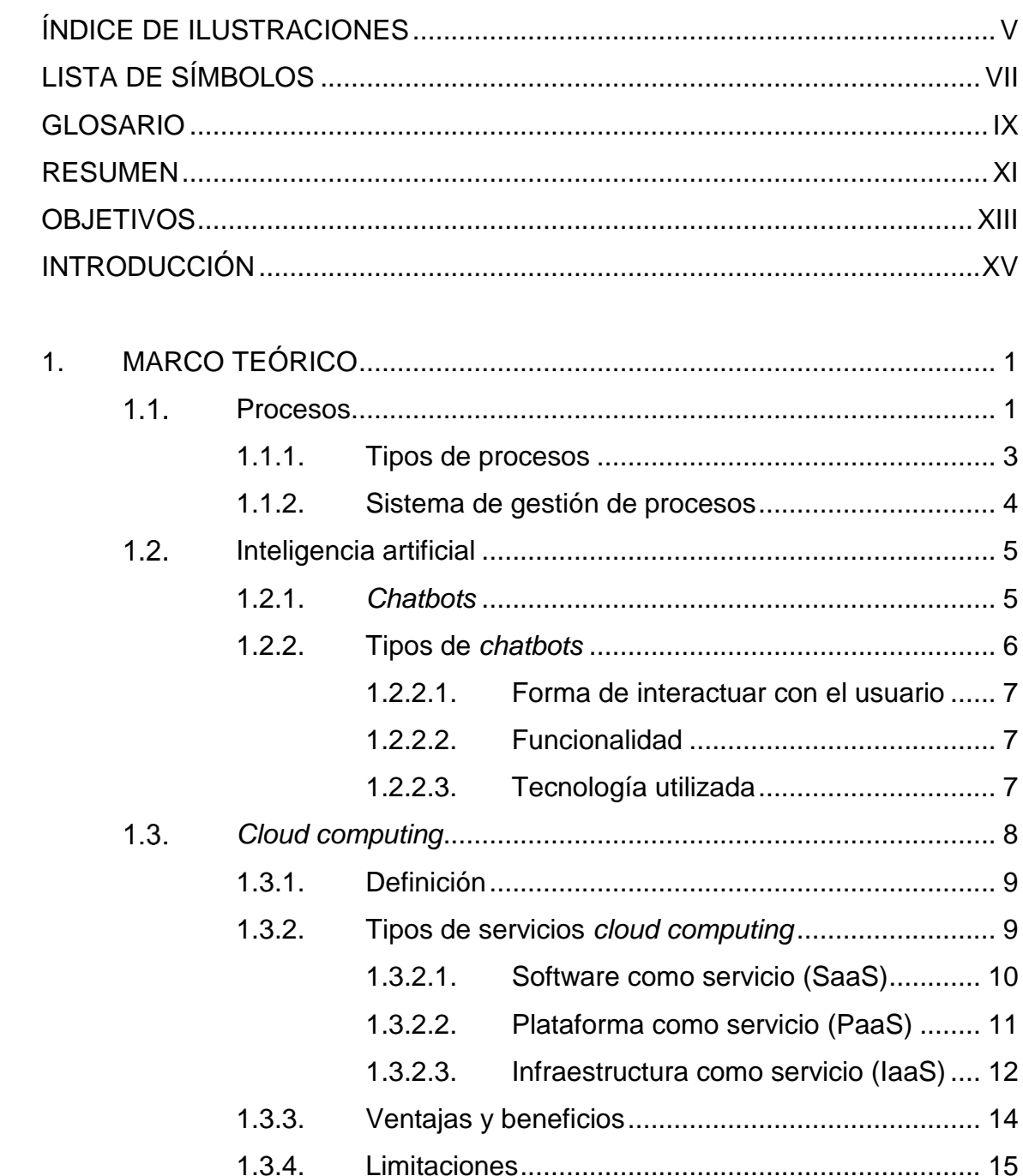

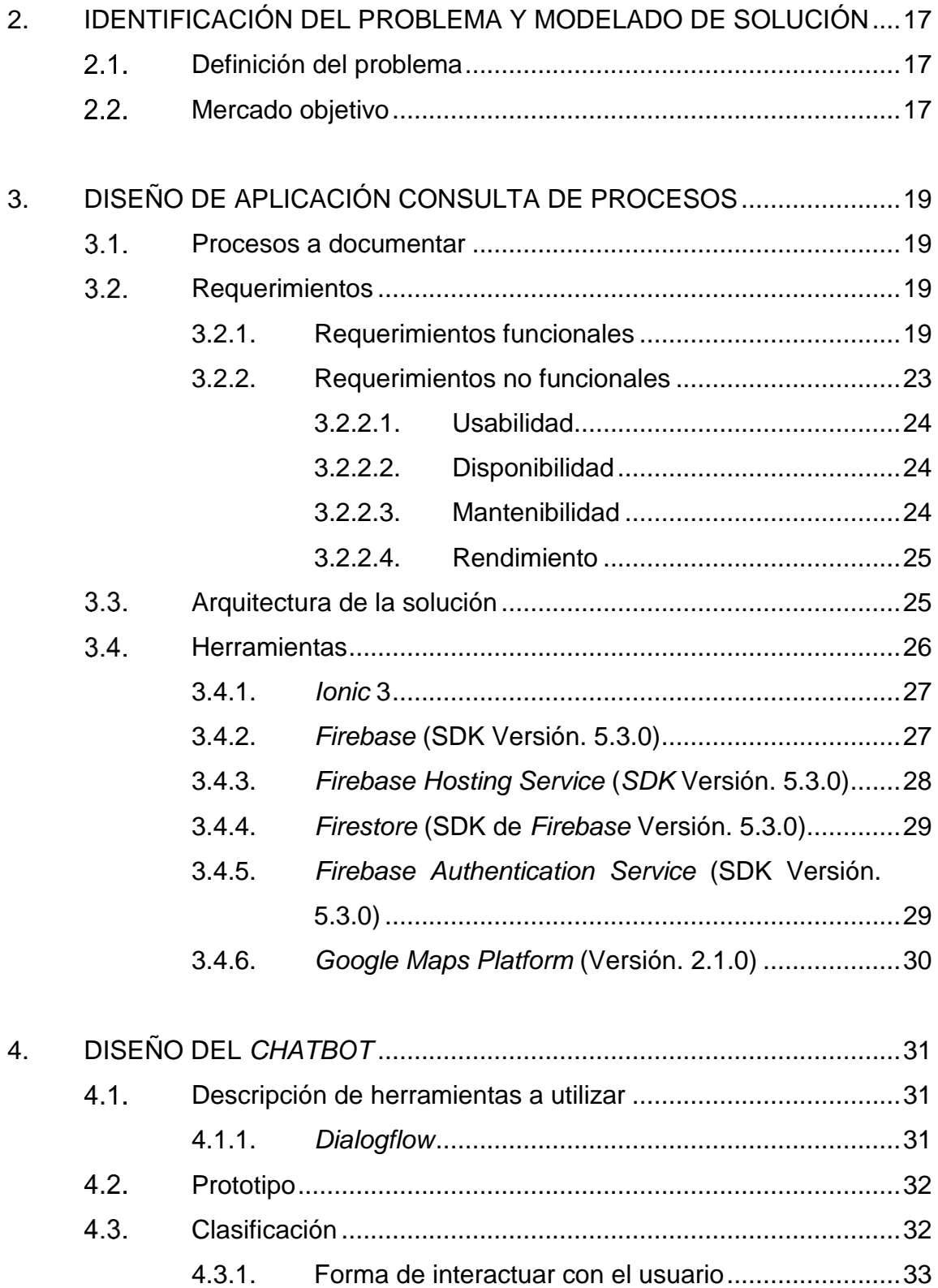

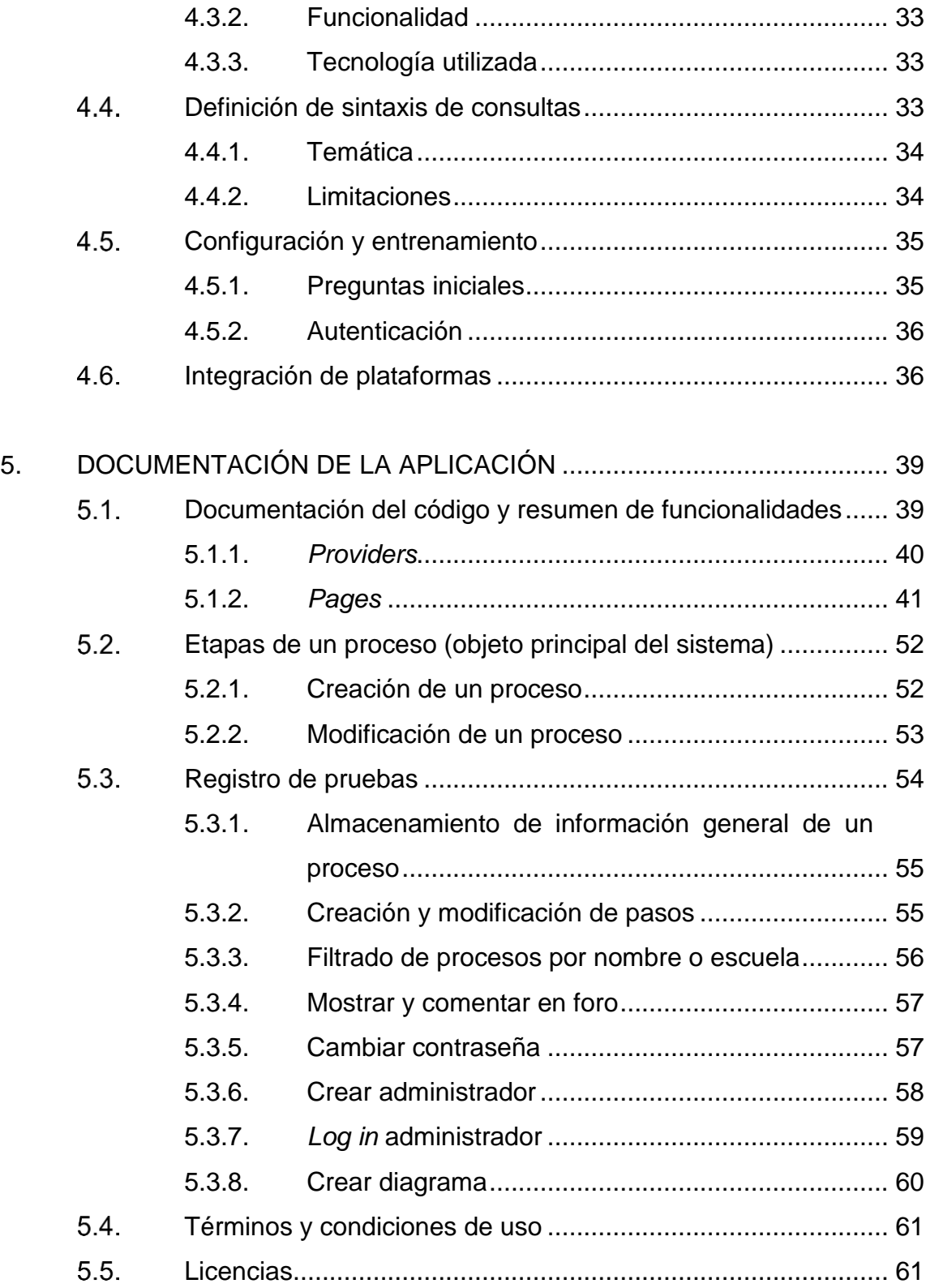

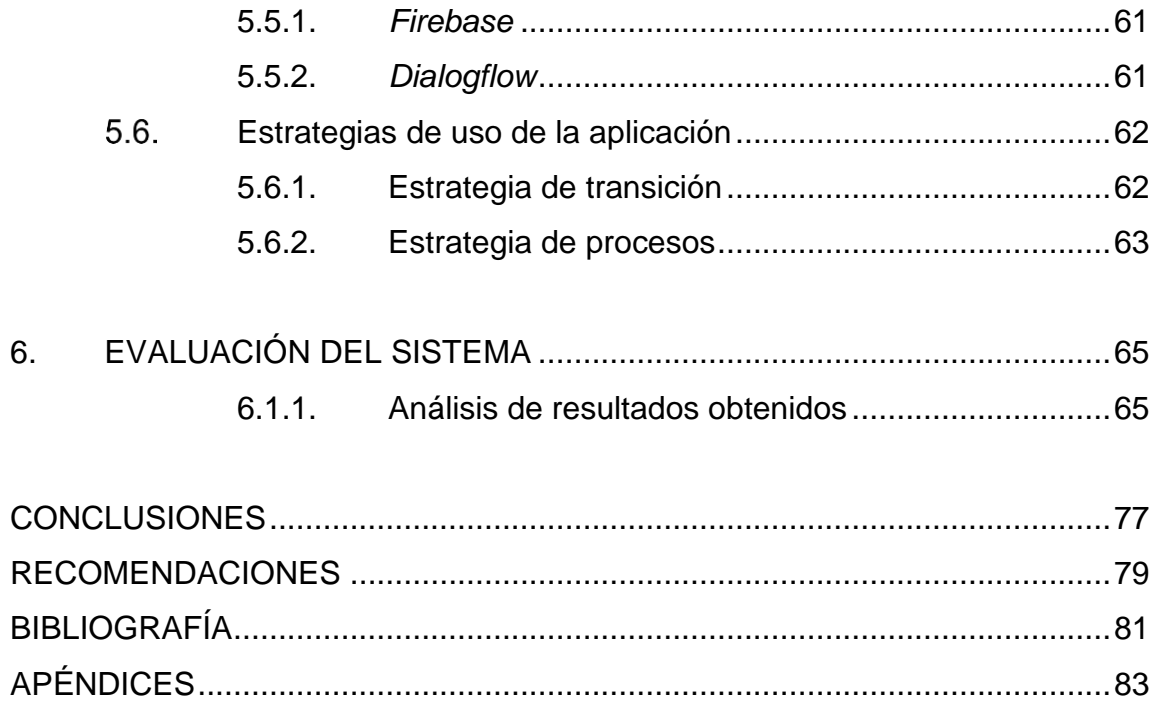

# <span id="page-19-0"></span>ÍNDICE DE ILUSTRACIONES

### **FIGURAS**

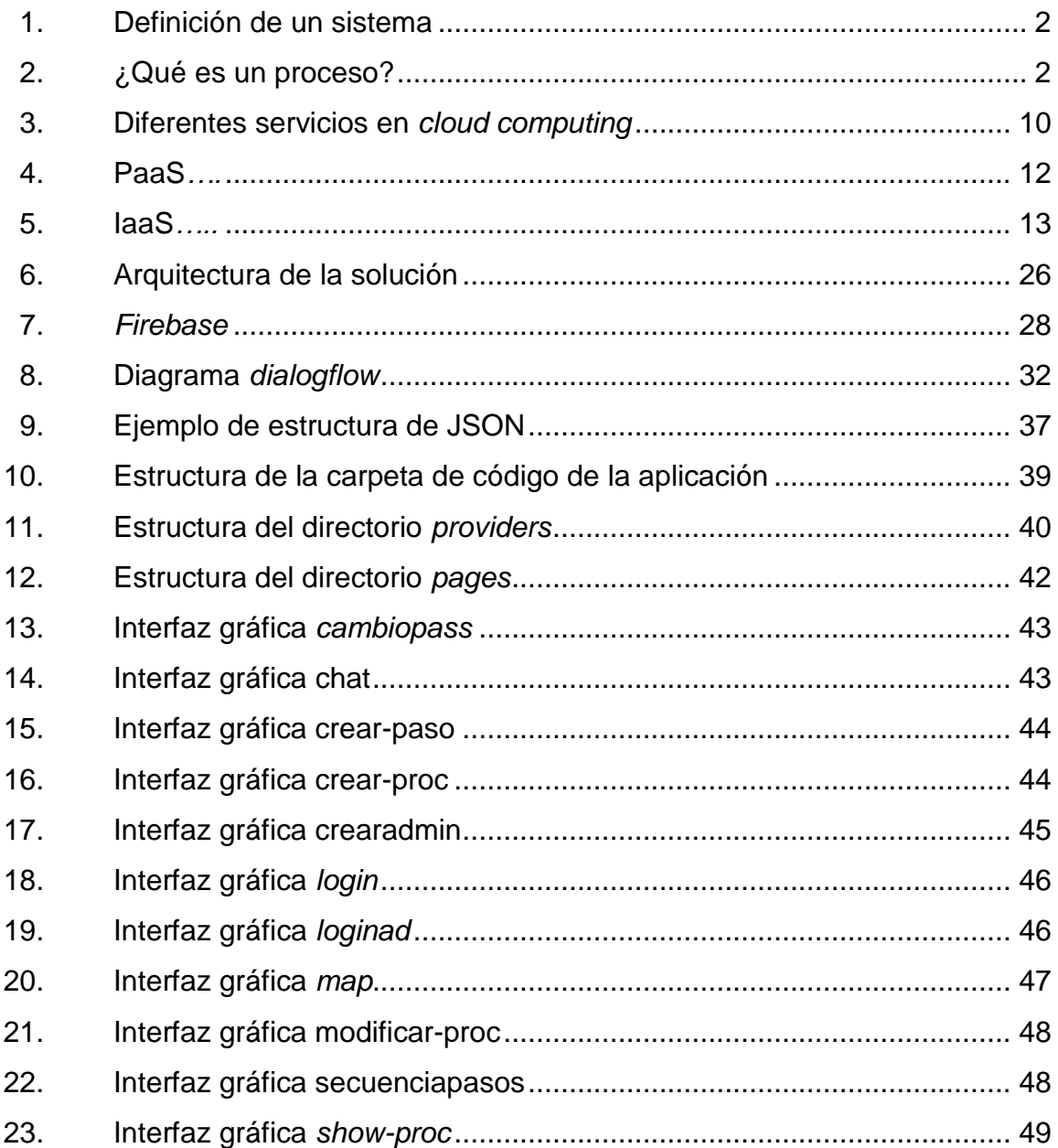

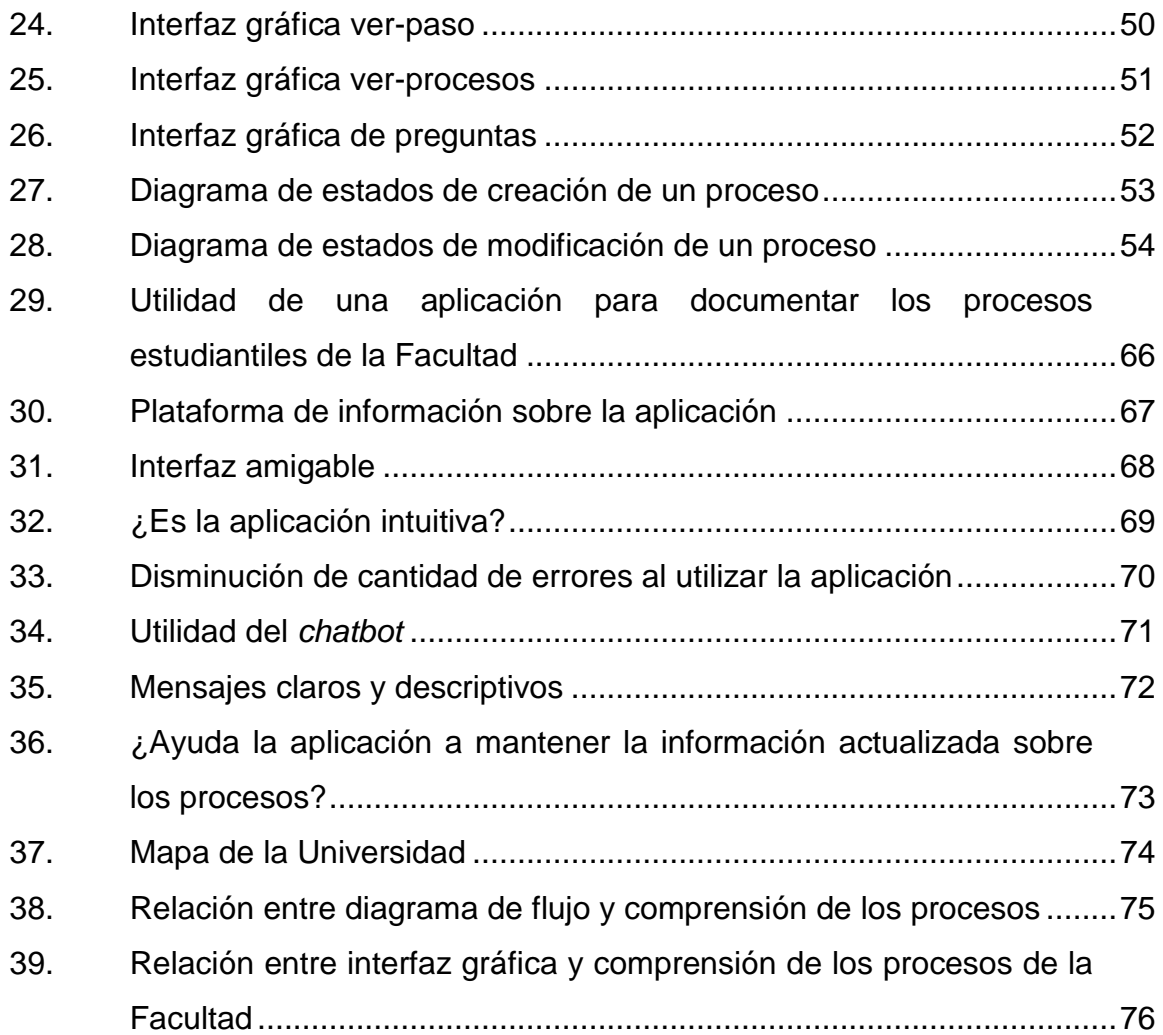

### **TABLAS**

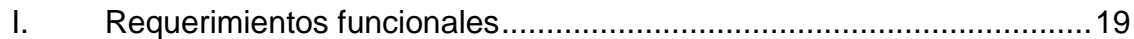

# **LISTA DE SÍMBOLOS**

<span id="page-21-0"></span>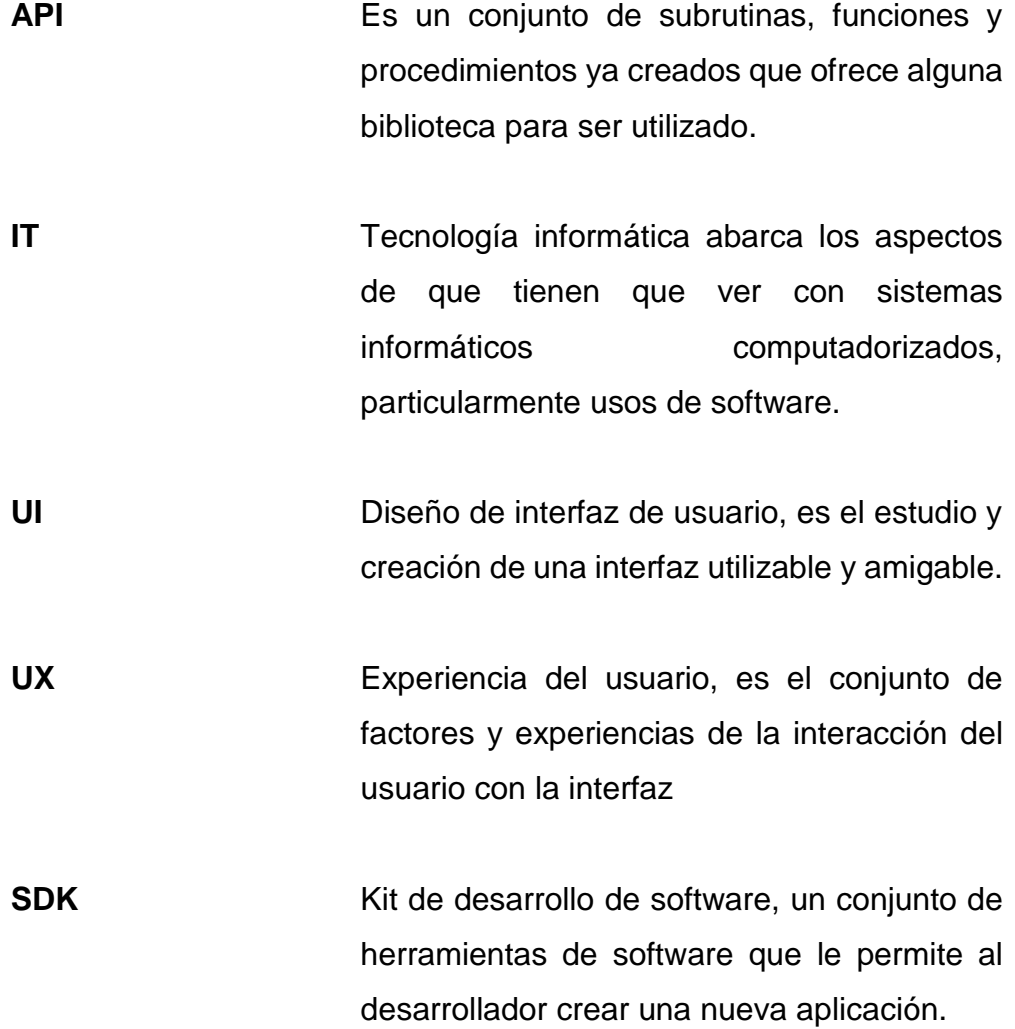

VIII

### **GLOSARIO**

- <span id="page-23-0"></span>*Cloud computing* Esta terminología se utiliza para referirse a servicios que una organización presta a sus clientes y en donde el servicio prestado son recursos de computación a través de internet.
- **Hosting** Es el espacio donde se encuentra un sitio web para que cualquier persona pueda verlo en internet.
- *E-commerce* Consiste en la distribución, venta y compra de productos o servicios a través de internet
- **Máquina virtual** Software que simula un sistema operativo y puede ejecutar programas como si fuese una computadora física.
- **Token** Es una cadena de caracteres que tiene un significado para el programa o lenguaje de programación.
- *Machine learning* Es una disciplina de inteligencia artificial que crea sistemas de software que utiliza algoritmos para que la máquina aprenda y mejore automáticamente sin intervención humana.
- *Framework* Es un entorno de trabajo definida con módulos de software que sirve como base de desarrollo de software.
- *Stakeholders* Toda persona interesada con el desarrollo del proyecto.
- *Backend* Tecnología encargada de correr del lado del servidor, además es el encargado de manejar la lógica de la aplicación.
- **Frontend** Toda tecnología que corre del lado del cliente, es el encargado de lo que el cliente puede ver.

### **RESUMEN**

<span id="page-25-0"></span>Se realizó una aplicación de documentación y centralización de procesos de la Facultad de Ingeniería de la Universidad de San Carlos de Guatemala en donde se encuentra la información relevante de los procesos, con una secuencia de pasos con imágenes para la facilitación del estudiante y un mapa para ubicar en qué edificio de la universidad tienen que realizar el proceso, además, para las dudas del estudiante, la aplicación cuenta con un fórum para preguntar en público y un *chatbot* para las preguntas que necesitan ser resueltas con urgencia.

Se utilizó como *framework* para desarrollo de la aplicación, Ionic, que es un *framework* para aplicaciones HTML5 que ayuda a crear aplicaciones móviles con tecnologías web tales como HTML, CSS y Javascript, y la herramienta *Firebase*, que es una herramienta creada por google de desarrollo web y móvil en la nube, que contiene varias herramientas como *Firebase Hosting Service* donde se alojó la aplicación y Firestore, que es una base de datos NoSQL.

Para el *chatbot* se utilizó la herramienta *dialogflow*, herramienta creada por Google para el desarrollo y entrenamiento del *chatbot* que reconoce lenguaje natural implementando inteligencia artificial.

Un proceso es una secuencia ordenada de actividades, habitualmente repetitivas, cuyo resultado tiene un valor para su usuario o cliente.

Inteligencia artificial es una rama de la informática que estudia y realiza algoritmos para que una máquina tenga la capacidad de aprender y razonar de una forma similar a como lo haría una mente humana.

XI

*Chatbot* es un programa que procesa un lenguaje natural que ingresa un usuario y genera respuestas relativamente inteligentes respecto a lo que el usuario ingreso

*Cloud computing* se refiere a servicios que una organización presta a sus clientes y en donde el servicio prestado son recursos de computación a través de internet.

# **OBJETIVOS**

### <span id="page-27-0"></span>**General**

Proveer asistencia de manera centralizada e inmediata sobre los procesos estudiantiles a realizar durante el transcurso de las diferentes carreras a los estudiantes de la Facultad de Ingeniería de la Universidad de San Carlos de Guatemala.

### **Específicos**

- 1. Proveer información útil de los procesos estudiantiles a realizar en la Facultad de Ingeniería de forma rápida y ordenada a los estudiantes.
- 2. Desarrollar un *chatbot* interactivo que permita dar asistencia rápida en la resolución de posibles dudas que los estudiantes puedan tener sobre los procesos estudiantiles llevados a cabo en la Facultad.
- 3. Implementar un mapa para ayudar al estudiante a ubicarse dentro de la Universidad de San Carlos de Guatemala.
- 4. Documentar dos procesos de prueba para demostrar la funcionalidad de la aplicación.

XIV

## **INTRODUCCIÓN**

<span id="page-29-0"></span>La documentación de procesos consiste en resumir los pasos necesarios para completar un proceso o tarea. Esta documentación puede abarcar más allá de solo los pasos necesarios para completar la actividad. Puede ir acompañada de documentos como archivos o imágenes que extiendan el nivel de detalle para esclarecer el panorama general. Este nivel de detalle en los procesos que se llevan a cabo en una organización o institución de cualquier índole es importante debido a que provee consistencia y transparencia en la forma en cómo estas actividades son manejadas. También cabe resaltar que esta información debería estar centralizada en algún sitio para que los interesados puedan recurrir a él e informarse de lo que sea de su interés.

Actualmente, existen varios programas y sistemas que se encargan de la administración y documentación de los procesos de las organizaciones. Aunque, por lo regular, estos sistemas están orientados al manejo de procesos de negocio, que se podrían definir como la manera en cómo los negocios o instituciones llevan a cabo sus actividades entorno a los servicios o bienes que ellos proveen.

Otro aspecto importante de mencionar es la forma en cómo estas actividades, aparte de ser documentadas, pueden ser auxiliadas de una manera dinámica, es decir, que se adapten a las diferentes dudas y desafíos que pueden representar para diversos individuos. Para esto existen diversos acercamientos como foros, apartados *FAQ* (*Frequently Asked Questions*), *ChatBots* y otras herramientas que permiten al interesado aclarar dudas más personalizadas sobre los procesos.

XV

Las más personalizada y flexibles de estas herramientas son los foros *Chatbots*. Los *Chatbots* son programas entrenados para responder a conversaciones simulando una conversación con un humano. Esto provee una forma de comunicación más fácil de comprender y a diferencia del foro, la respuesta es inmediata. Estos programas especializados son estudiados por una rama de las ciencias de la computación que se denomina inteligencia artificial.

# **1. MARCO TEÓRICO**

#### <span id="page-31-1"></span><span id="page-31-0"></span> $1.1.$ **Procesos**

l

ISO 9000 define un proceso como: "Conjunto de actividades mutuamente relacionadas o que interactúan, las cuales transforman elementos de entrada en resultados" 1 .

En otras palabras, una definición de proceso sencilla sería: una secuencia ordenada de actividades, normalmente repetitivas, cuyo resultado tiene un valor para un usuario o cliente.

Por tareas se refiere al conjunto de tareas necesarias para la obtención de un resultado.

En este contexto se puede definir un sistema como un conjunto de procesos entrelazados que tienen por finalidad la obtención de un objetivo.

<sup>1</sup> Escuela Europea de Excelencia. *ISO 9000: El principio de gestión del enfoque basado en procesos. [https://www.nueva-iso-9001-2015.com/2017/09/enfoque-basado-en-procesos/.](https://www.nueva-iso-9001-2015.com/2017/09/enfoque-basado-en-procesos/) Consulta: agosto de 2018.*

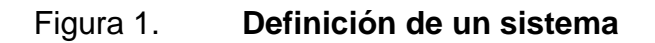

<span id="page-32-0"></span>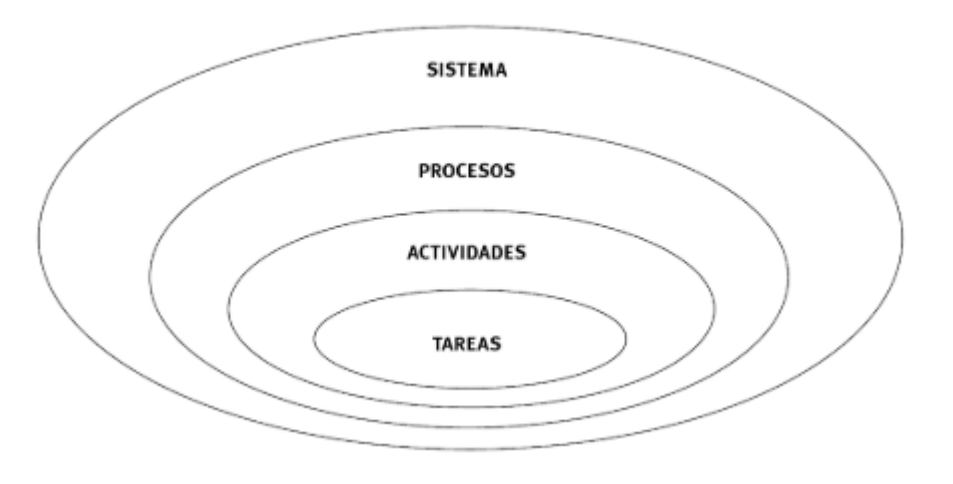

Fuente: PÉREZ FERNÁNDEZ, José Antonio. *Gestión por procesos.* p. 52.

Desde la perspectiva del individuo, lo que para una persona es un proceso, por ejemplo asignación de cursos, para una identidad superior es solamente una actividad de un proceso más amplio.

<span id="page-32-1"></span>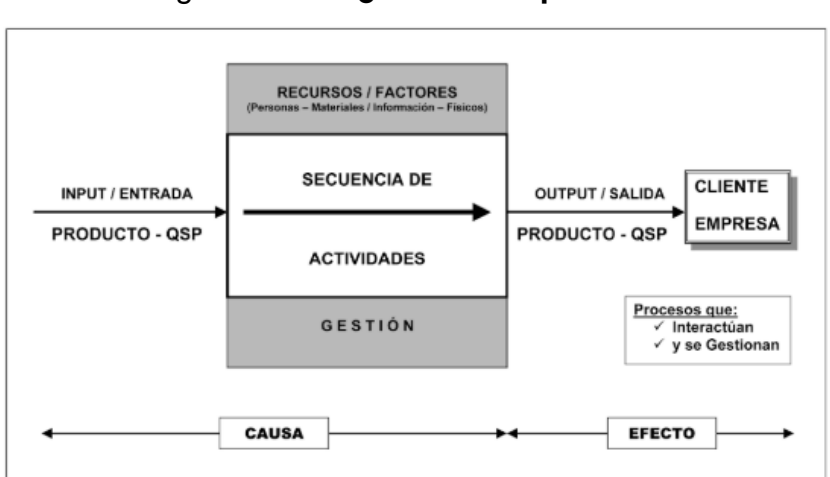

Figura 2. **¿Qué es un proceso?**

Fuente: PÉREZ FERNÁNDEZ, José Antonio. *Gestión por procesos.* p. 53.

### **1.1.1. Tipos de procesos**

<span id="page-33-0"></span>En función de la finalidad, los procesos se pueden clasificar en tres categorías:

- Procesos estratégicos: procesos que están relacionados a las responsabilidades de la dirección, principalmente, al largo plazo. Se refieren principalmente a procesos de planificación y a otros factores relacionados a la estrategia.
- Procesos operativos: procesos relacionados directamente con la producción del producto o prestación de algún servicio.
- Procesos de soporte: son aquellos procesos que dan soporte a los procesos operativos. se refieren a procesos relacionados con recursos de la empresa y mediciones de logros.

La definición de sistema dada permite hablar de diferentes niveles de procesos; obviamente estos pueden variar con el tamaño de la organización:

- Alta dirección<sup>2</sup>:
	- o Proceso de elaboración, comunicación, implantación, seguimiento y revisión de la estrategia.
	- o Proceso de determinación, difusión, seguimiento y revisión de objetivos.
	- o Proceso de revisión del sistema de gestión por la dirección.
	- o Proceso global de entrega de productos o servicios o proceso del negocio.

l <sup>2</sup> PÉREZ FERNÁNDEZ, José Antonio. *Gestión por procesos.* p. 50

- o Proceso de comunicación interna.
- Dirección intermedia<sup>3</sup>:
	- o Proceso de gestión y comunicación con el cliente.
	- o Proceso de producción.
	- o Proceso de gestión económica.
	- o Proceso de gestión e integración de personal.

### **1.1.2. Sistema de gestión de procesos**

<span id="page-34-0"></span>Software *BPM (Business Process Management):* es un software empresarial para diseñar y ejecutar la automatización de los procesos.

Son sistemas que permiten la orquestación de los procesos, las personas, las aplicaciones ya existentes y la información que se va generando en la organización.

Todo *BPMS* tiene un ciclo de 4 etapas: modelización, ejecución, monitorización y optimización.

- La modelización es la etapa inicial donde se diseñan y construyen los procesos. Primero se dibuja el proceso mediante objetos (tareas, eventos, entre otros) y luego se asignan atributos a esos objetos (ejecutores, responsables, formularios, calendarios, tiempos, condiciones, entre otros).
- La ejecución es la etapa donde el BPMS realiza y ejecuta lo que se ha modelado en la etapa de modelización.
- La monitorización es la etapa donde se observan y controlan los resultados de la fase anterior.

l <sup>3</sup> PÉREZ FERNÁNDEZ, José Antonio. *Gestión por procesos.* p. 51

- La optimización es la etapa donde se realizan los cambios en los procesos una vez se han detectado los aspectos a mejorar a través de la fase de monitorización. Estos cambios se realizan en la fase inicial.
- Ejemplos de *BPMS*:
	- o Oracle SOA Suite.
	- o IBM BPM.
	- o Adonis.
	- o BEA Aqua Logic BPMS.
	- o Tibco.

#### <span id="page-35-0"></span> $1.2.$ **Inteligencia artificial**

Inteligencia artificial es una rama de la informática que estudia y realiza algoritmos para que una máquina tenga la capacidad de aprender y razonar de una forma similar a como lo haría una persona.

### **1.2.1.** *Chatbots*

<span id="page-35-1"></span>*Chatbot* es un programa que procesa un lenguaje natural que ingresa un usuario y genera respuestas relativamente inteligentes respecto a lo que el usuario ingreso y una persona respondería, los *chatbots* están compuestos básicamente de reglas de inteligencia artificial que interactúan con los usuarios mediante una interfaz basada en una entrada de texto principalmente.

Actualmente existen varias API's que ayudan a colocar el *chatbot* en varias plataformas de mensajería instantánea tales como: *facebook messenger, Slack, Skype*; con el fin de que el *chatbot* no dependa de ningún sistema operativo o de una computadora con ciertas características en su hardware.
Con el avance de la tecnología de voz en los últimos años, muchas compañías como *Google, Apple* y *Amazon* han invertido en agentes de voz con inteligencia artificial. Apple creó a Siri, que se puede utilizar para *Iphone*, *Ipad* y *macOS*. *Google* creó a *Google Home* y *Amazon* creó a Alexa, estos agentes de voz con inteligencia artificial pueden ayudar en la casa o en la oficina, desde programar un evento en el calendario, hasta hacer sonar una canción en *Itunes* o *Spotify*.

La tecnología que existe detrás de los *chatbots* es muy similar a la que utilizan esos agentes de voz. todos los sistemas basados en voz tienen la dificultad añadida de convertir el mensaje oral en texto. El procesamiento del texto desde un *chatbot* o un sistema de bases de voz se realiza de la misma manera, con el mismo flujo de convertir el lenguaje natural en una entrada que genera respuestas relativamente inteligentes.

### **1.2.2. Tipos de** *chatbots*

Los *chatbots* se pueden categorizar mediante algunas características tales como:

- Forma de interactuar con el usuario.
- Funcionalidad.
- Tecnología utilizada.

# **1.2.2.1. Forma de interactuar con el usuario**

- Mediante mensaje de voz: son los agentes de voz, tales como los mencionados anteriormente, que procesan el mensaje oral en texto para posteriormente generar una respuesta
- Mediante mensaje de texto: *chatbots* tradicionales donde la entrada se tiene que ingresar mediante texto, un mensaje, para posteriormente generar la respuesta de lo ingresado.

# **1.2.2.2. Funcionalidad**

- Mejora operativa de procesos: *chatbots* que están orientados a la industria, que ayudan a aumentar la eficiencia y eficacia de los procesos de alguna empresa.
- Servicio de atención al cliente: resolución automatizada de preguntas frecuentes de clientes, con el fin de mejorar la experiencia del cliente.
- Captación de *leads*: *chatbots* que ayudan o están enfocados en conseguir contactos con los cuales nutrir la base de datos.
- *E-commerce*: *chatbots* que ayudan en el proceso de compras a través de internet.

# **1.2.2.3. Tecnología utilizada**

 Basados en comandos: estos *chatbots* están basados en una base de datos de preguntas y respuestas, donde solamente puede responder un número limitado de preguntas, donde la pregunta tiene que estar bien estructurada para que el *chatbot* pueda entenderla.

 Basados en IA: los *chatbots* crean respuestas utilizando el procesamiento de lenguaje natural. Estos *chatbots* se vuelven cada vez más inteligentes debido a que van aprendiendo de las preguntas y respuestas pasadas.

#### $1.3.$ *Cloud computing*

l

¿En qué consiste los servicios de computación en la nube? Al escuchar términos como *cloud computing* o computación en la nube se puede referir a una imagen mental que nada tiene que ver con los términos. Esta terminología se utiliza para referirse a servicios que una organización presta a sus clientes y en donde el servicio prestado son recursos de computación a través de internet. El cliente en este caso carece de control del equipo físico. Dicho en otras palabras, el cliente renta una computadora a través de internet para utilizarla.

La idea de ofrecer servicios de cómputo como una utilidad es una idea que tiene sus orígenes propuestos por el científico John McCarthy en 1961. Este científico propuso en ese año:

"Si las computadoras del tipo que he defendido se convierten en las computadoras del futuro, entonces la computación podría algún día ser organizada como una utilidad pública, así como el sistema de telefonía es una utilidad pública… La utilidad de la computadora podría convertirse en la base de una nueva e importante industria."<sup>4</sup>

<sup>4</sup> MCCARTHY, John, Partnership, *Collaborative Planning and Urban Regeneration* p. 12

# **1.3.1. Definición**

Se define la computación en la nube como:

"...una capacidad de TI estandarizada (servicios, software o infraestructura) entregada a través de las tecnologías de internet en una forma de pago por uso y autoservicio."<sup>5</sup>

Se puede deducir de esta definición que cuando se habla de computación en la nube hacemos referencia a una gran cantidad de capacidades ofrecidas como lo puede ser un servicio (alguna funcionalidad), software o infraestructura (ofrecer recursos de computación virtuales).

### **1.3.2. Tipos de servicios** *cloud computing*

En *cloud computing* existen varios modelos de servicios. La principal característica de *cloud computing* es comprar tecnología computacional como un servicio de modelo de compra bajo demanda, elástico y pago por consumo, lo cual brinda gran valor a las actividades y a los proveedores de resultados para diversas cargas de trabajo.

*Cloud computing* hace posible que la entrega de hardware y el software sea como un servicio, donde el término servicio se utiliza para replicar el hecho de que se brinda bajo demanda y se paga según su uso.

*Cloud computing* brinda varios servicios, pero son tres modelos los más importantes, que envuelven a los demás. Infraestructura como servicio *(*IaaS*),* plataforma como servicio *(*PaaS*)* y software como servicio *(*SaaS*),* estos modelos

l

<sup>5</sup> SHARMA, VINEET. *The Cloud-Based Demand-Driven Supply Chain.*.p. 44

de servicio complementan una capa de usuario final que resume el punto de vista del cliente sobre los servicios en la nube.

### **1.3.2.1. Software como servicio (SaaS)**

Software-*as-a-Service* es un servicio que ofrece aplicaciones para el usuario final en la nube. Suelen ser aplicaciones para un usuario final que utiliza un modelo bajo demanda y pago por uso. El software no requiere instalación de parte del cliente, solo un navegador web y conexión a internet. Se accede a través de un portal web o arquitecturas orientadas a servicios basadas en *web service.*

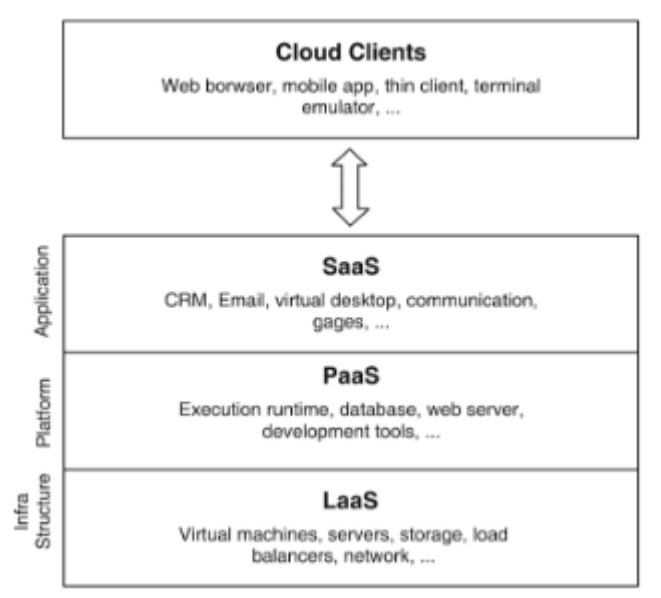

Figura 3. **Diferentes servicios en** *cloud computing*

Fuente: CHOUDHARY*,* Kavita*. Cloud Computing* p. 75.

Por lo tanto, SaaS es un proceso de entrega de software que proporciona acceso a software y funciones remotas como un servicio basado en la web. SaaS permite a las organizaciones acceder a la funcionalidad comercial a un costo generalmente menor que el de las aplicaciones con licencia, ya que los precios de SaaS se basan en una tarifa de uso. Además, como el software está alojado

de forma remota, los usuarios no necesitan gastar en hardware adicional. SaaS elimina el requisito de que las organizaciones se encarguen de la instalación, la configuración y, a menudo, las actualizaciones y el mantenimiento diarios.

### **1.3.2.2. Plataforma como servicio (PaaS)**

PaaS elimina el costo y la complejidad de evaluar, comprar, configurar y gestionar todo el hardware y el software necesarios para las aplicaciones personalizadas. PaaS incluye un sistema operativo completamente mantenido. Se puede decir, que PaaS es una forma o proceso para alquilar hardware, sistemas operativos, almacenamiento y capacidad de red a través de Internet. El modelo de prestación de servicios permite al cliente utilizar servidores virtualizados y servicios asociados para ejecutar aplicaciones existentes o desarrollar y probar aplicaciones.

PaaS es utilizada por las empresas desarrolladoras de software para correr sus programas. Los programas normalmente requieren servidores físicos corriendo con software de base de datos. El mantenimiento y monitoreo de estos consumen mucho tiempo. PaaS proporciona una plataforma para habilitar aplicaciones de software que las ejecutarán sin ningún requisito para la administración de los servidores.

PaaS es una plataforma completa, que incluye aplicaciones de desarrollo, interfaz de desarrollo, base de datos, almacenamiento, pruebas, entre otros, entregado a través de una plataforma remota.

11

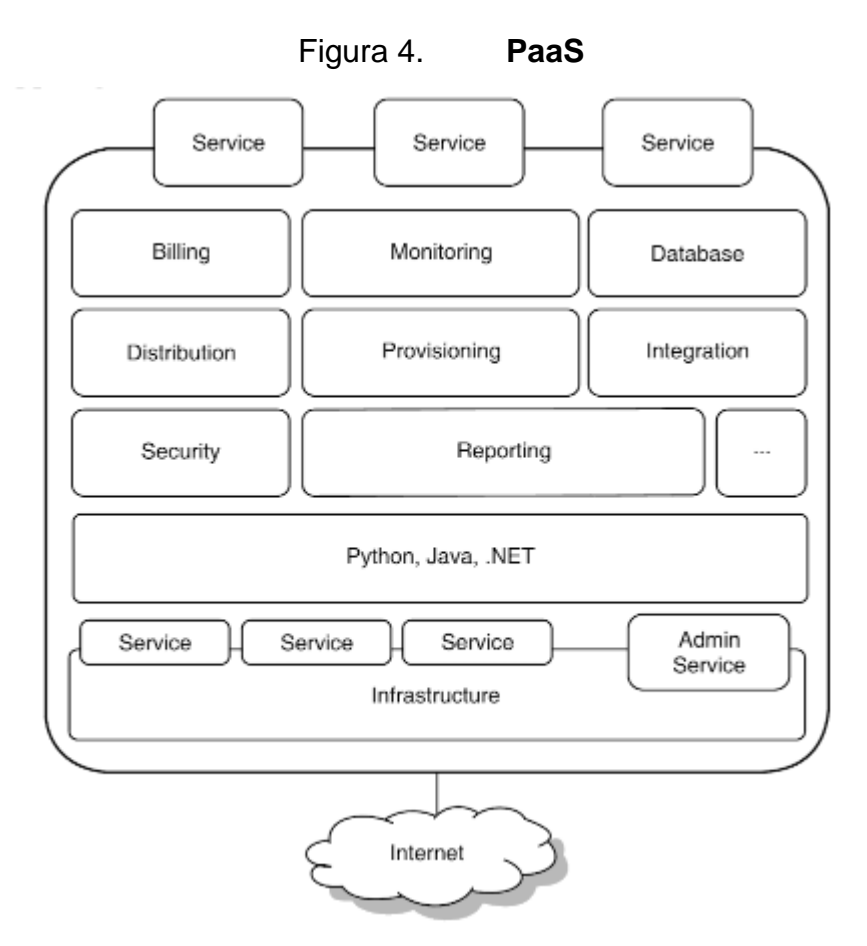

Fuente: CHOUDHARY*,* Kavita*. cloud computing.* p. 76.

Lo más importante para los usuarios de esta capa es que están respaldados por un conjunto de servicios básicos esenciales para facilitar la comunicación, monitoreo o facturación del servicio y varios otros componentes, para facilitar el inicio o asegurar la escalabilidad y elasticidad de la aplicación.

### **1.3.2.3. Infraestructura como servicio (IaaS)**

IaaS proporciona un amplio repertorio de funciones, desde servidores individuales hasta redes privadas, unidades de disco, varios dispositivos de almacenamiento, almacenamiento de respaldo, servidores de correo electrónico, servidores de nombres de dominio y sistemas de mensajería. Todos estos pueden estar condicionados a la demanda y, normalmente, incluyen tarifas de licencia de software para los sistemas operativos y el software asociado instalado en los servidores. las organizaciones pueden construir una infraestructura informática completa usando IaaS.

*Cloud computing* proporcionó todos los servicios que se ajustan a uno de los tres modelos de entrega, como SaaS, PaaS y IaaS. Por lo tanto, los usuarios finales suelen utilizar SaaS, los equipos de desarrollo de software PaaS y los departamentos de IT cuya responsabilidad es el uso de la infraestructura utilizan *IaaS*.

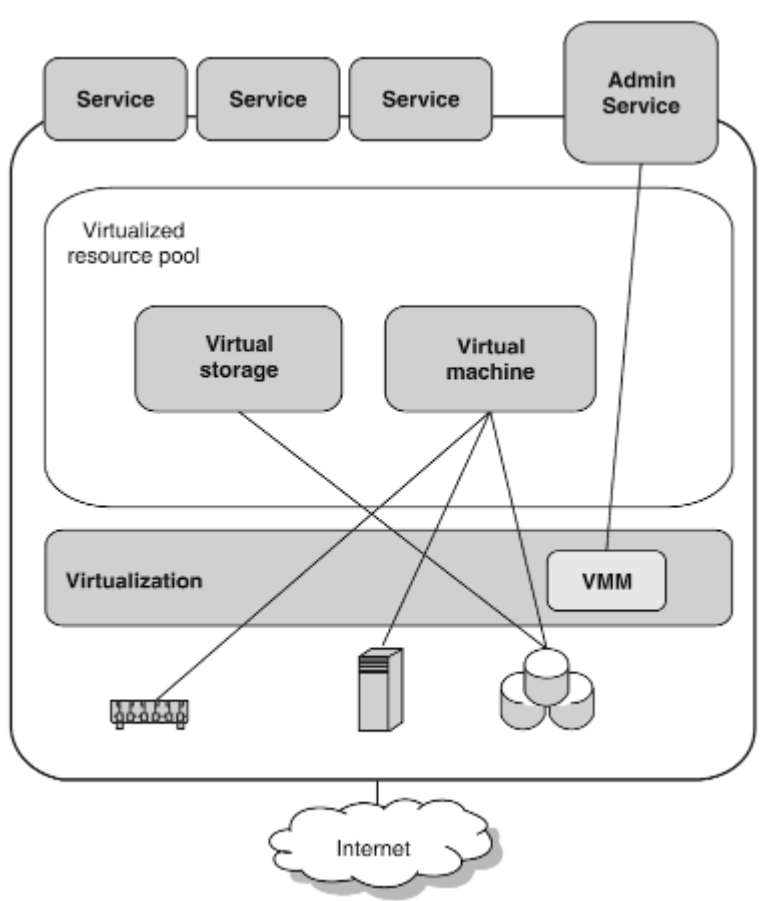

Figura 5. **IaaS**

Fuente: CHOUDHARY*,* Kavita*. Cloud computing* p. 82.

los recursos físicos son absorbidos por la virtualización, por lo que luego pueden ser compartidos por varios sistemas operativos y los entornos del usuario final en los recursos virtuales son idealmente, sin ninguna intervención mutua. Estos recursos virtualizados generalmente incluyen CPU y RAM, recursos de almacenamiento de datos como bases de datos y recursos de red.

# **1.3.3. Ventajas y beneficios**

- Costos reducidos a corto plazo: gracias al modelo de pago por uso no se tiene que invertir en la infraestructura y mantenimiento IT, solamente se paga por los recursos utilizados.
- Automatizado: no es necesario mantener al personal IT preocupado por mantener actualizado el software, parches de seguridad o copias de seguridad.
- Flexibilidad: *cloud computing* ofrece más flexibilidad que los servicios de IT propios. En un contrato estándar existente un cliente puede cambiar la capacidad de los servicios y los servicios mismos de manera dinámica para que ofrezcan soporte según sea la demanda y los requerimientos del negocio en ese momento.
- Movilidad: los datos y aplicaciones son accesibles mediante internet desde cualquier tipo de dispositivo inteligente en cualquier momento y desde cualquier sitio que cuente con internet.
- Agilidad y escalabilidad: las empresas pueden escalar fácilmente gracias a la flexibilidad de contrato que ofrece *cloud computing*.

# **1.3.4. Limitaciones**

- Acceso a internet: sin acceso a internet no hay acceso a los datos.
- Seguridad: no hay forma de comprobar si los datos *cloud* tienen una alta seguridad y gestión o si no la tienen.
- Privacidad: debido a que no se conoce en donde se encuentran almacenados los datos, junto con la variedad de leyes nacionales e internacionales sobre la privacidad de la información, no se puede saber quién tiene acceso a los datos.
- Atarse a un proveedor: la migración de una aplicación a otro proveedor de *cloud computing* puede ser demasiado difícil.

# **2. IDENTIFICACIÓN DEL PROBLEMA Y MODELADO DE SOLUCIÓN**

#### $2.1.$ **Definición del problema**

La transparencia y documentación de los procesos de una organización es de gran importancia para conseguir consistencia, veracidad y claridad en lo que se desea alcanzar y cómo se debe alcanzar. Actualmente, en la Facultad de Ingeniería de la Universidad de San Carlos de Guatemala, se carece de un sistema centralizado donde se encuentren debidamente documentados los procesos estudiantiles. Los procesos estudiantiles son aquellos procesos que requieren de una participación activa por parte de los estudiantes, es decir, requieren que los estudiantes realicen una serie de pasos para llevarlos a cabo. La falta de centralización de la documentación de estos procesos conlleva a una gran confusión al momento de querer ejecutarlos.

Se puede obtener información de diversas fuentes sobre cómo proceder para llevar a cabo estas actividades, pero la diversidad de fuentes y falta de transparencia da lugar a la equivocación y la necesidad de repetir varios de los pasos para poder ejecutar finalmente el proceso de manera correcta.

#### $2.2.$ **Mercado objetivo**

La Facultad de Ingeniería cuenta con alrededor del 5 % de la cantidad total de estudiantes inscritos en la Universidad de San Carlos de Guatemala. Es fácil deducir que el número de estudiantes inscritos en la Facultad aumenta cada año

17

tomando en cuenta los estudiantes de nuevo ingreso y además, los estudiantes que siguen estudiando de años anteriores.

Un estudiante de la Facultad de Ingeniería requiere de acceso a internet de alguna u otra forma para desarrollarse en las actividades académicas, como para poder completar actividades que le permitan seguir estudiando en la facultad de manera regular (matriculación, asignación de cursos, entre otros). Por lo tanto, se puede deducir que cualquier estudiante de ingeniería podría hacer uso del sistema para verificar los procesos que sean de su interés ya que este podrá ser accedido a través de internet.

# **3. DISEÑO DE APLICACIÓN CONSULTA DE PROCESOS**

#### $3.1.$ **Procesos a documentar**

- Proceso de EPS para estudiantes de la escuela de ciencias y sistemas.
- Proceso de asignación y de entrega de papelería para prácticas finales de estudiantes de la escuela de ciencias y sistemas.

#### $3.2.$ **Requerimientos**

Los requerimientos de toda aplicación se dividen en requerimientos funcionales y requerimientos no funcionales, los cuales moldean las funcionalidades y el comportamiento que la aplicación tendrá.

# **3.2.1. Requerimientos funcionales**

Los requerimientos funcionales son las especificaciones de las funcionalidades y acciones que realizará el sistema.

# Tabla I. **Requerimientos funcionales**

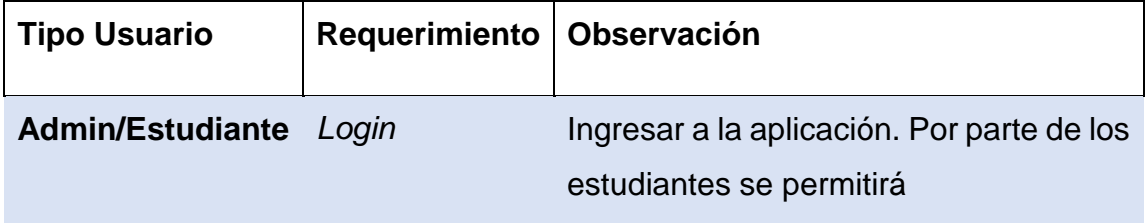

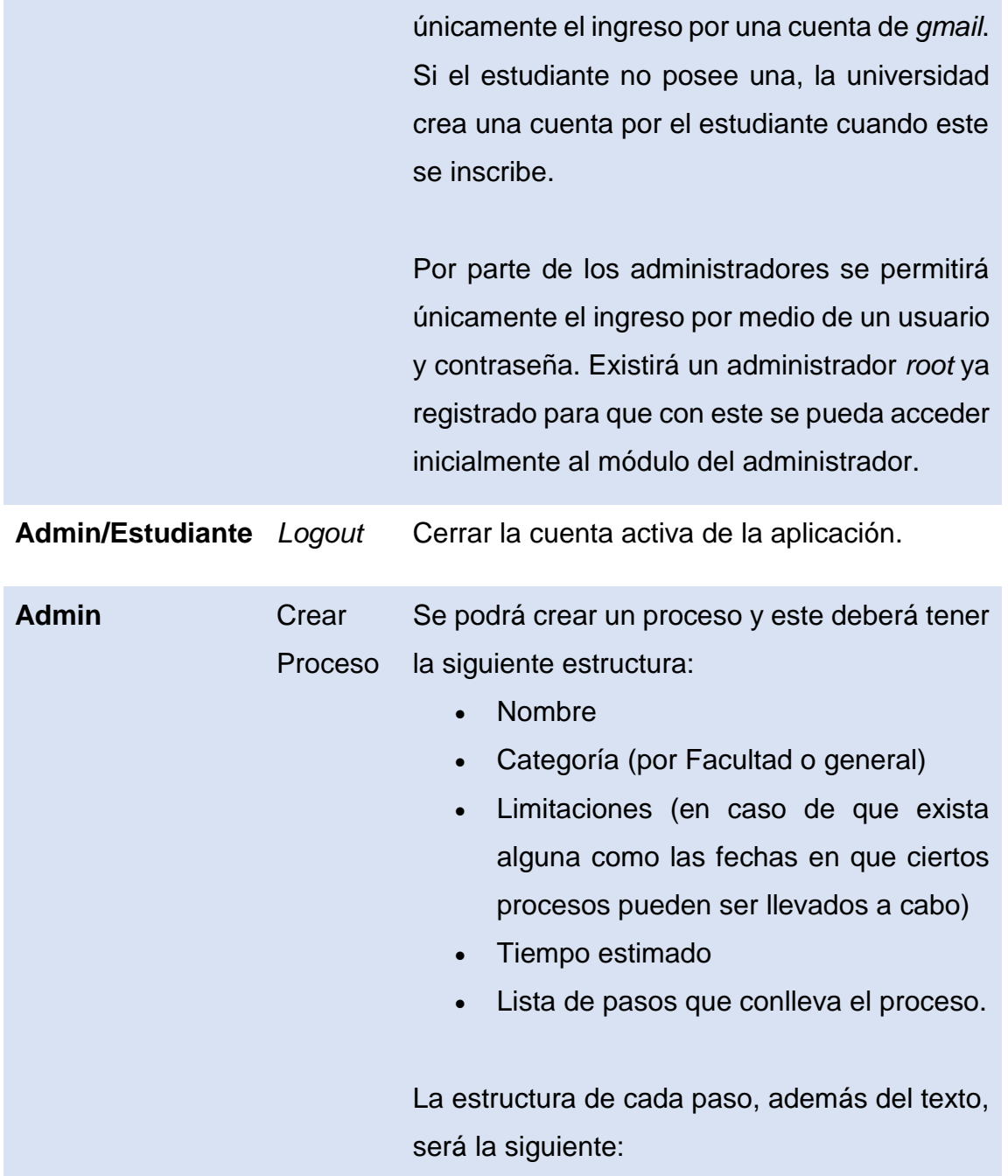

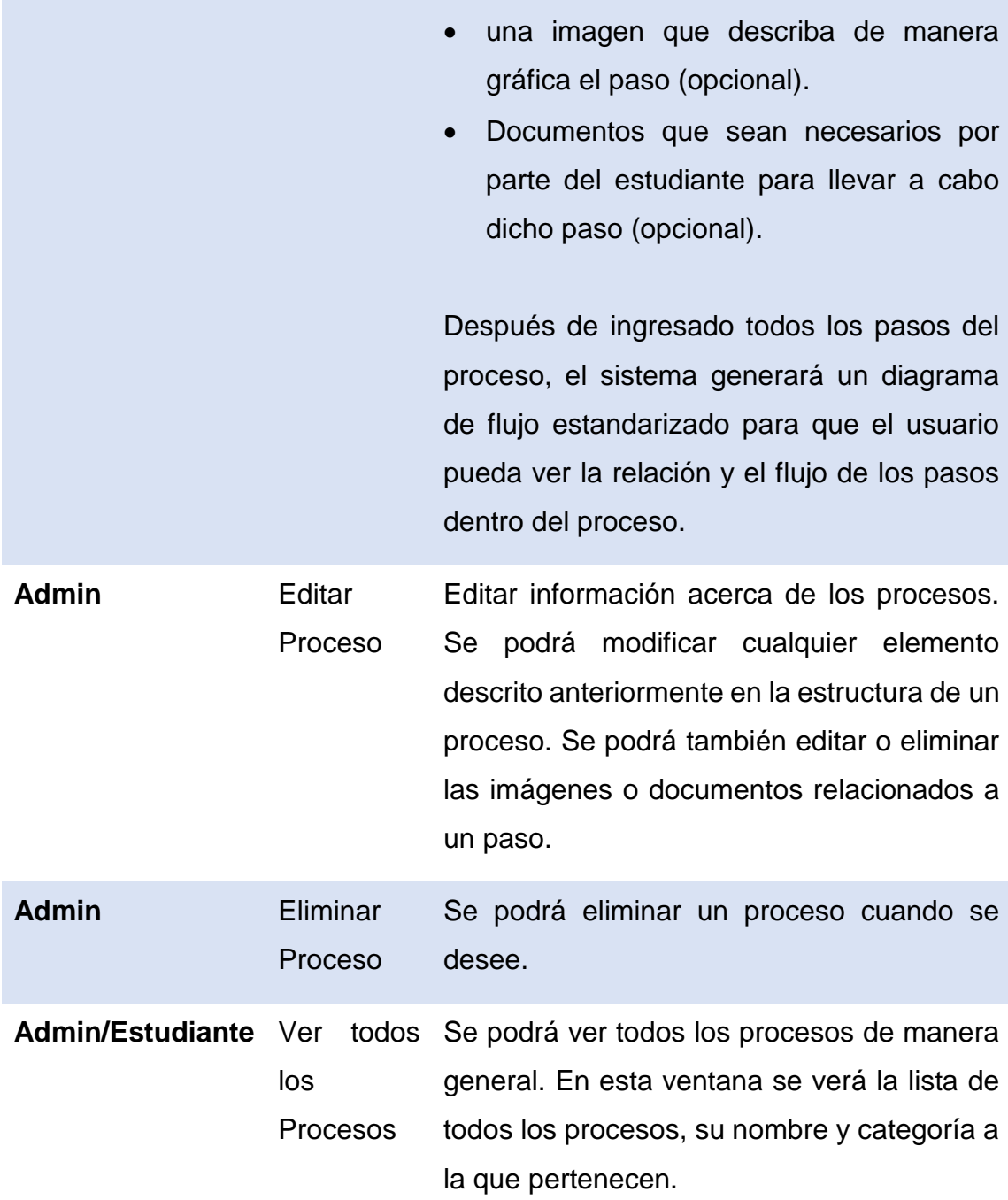

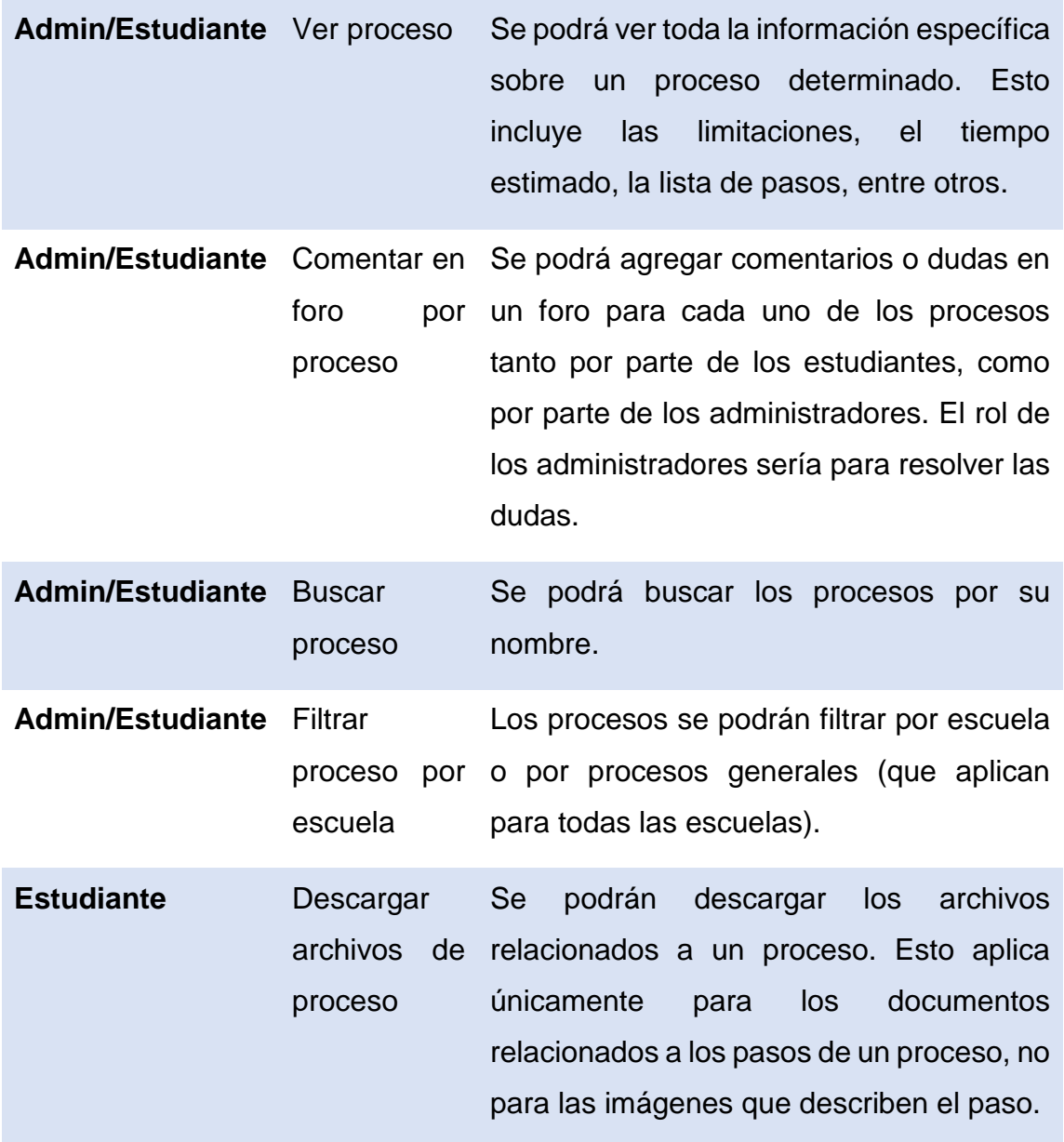

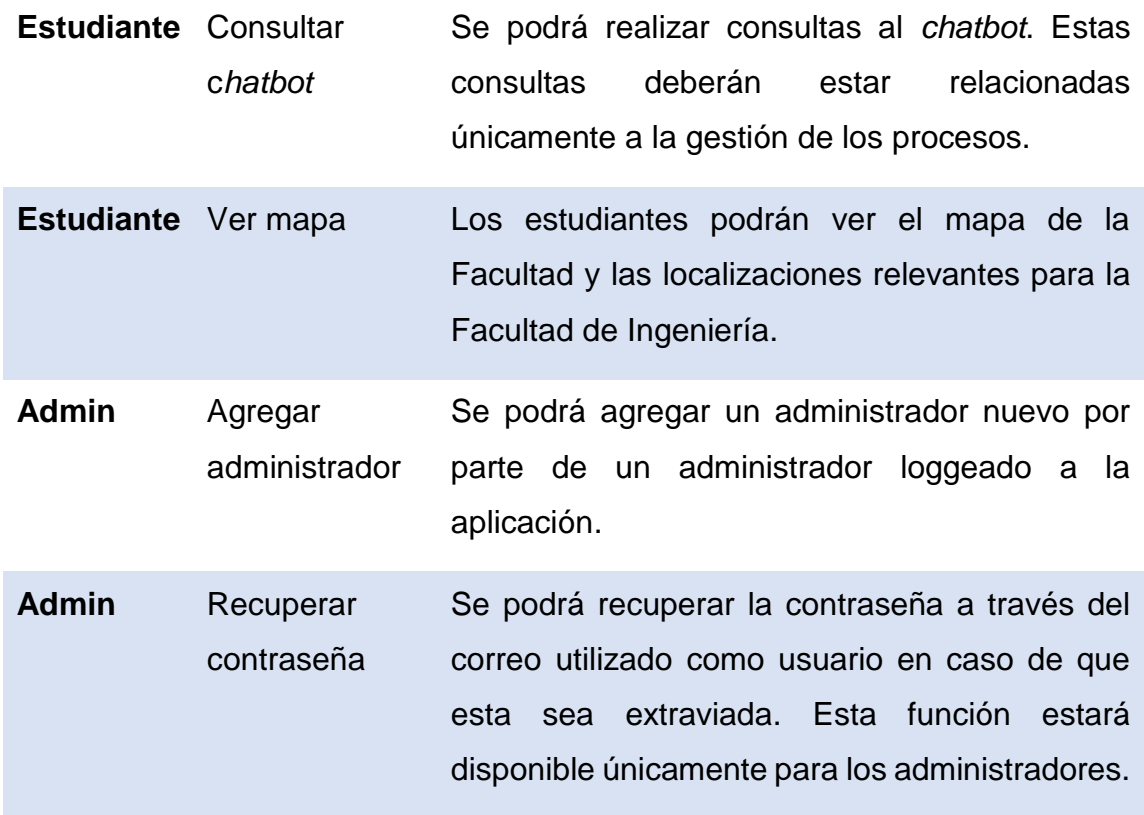

Fuente: elaboración propia.

# **3.2.2. Requerimientos no funcionales**

Los requerimientos no funcionales son las especificaciones del comportamiento que tendrán los requerimientos funcionales en el sistema y definen los atributos de calidad que el sistema debe alcanzar.

### **3.2.2.1. Usabilidad**

La aplicación debe ser fácil de entender, intuitiva y amigable con el usuario. La aplicación está orientada para un uso estudiantil con el objetivo de ayudarlos a obtener información sobre los procesos de su interés, y esta será utilizada con mayor facilidad y gusto si es intuitiva y amigable con el usuario. Este requerimiento será medido mediante encuestas a una pequeña muestra de estudiantes de la Facultad de Ingeniería de la Universidad de San Carlos de Guatemala sobre el aspecto de la aplicación.

# **3.2.2.2. Disponibilidad**

La idea del sistema es facilitar al estudiante la manera en que él se puede informar sobre los procesos. El sistema deberá tener una disponibilidad aceptable ya que se prevé que el sistema sea más utilizado en ciertos momentos del semestre y de tener una mala disponibilidad podría concluirse que el sistema es poco útil ya que no cumple su objetivo principal de facilitar al estudiante la forma de informarse sobre los procesos. Al utilizar los servicios de *Firebase* (Paas) se delega la disponibilidad a dicha plataforma (*Google*). *Firebase* ofrece una disponibilidad mensual del 99,95 %<sup>6</sup>.

### **3.2.2.3. Mantenibilidad**

El software, de ser utilizado, quedaría en manos de la Universidad de San Carlos de Guatemala. Si en algún momento se llegara a presentar una razón para expandirlo o darle mantenimiento, este debería ser fácil de entender por personas diferentes a sus desarrolladores iniciales. Para esto el código debe tener

l

<sup>6</sup> Google. *Service Level Agreement for Hosting an REaltime Database*.

[https://firebase.google.com/terms/service-level-agreement.](https://firebase.google.com/terms/service-level-agreement) Consulta: octubre de 2018.

estándares de codificación definidos en un archivo README.md y también cada función o método debe estar debidamente comentada con su propósito, su valor de retorno (si aplica) y sus instrucciones en su cuerpo que puedan ser relevantes o que puedan ser confusas.

### **3.2.2.4. Rendimiento**

El sistema debe ser capaz de soportar a varios usuarios concurrentes. La cantidad de estudiantes que ingresan a procesos relevantes en su carrera y pobremente documentados varía, pero estos procesos suelen estar en el último año de la carrera como el proceso de práctica final o el proceso de EPS y la cantidad de estudiantes que se encuentran en esos semestres es considerablemente menor. El sistema será capaz de manejar 1 000 000<sup>7</sup> usuarios concurrentes, una cantidad considerablemente mayor a la cantidad de estudiantes en la Facultad.

#### $3.3.$ **Arquitectura de la solución**

l

Una arquitectura de software es el diseño en alto nivel del sistema, es considerada como el esqueleto del sistema, ya que esta moldea la interacción de los componentes internos con ellos mismos y con los *stakeholders*.

<sup>7</sup> Google. *Uso y Limites*. https://firebase.google.com/docs/firestore/quotas. Consulta: noviembre de 2018.

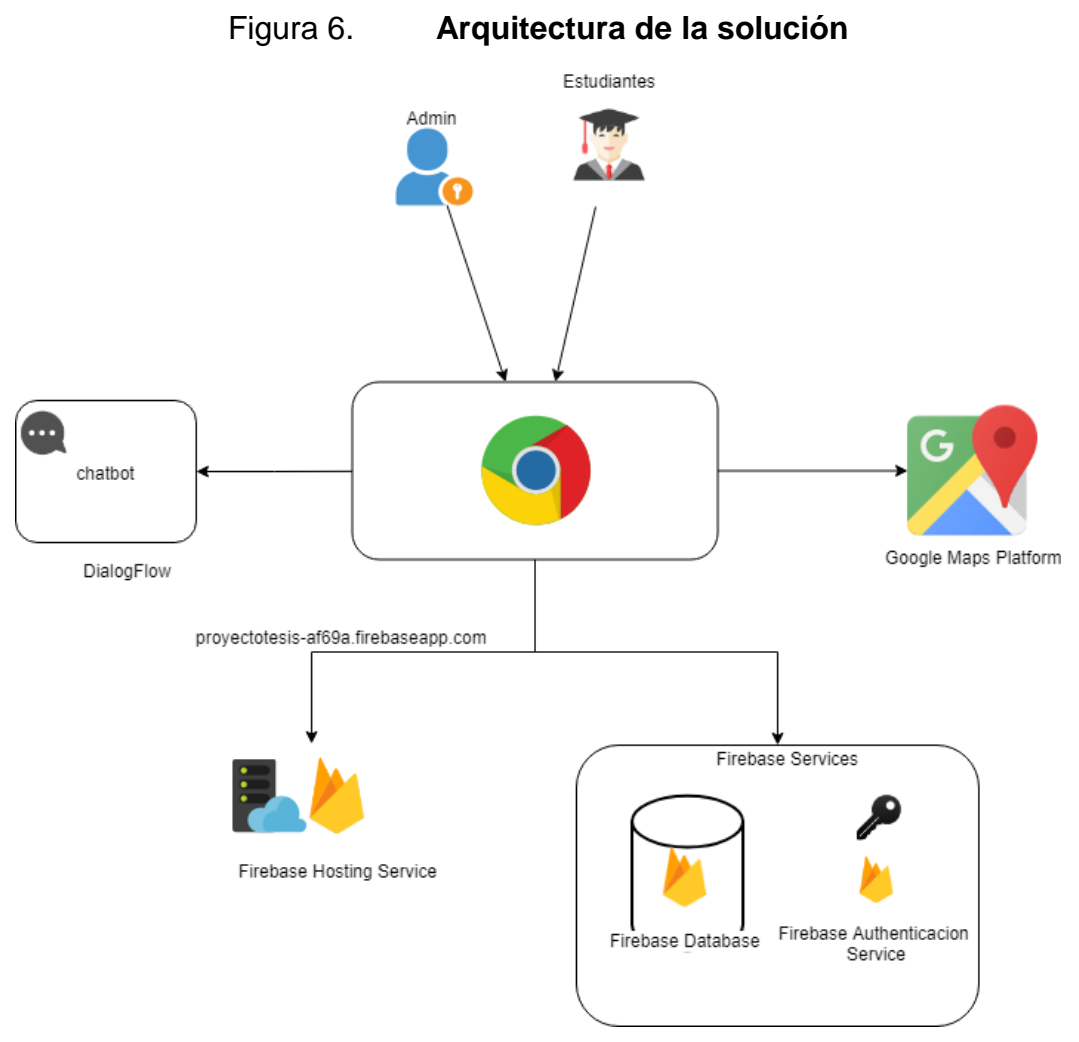

Fuente: elaboración propia.

#### $3.4.$ **Herramientas**

se describen las herramientas más importantes que serán utilizadas para el desarrollo de la aplicación del proyecto, tales como el *framework,* la base de datos y servicio de *hosting* que se utilizará, y el API a utilizar para el desarrollo del mapa.

### **3.4.1.** *Ionic* **3**

Es un *framework* de desarrollo de aplicaciones HTML5 que ayuda a crear aplicaciones móviles con tecnologías web tales como HTML, CSS y *Javascript*.

*Ionic* se enfoca principalmente en la apariencia y en la interacción de la interfaz con el usuario. *Ionic* no es ningún reemplazo de ningún *framework* de *Javascript*, sino que trata de simplificar la parte más grande de un proyecto, que es el *front-end*.

*Ionic* actualmente trabaja con *AngularJS* para lo que es interacciones de UI, gestos, animaciones y otras formas de interactuar con el usuario mediante la interfaz.

### **3.4.2.** *Firebase* **(SDK Versión. 5.3.0)**

Es la nueva plataforma de desarrollo móvil en la nube de *Google*. Se trata de una plataforma disponible para diferentes plataformas tales como Android, iOS, web, con lo que de esta forma presentan una alternativa en el desarrollo para el ahorro de tiempo.

Sus características fundamentales están divididas en varios grupos, las cuales son:

 Desarrollo: permite construir apps de alto nivel, permitiendo otorgar determinadas operaciones en *Firebase*, para ahorrar tiempo, evitar *bugs* y obtener un nivel aceptable de calidad. Entre sus características destacan el almacenamiento, testeo, configuración remota, mensajería en la nube o autenticación, entre otras.

27

- Crecimiento: provee una solución gratuita para realizar todo tipo de medias, como gestionar los usuarios de las aplicaciones, mediante un panel. Para ello se dispondrá de funcionalidades como las de invitaciones, indexación o notificaciones.
- Monetización: permite tener ingresos mediante la solución AdMod.

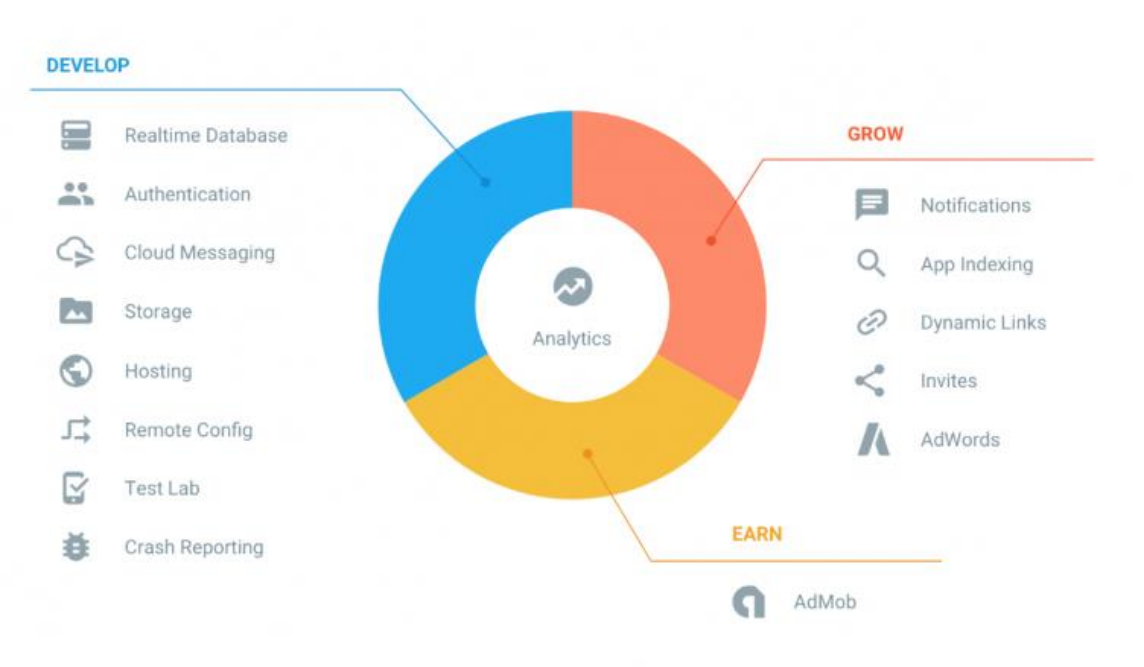

Figura 7. *Firebase*

Fuente: *Google, Google Firebase*, [http://s3.amazonaws.com/cdn.wp.m4ecnet/wp](http://s3.amazonaws.com/cdn.wp.m4ecnet/wp-content/uploads/2017/02/04190313/Firebase.png)[content/uploads/2017/02/04190313/Firebase.png.](http://s3.amazonaws.com/cdn.wp.m4ecnet/wp-content/uploads/2017/02/04190313/Firebase.png) Consulta: octubre de 2018.

# **3.4.3.** *Firebase Hosting Service* **(***SDK* **Versión. 5.3.0)**

*Firebase Hosting* proporciona *hosting* estático, rápido y seguro para la aplicación web. Firebase Hosting es un servicio de *hosting* de contenido web con nivel de producción orientado a programadores. Con *Hosting*, donde se puede implementar aplicaciones web, en forma rápida y sencilla. *Firebase Hosting* ofrece la infraestructura, las funciones y herramientas orientadas a la implementación y administración de sitios web estáticos.

*Hosting* otorga a un proyecto un subdominio en el dominio firebaseapp.com.

### **3.4.4.** *Firestore* **(SDK de** *Firebase* **Versión. 5.3.0)**

*Firestore* es una base de datos noSQL que se encuentra en la nube, alojada en *Firebase*, a la cual se puede acceder para guardar los datos de las aplicaciones, ya sea para IOS, Android o web. Los datos son almacenados en documentos que contienen los campos que se asignan a valores. Estos documentos se almacenan en contenedores. *Cloud Firestore* admite cualquier tipo de estructura para tus datos, según sea la necesidad para tu aplicación.

### **3.4.5.** *Firebase Authentication Service* **(SDK Versión. 5.3.0)**

Ayuda a proteger el acceso a los datos almacenados en *Cloud Firestore*, además, brinda ciertas reglas de seguridad para Android, IOS y JavaScript, con la administración de identidades y accesos para los datos en el lado del servidor.

*Firebase Authentication* proporciona servicios de *backend*, SDK y bibliotecas de IU elaboradas para autenticar el ingreso de los usuarios a la aplicación. Admite la autenticación mediante contraseñas, números de teléfono, *Google*, *Facebook* y *Twitter*.

# **3.4.6.** *Google Maps Platform* **(Versión. 2.1.0)**

*Google Maps Platform* es un conjunto de APIs que te permite poner los propios datos sobre un mapa de *Google Maps* para personalizarlo. Se puede crear aplicaciones web y móviles que contengan la plataforma de mapas de *Google*, con imágenes de satélite, *Street View*, perfiles de elevación, indicaciones sobre cómo llegar, mapas con estilos, demografía, análisis y una amplia base de datos de ubicaciones.

# **4. DISEÑO DEL** *CHATBOT*

#### $4.1.$ **Descripción de herramientas a utilizar**

Se describe la herramienta que se utilizará para el desarrollo y entrenamiento del *chatbot* para el proyecto, esta herramienta fue desarrollada por *Google*.

### **4.1.1.** *Dialogflow*

*Dialogflow* es una herramienta desarrollada por *Google* para crear *chatbots* que reconoce lenguaje natural implementado utilizando inteligencia artificial, además, esta herramienta ofrece lo que es corrección automática de ortografía y muchas funcionalidades más que ayudan a tener una mejor experiencia con el usuario final, logrando, además un gran porcentaje de acierto en la resolución de preguntas de *chatbot*.

*Dialogflow* simplifica de gran forma el desarrollo del *chatbot*, ya que cubre toda la funcionalidad que deseamos para la construcción y aprendizaje del *chatbot*.

*Dialogflow* permite conectarlo con el asistente de *Google*, *Amazon Alexa*, *Facebook*, *Messenger* y muchas plataformas y dispositivos reconocidos.

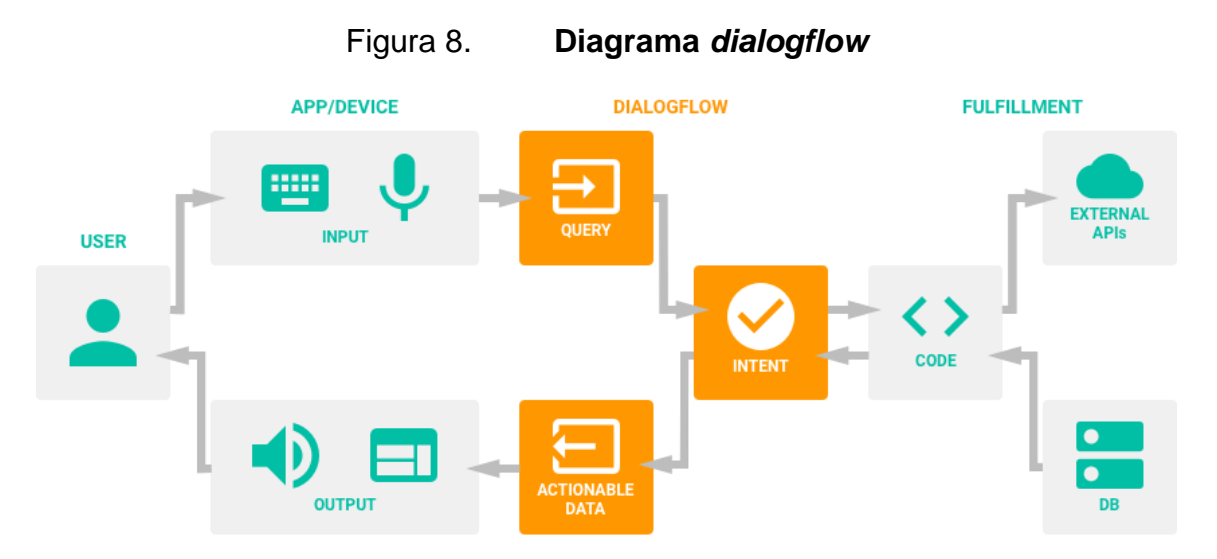

Fuente: *Google, Fufillment*. [https://s3-ap-south-1.amazonaws.com/av-blog-media/wp](https://s3-ap-south-1.amazonaws.com/av-blog-media/wp-content/uploads/2018/02/Screen-Shot-2018-02-25-at-13.55.03-768x318.png)[content/uploads/2018/02/Screen-Shot-2018-02-25-at-13.55.03-768x318.png.](https://s3-ap-south-1.amazonaws.com/av-blog-media/wp-content/uploads/2018/02/Screen-Shot-2018-02-25-at-13.55.03-768x318.png) Consulta: septiembre de 2018.

#### $4.2.$ **Prototipo**

El *chatbot* a implementar tendrá el objetivo de resolver consultas y preguntas frecuentes sobre los procesos estudiantiles de manera general. Es decir, esta funcionalidad no pretende ser implementada para que se le hagan consultas específicas sobre algún proceso en específico, pues para eso es el resto de la aplicación, y tampoco pretende abarcar temas que no estén relacionados con la gestión de procesos estudiantiles.

#### $4.3.$ **Clasificación**

Anteriormente, se mencionó que los *chatbots* podían ser clasificados por ciertas características. Con base en esas características, se clasificará el *chatbot*  que será implementado.

32

### **4.3.1. Forma de interactuar con el usuario**

El *chatbot* recibirá las consultas en forma de cadenas de texto y responderá de la misma manera.

#### **4.3.2. Funcionalidad**

El *chatbot* será una implementación de un *chatbot* de servicio de atención al cliente. Este estará orientado únicamente a la resolución automatizada de preguntas frecuentes sobre los procesos estudiantiles de forma general.

## **4.3.3. Tecnología utilizada**

La herramienta *DialogFlow* utiliza técnicas de *machine learning* para el entrenamiento del *chatbot*. Por lo tanto, este *chatbot* entra en la categoría de *chatbots* basadas en IA.

#### $4.4.$ **Definición de sintaxis de consultas**

La idea de implementar un *chatbot* y no un apartado de preguntas frecuentes, es la amigabilidad y facilidad de uso que tiene con el usuario. Es cierto que un apartado de *FAQ (Frequently Asked Questions)* no posee mayor complejidad para el usuario y es fácil de usar, pero la poca amigabilidad que tiene hacia el usuario puede influir en el poco uso de estos apartados, aun cuando poseen una interfaz amigable. El ser humano busca la facilidad por naturaleza, y el proceso de buscar en las preguntas frecuentes para ver si la duda que cierta persona posee se encuentra en ese apartado puede influir en la negligencia por parte de los usuarios al uso del mismo.

33

La implementación de un *chatbot* da una solución a este problema. El proceso de búsqueda de las consultas se elimina pues el *chatbot* lo realizar por parte del usuario. El usuario únicamente deberá realizar su pregunta y el *chatbot*  verificará si es capaz de responder u orientar al usuario con alguien que sea capaz de resolver la duda.

Esto conlleva a la implementación de una sintaxis parecida a la forma de comunicarse de los humanos; que el proceso se sienta que fluye con naturalidad. Los usuarios podrán realizar sus consultas como que estuvieran hablando con un ser humano y podrán referirse al *chatbot* como Prochat.

# **4.4.1. Temática**

Las consultas al *chatbot* deberán tratar de temas generales relacionados a los procesos estudiantiles. En el siguiente apartado se describe de forma más específica a que se refiere con esto.

#### **4.4.2. Limitaciones**

- El *chatbot* no será capaz de responder consultas sobre procesos estudiantiles específicos, pues esa es una funcionalidad que provee la aplicación.
- El *chatbot* no será capaz de responder consultas sobre temas relacionados a la universidad en general.
- El *chatbot* no será capaz de responder consultas que estén relacionadas con la Facultad de Ingeniería, pero a su vez no estén relacionadas con los procesos estudiantiles (término que ya fue descrito anteriormente en la sección de justificación).

#### $4.5.$ **Configuración y entrenamiento**

El *chatbot* debe ser entrenado de forma manual. Se debe ingresar las posibles maneras de cierta consulta e indicar la respuesta que debe de dar. Debido a que el procesamiento del lenguaje natural de *DialogFlow* utiliza técnicas como *machine learning,* se puede agregar datos de entrenamiento que el agente utiliza para aprender y mejorar su rendimiento.

# **4.5.1. Preguntas iniciales**

Conjunto de preguntas frecuentes iniciales con las cuales el *chatbot* será entrenado con el fin de resolver las dudas de los estudiantes:

- ¿Dónde preguntó sobre las prácticas finales de la escuela de ciencias y sistemas?
- ¿Dónde preguntó sobre cómo realizar mi EPS en la escuela de ciencias y sistemas?
- ¿Cuál es el horario de atención de la unidad de EPS?
- ¿Cuál es el horario de atención de la escuela de ciencias y sistemas?
- ¿Cuántos créditos necesito para realizar mis prácticas finales?
- ¿Cuántos semestres duran las prácticas finales de la escuela de ciencias y sistemas?
- ¿Qué requisitos tiene el proceso de EPS?
- ¿Qué requisitos tienen las prácticas finales de la escuela de ciencias y sistemas?
- ¿Dónde queda la escuela de ciencias y sistemas?
- ¿Dónde queda información de la Facultad de Ingeniería?
- ¿Dónde queda la unidad de EPS?

 ¿Cuál es el horario de atención de información de la Facultad de Ingeniería?

### **4.5.2. Autenticación**

Para utilizar el API<sup>8</sup> del *chatbot* e identifica al agente que hace las peticiones, se requiere de autenticación. La autenticación se provee a través de un *token* de acceso. Existen dos tipos de *token* para cada agente. El *token* del desarrollador es utilizado para manejar las entidades e intenciones, y el *token* del cliente que es utilizado para realizar las consultas. El *token* del cliente puede ser comprometido debido a que puede existir la necesidad de ser almacenado como parte de la aplicación, por lo que este puede ser regenerado en caso de que tal evento suceda.

#### 4.6. **Integración de plataformas**

l

*Dialogflow* es una plataforma para diseñar e integrar de forma fácil interfaces de usuario de conversaciones inteligentes y sofisticadas en aplicaciones móviles, aplicaciones web, dispositivos y *bots*. Una vez implementado, el *bot* continúa aprendiendo de las conversaciones con los usuarios gracias a *Machine Learning*. *Dialogflow* se comunicará a la aplicación de Ionic mediante una API para la conexión, la cual se llama API.AI y está será consumida desde la aplicación de ionic, en donde se enviará como parámetro la pregunta del usuario y el API de dialogflow retornará un json con la respuesta del *chatbot* respecto a la pregunta realizada por el usuario.

<sup>8</sup> GOOGLE. *API Reference. [https://dialogflow.com/docs/reference/agent.](https://dialogflow.com/docs/reference/agent) Consulta: noviembre de 2018.*

A continuación, se muestra un ejemplo de la estructura básica del json que retorna la API de *dialogflow*, la cual se manejará desde la aplicación de *Ionic* para mostrar la respuesta del *chatbot* al usuario.

```
k
  "responseId": "72a0d947-1cf4-4f8b-b0ba-0f0fa30ee76a",
  "queryResult": {
    "queryText": "hola",
    "action": "input.welcome",
    "parameters": {},<br>"allRequiredParamsPresent": true,
    "fulfillmentText": ";Hey!",
    "fulfillmentMessages": [
      €
        "text": \{"text": [<br>"¡Hola!"
          È.
        \bigg\}}
    \cdot"intent": {
      "name": "projects/prochat-12af1/agent/intents/51169a95-ea17-4cf1-8a51-3f977733799b",
      "displayName": "Default Welcome Intent"
    },
    "intentDetectionConfidence": 1,
    "languageCode": "es"
  }
}
```
Figura 9. **Ejemplo de estructura de JSON**

Fuente: elaboración propia.

# **5. DOCUMENTACIÓN DE LA APLICACIÓN**

#### $5.1.$ **Documentación del código y resumen de funcionalidades**

La aplicación fue trabajada utilizando la herramienta *Ionic*. Esta herramienta se basa sobre angular, por lo que mantiene la misma estructura de un proyecto de angular.

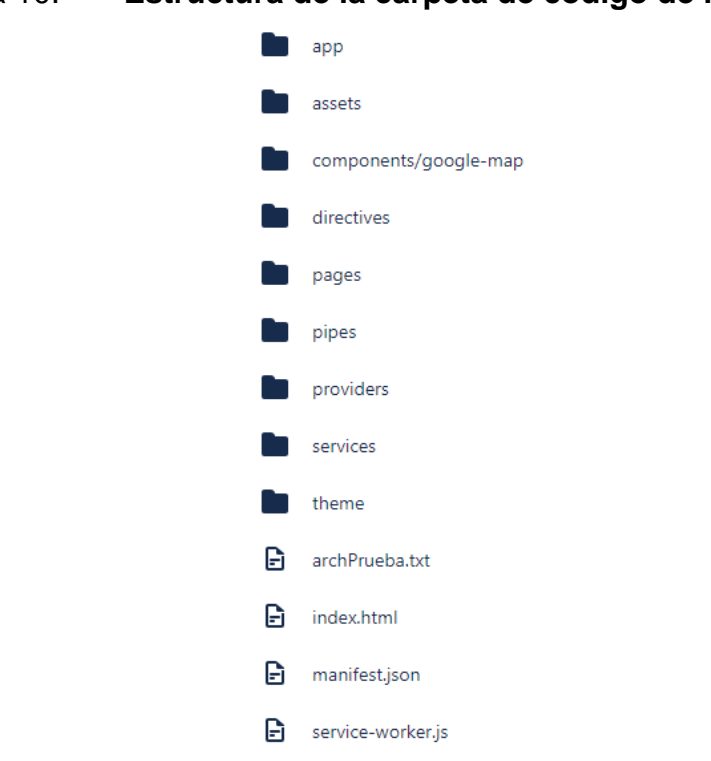

Figura 10. **Estructura de la carpeta de código de la aplicación**

Fuente: elaboración propia.

En la figura 10 se puede observar la estructura del proyecto. Los directorios relevantes para el proyecto son *pages* y *providers*; en estos se maneja la lógica y el diseño de la aplicación. No se entrará en detalle sobre que representa cada uno de los directorios ya que la información sobre cómo funciona el *framework* angular<sup>9</sup> se puede consultar en la documentación de este.

# **5.1.1.** *Providers*

En la figura 11 se observa la estructura del directorio de providers. Cada directorio representa un proveedor diferente.

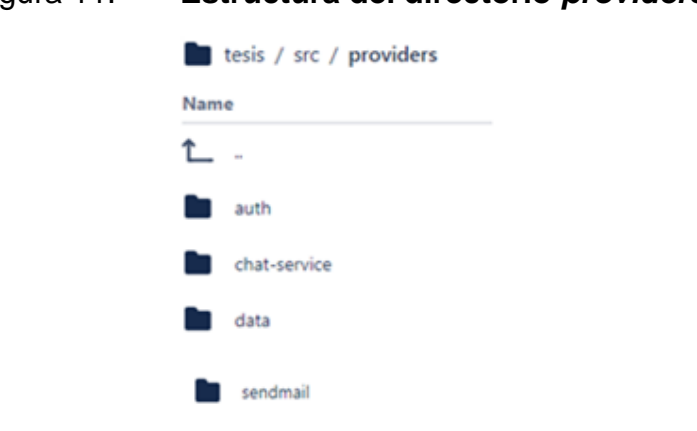

Figura 11. **Estructura del directorio** *providers*

Fuente: elaboración propia.

singleton

A continuación, se da una breve descripción del propósito de cada proveedor.

 *Auth:* este proveedor se encarga del manejo de la información del administrador, respecto a las transacciones y conexión a la base de datos de *firebase*.

l <sup>9</sup> Google. *Página de angular: [https://angular.io/.](https://angular.io/) Consulta: noviembre de 2018.*

- *chat-service*: este proveedor se encarga de la conexión de ionic con *DialogFlow* para el envio y respuesta de los mensajes enviado por el usuario y el *chatbot*.
- *data:* este proveedor se encarga del manejo de información de cualquier transacción realizada a la base de datos o cualquier petición realizada al *backend* de *firebase functions*.
- *Sendmail:* este proveedor se encarga de enviar correo a los administradores al momento de crear un nuevo administrador o al momento de que un administrador olvido su contraseña.
- *Singleton:* este proveedor se encarga del manejo de la información del usuario que se encuentra activo en la sesión actual.

### **5.1.2.** *Pages*

En la figura 12 se muestra la estructura del directorio *pages.* En este directorio se encuentran todas las páginas que conforman la aplicación. Cada directorio representa una página con la misma estructura que las demás. Cada página está compuesta por un componente visual, un archivo de extensión .html en donde se define la interfaz gráfica, un componente de estilo y diseño, un archivo de extensión .scss en donde se define el estilo que se le dará a la interfaz gráfica, y un componente lógico, un archivo de extensión .ts en donde se encuentra el código y la lógica relacionada a la página.
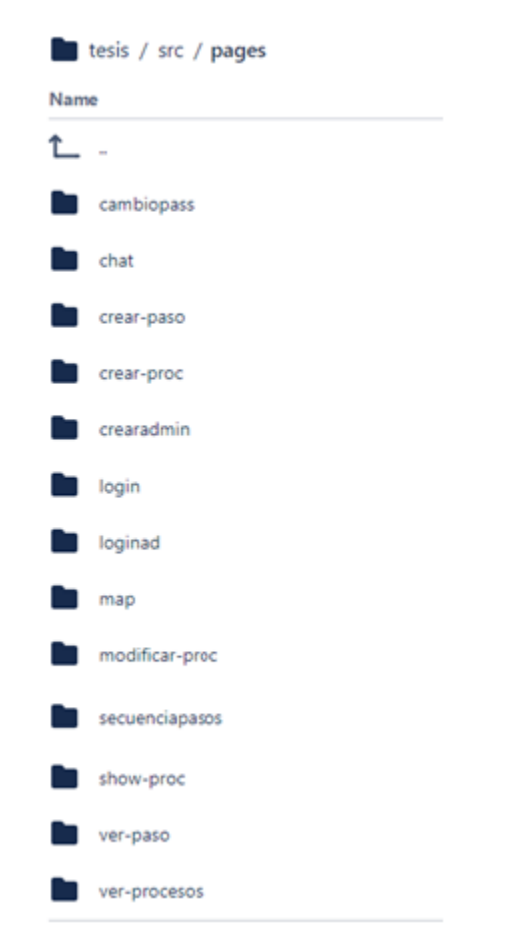

### Figura 12. **Estructura del directorio** *pages*

Fuente: elaboración propia.

A continuación se da una breve descripción del propósito de cada página.

 *Cambiopass***:** esta página es utilizada para que los usuarios administradores puedan cambiar de contraseña, si en dado caso, creen que su contraseña no es confiable.

## Figura 13. **Interfaz gráfica** *cambiopass*

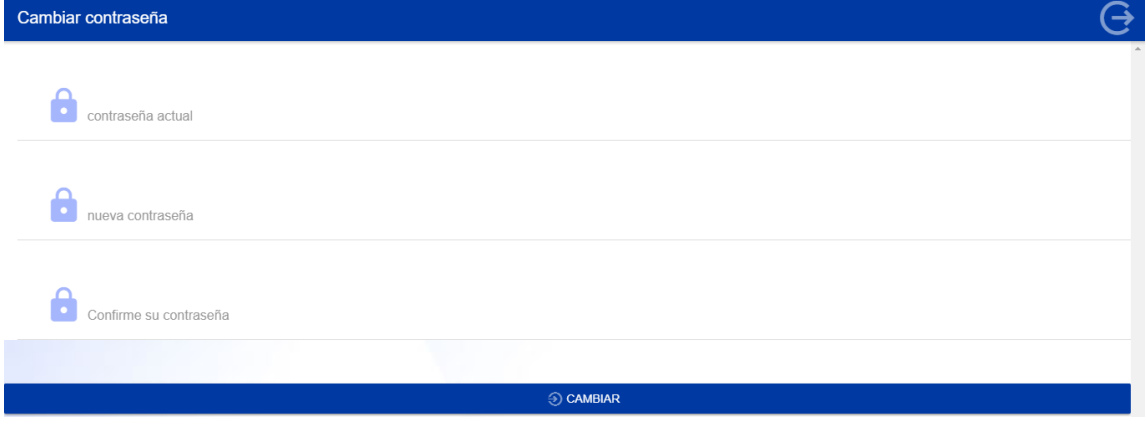

Fuente: elaboración propia.

 *Chat***:** esta página es utilizada para que el usuario interactúe con el *chatbot*, en donde pueda ingresar sus dudas o inquietudes y visualizar las respuestas del *chatbot.*

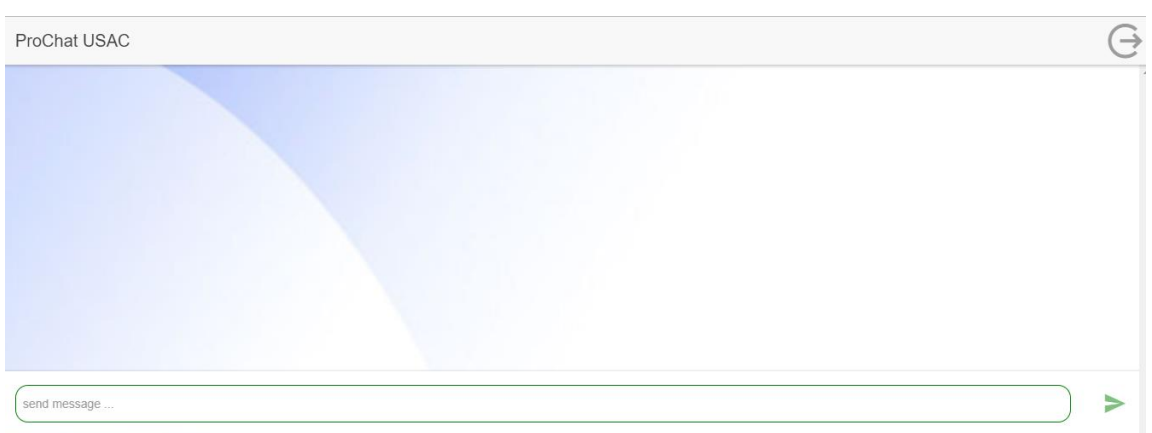

Figura 14. **Interfaz gráfica chat**

 Crear-paso: esta página es utilizada para la creación y modificación de pasos. La creación de pasos se da al momento de crear un proceso por primera vez, y la modificación al momento de querer editar la información de un proceso existente. Se pueden insertar y eliminar pasos, cargar una

Fuente: elaboración propia.

imagen relacionada al paso, cargar varios archivos. En la figura 15 se puede observar la interfaz gráfica.

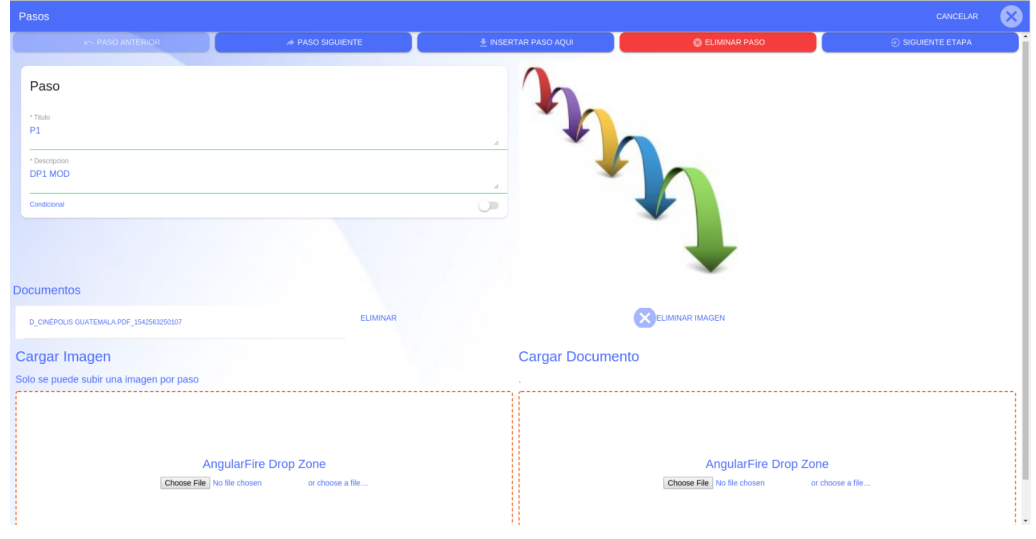

Figura 15. **Interfaz gráfica crear-paso**

Fuente: elaboración propia.

 Crear*-*proc*:* esta página es utilizada para la creación de un proceso. En ella se ingresa toda la información general y luego se procede a la siguiente etapa que consiste en la especificación de los pasos.

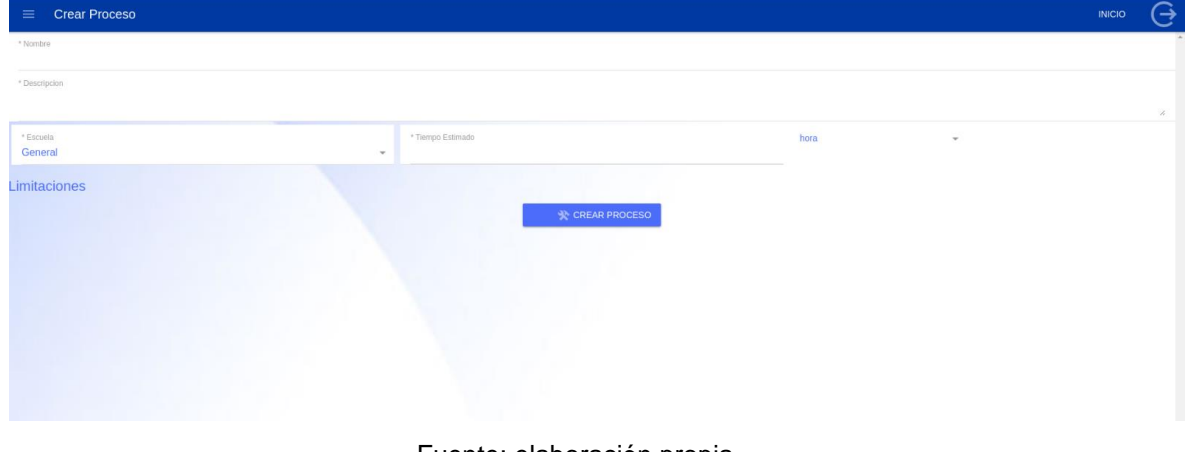

## Figura 16. **Interfaz gráfica crear-proc**

Fuente: elaboración propia.

 Crearadmin: esta página es utilizada para la creación de un nuevo usuario administrador, en donde se ingresa la información general del usuario, junto con un usuario que será el con el que ingresará a la aplicación, el correo es verificado mediante correo.

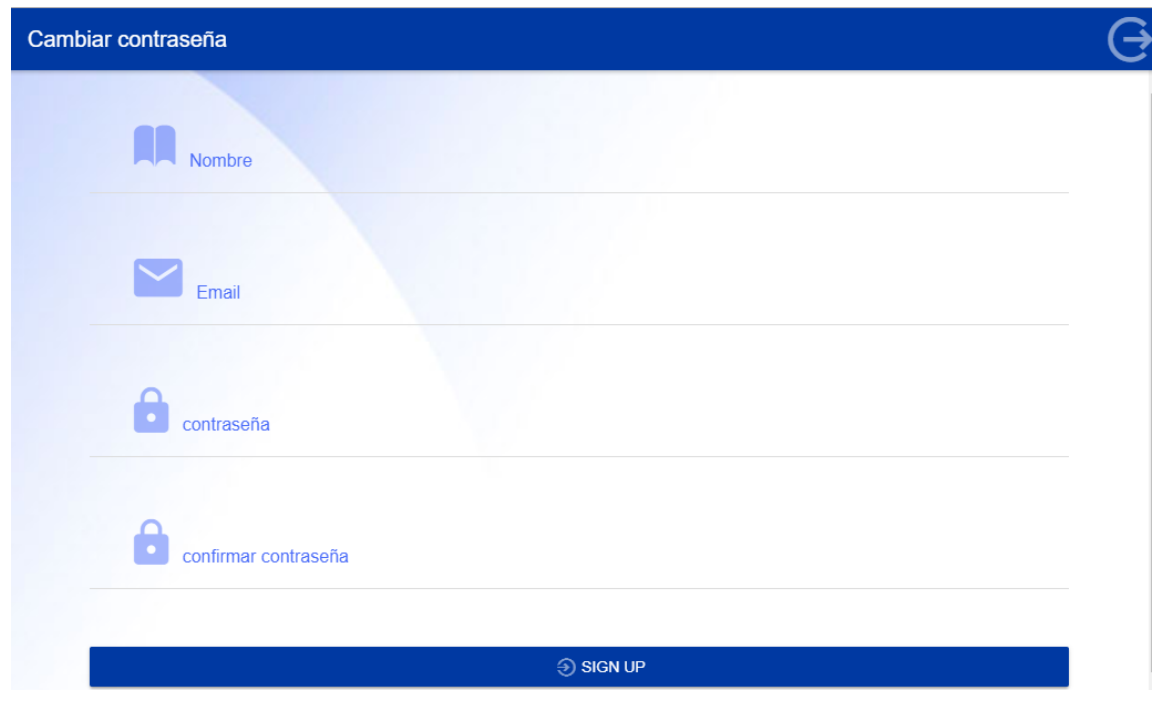

Figura 17. **Interfaz gráfica crearadmin**

Fuente: elaboración propia

 *Login*: esta página es utilizada para el *login* del usuario cliente, en la cual ingresan mediante su correo de *Google*.

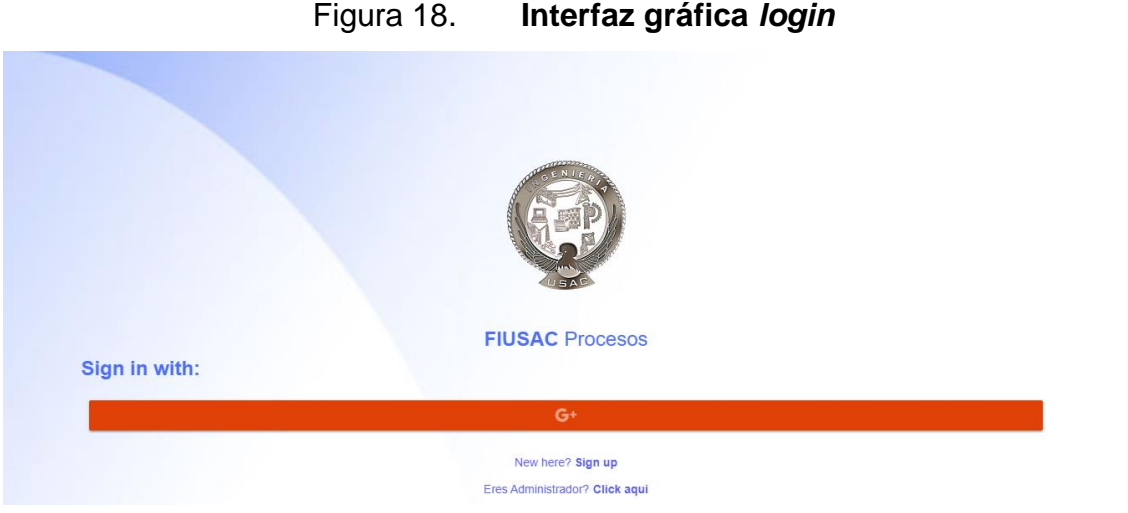

Fuente: elaboración propia.

 *Loginad***:** esta página es utilizada para el ingreso de los usuarios administradores, en donde tienen que ingresar su correo y contraseña registrada anteriormente para poder acceder a la aplicación.

Figura 19. **Interfaz gráfica** *loginad*

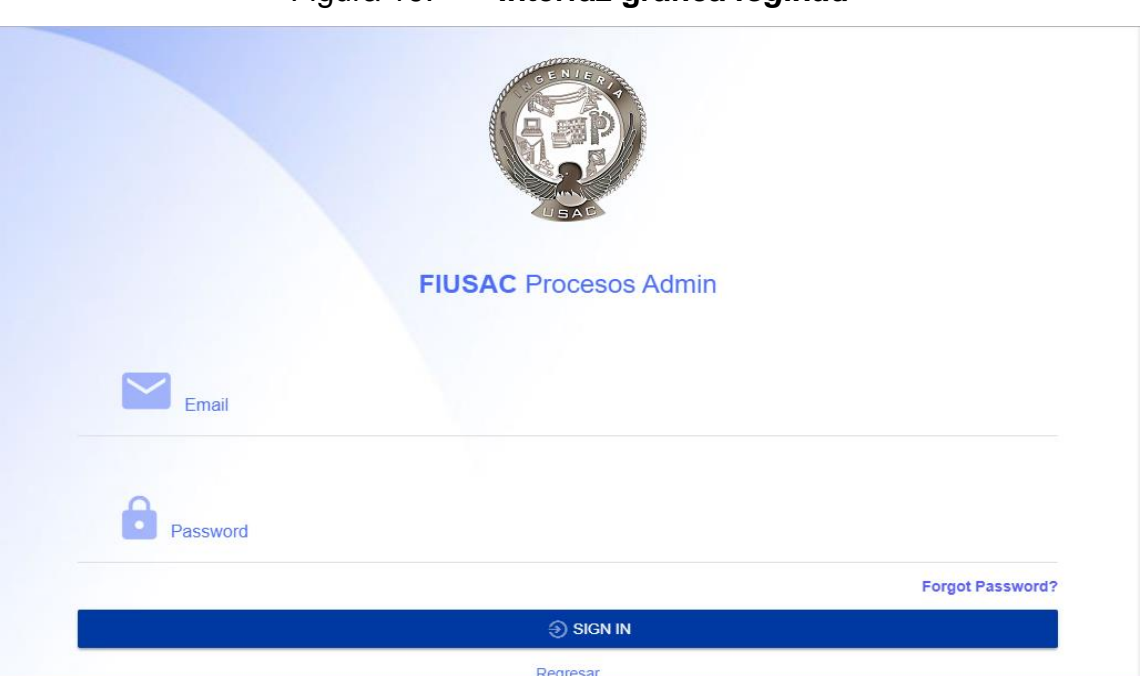

Fuente: elaboración propia.

 *Map***:** esta página es utilizada para mostrar el mapa de la Universidad de San Carlos de Guatemala, para los usuarios clientes, para que se puedan ubicar dentro de ella.

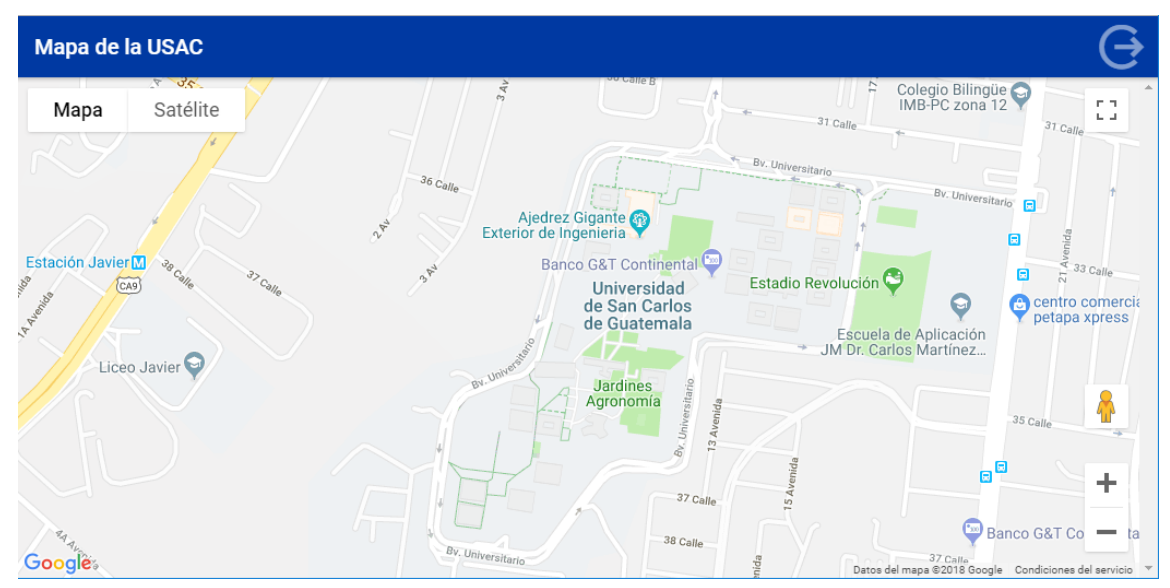

Figura 20. **Interfaz gráfica** *map*

Fuente: elaboración propia.

 Modificar-proc: esta página es utilizada para la modificación de la información general de un proceso (nombre, escuela, duración, entre otros). Tras terminar la modificación de la información, se redirecciona la página de modificación de pasos en caso de que se desee editarlos.

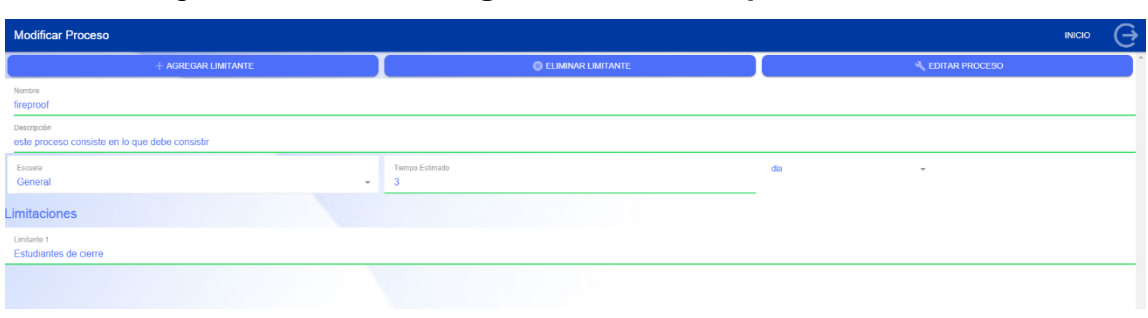

## Figura 21. **Interfaz gráfica modificar-proc**

Fuente: elaboración propia.

 Secuenciapasos**:** esta página es utilizada para crear el diagrama de flujo del proceso, en donde se ingresa la secuencia de los pasos, mediante un *combobox* y al finalizar de ingresar todas las secuencias de los pasos, puede generar el diagrama de flujo.

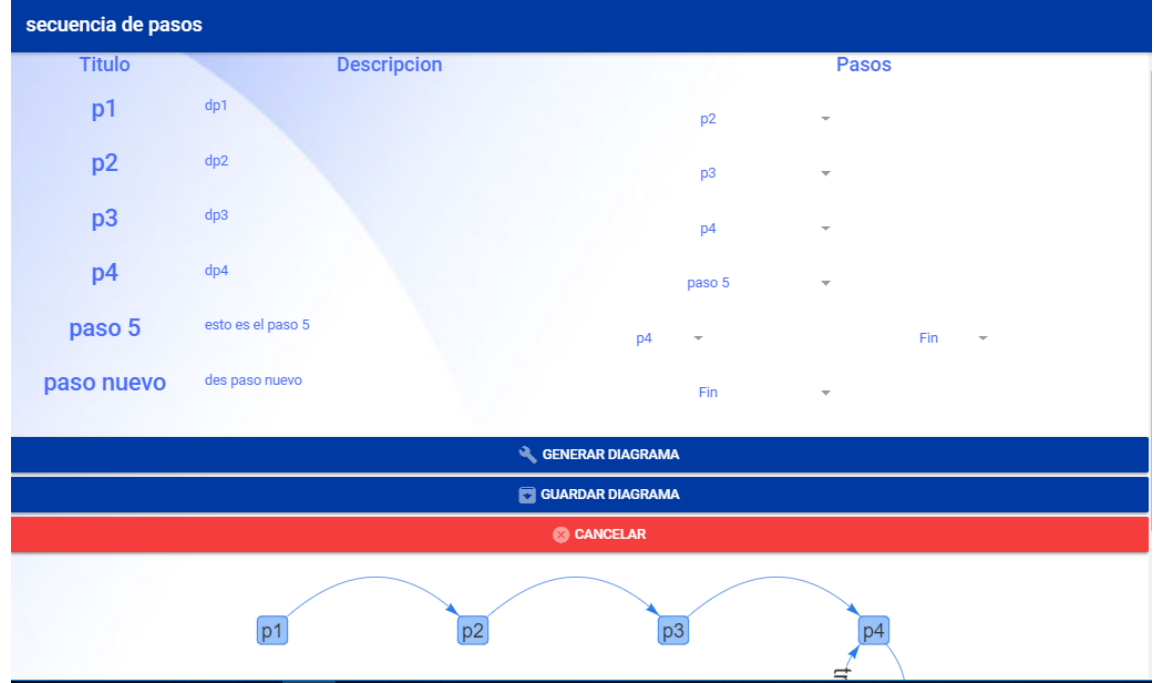

Figura 22. **Interfaz gráfica secuenciapasos**

Fuente: elaboración propia.

 *Show*-proc: esta página es utilizada para mostrar la información específica de un proceso y su diagrama de flujo. En esta página no se puede editar la información, solo se puede ver y aparecen también los mensajes del foro de cada proceso. Esta página es la misma para los estudiantes y administradores, con la excepción de que al momento de comentar en el foro se obtiene el usuario activo del proveedor *singleton* y utiliza el nombre de este para mostrar quien realizó el comentario. En caso de ser un administrado se renderiza un botón para poder eliminar los mensajes del foro.

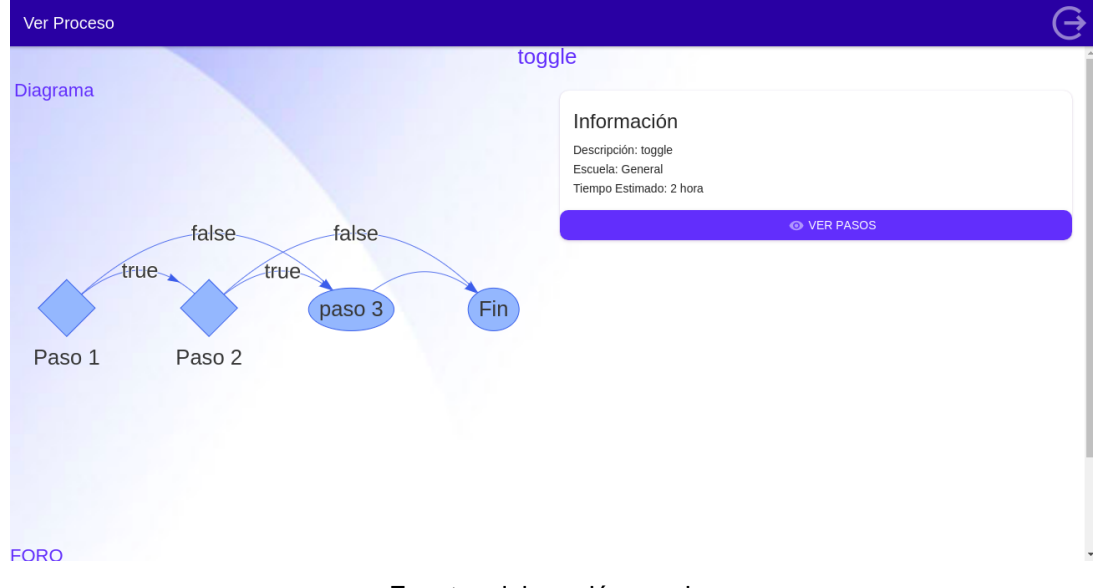

#### Figura 23. **Interfaz gráfica** *show***-proc**

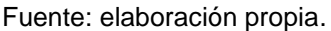

 Ver-paso: esta página es utilizada para mostrar la información del paso deseado sobre un proceso específico. Se muestra también la imagen relacionada al paso y los documentos. Estos últimos pueden ser descargados.

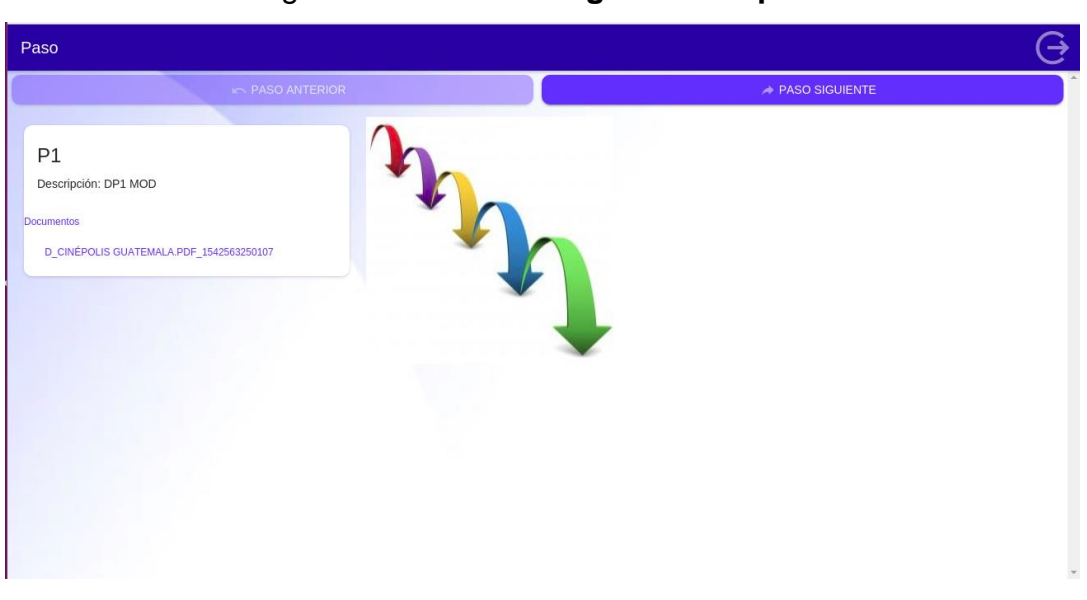

#### Figura 24. **Interfaz gráfica ver-paso**

Fuente: elaboración propia.

 Ver-procesos: esta página es utilizada como la página de inicio del administrador y del estudiante. En ella se muestran todos los procesos existentes y estos pueden ser filtrados por escuela o nombre. Al renderizar esta página se utiliza el proveedor *singleton* para obtener el usuario con la sesión activa, y en caso de ser un administrador se renderiza funciones especiales como la de editar y eliminar un proceso.

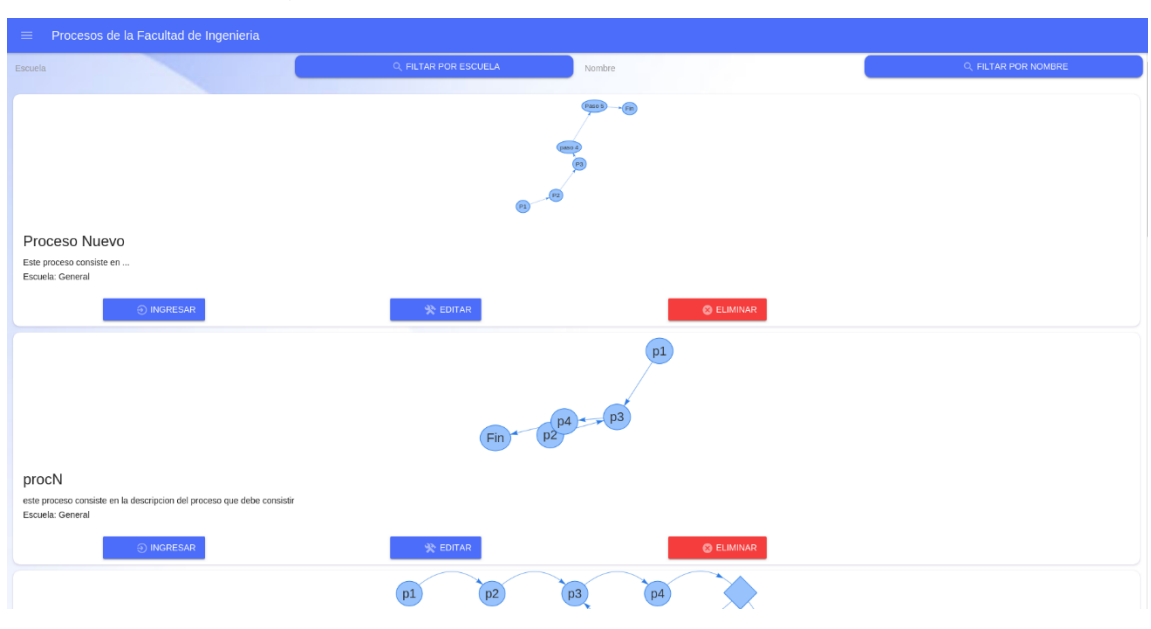

#### Figura 25. **Interfaz gráfica ver-procesos**

Fuente: elaboración propia.

 Preguntas**:** esta página es utilizada para mostrarle a los usuarios clientes las preguntas que le pueden realizar al *chatbot* de la aplicación, del lado del cliente administrador es utilizada para que los administradores puedan ingresar las nuevas preguntas que el *chatbot* este aprendiendo a responder, con el fin de mantenerlo actualizado para los usuarios clientes.

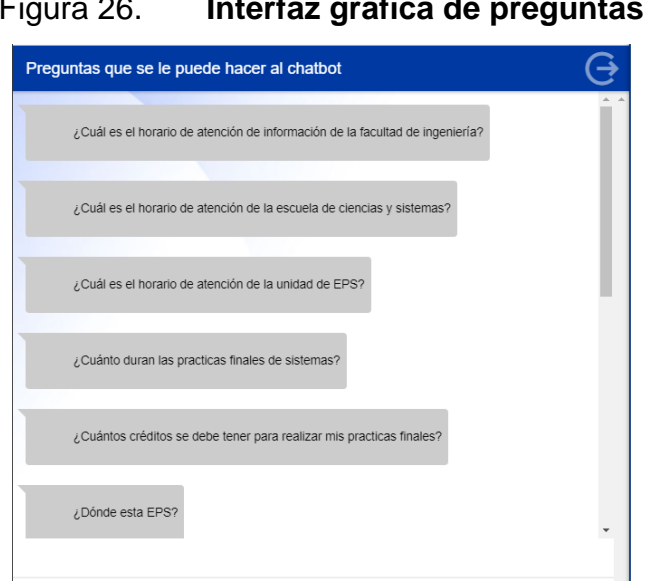

### Figura 26. **Interfaz gráfica de preguntas**

Fuente: elaboración propia.

#### $5.2.$ **Etapas de un proceso (objeto principal del sistema)**

El objetivo de la aplicación es la gestión de los procesos estudiantiles. Por lo tanto, este se vuelve un objeto relevante para el sistema, por lo cual se considera de importancia saber los estados en los que puede estar un proceso al crearlos o modificarlos.

#### **5.2.1. Creación de un proceso**

En la figura 27 se puede observar la secuencia de estados que se sigue al momento de crear un proceso. Al momento de pasar a la especificación de pasos de un proceso, la información general de este es almacenada en la base de datos. En la etapa de especificación de pasos se trabaja en un espacio temporal (espacio utilizado para la imagen y documentos asociados a los pasos de un proceso). Luego se procede a la generación del diagrama. Si en cualquiera de estos dos estados se cancela la creación del proceso, la información de este almacenada en la base de datos es eliminada.

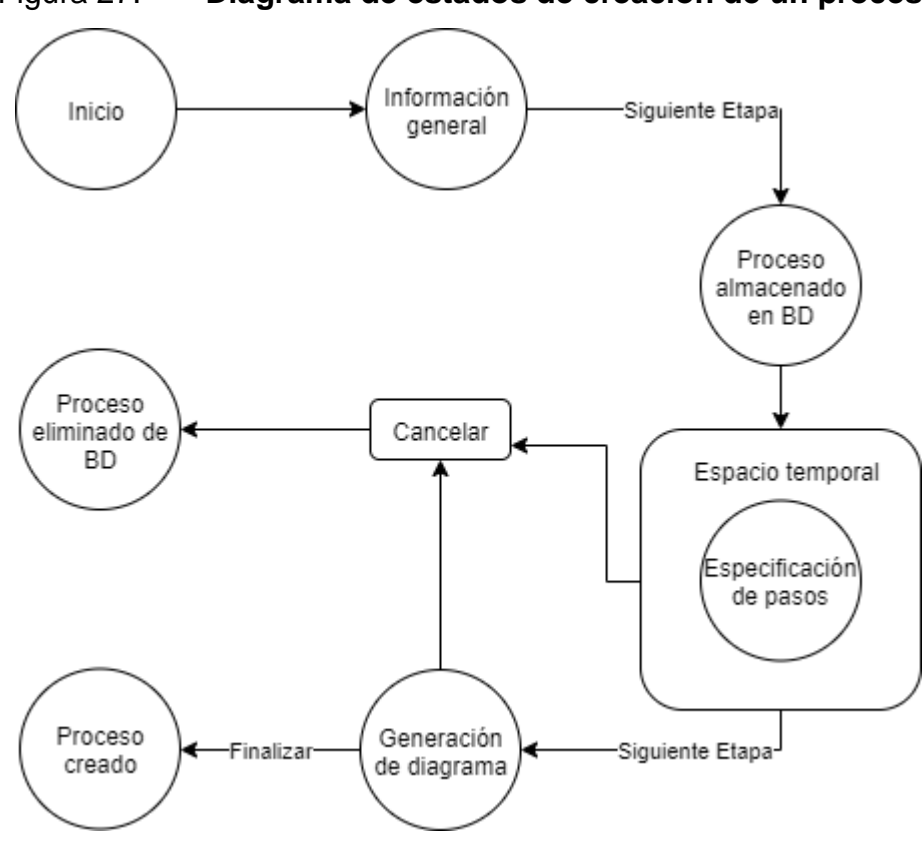

Figura 27. **Diagrama de estados de creación de un proceso**

Fuente: elaboración propia.

### **5.2.2. Modificación de un proceso**

La secuencia para la modificación de un proceso es similar a la de la creación de este. Al modificar la información general de un proceso, los cambios se ven reflejados en la base de datos. Esto conlleva al siguiente estado, que es la especificación de los pasos. De igual manera, los cambios suceden en un espacio temporal. Luego viene la siguiente etapa que es la generación del diagrama. Si los cambios son cancelados en cualquiera de estas dos etapas,

estos nunca se ven reflejados en la base de datos porque se trabajaba sobre un espacio temporal. Si se finaliza la modificación, los cambios del espacio temporal se ven reflejados en la base de datos.

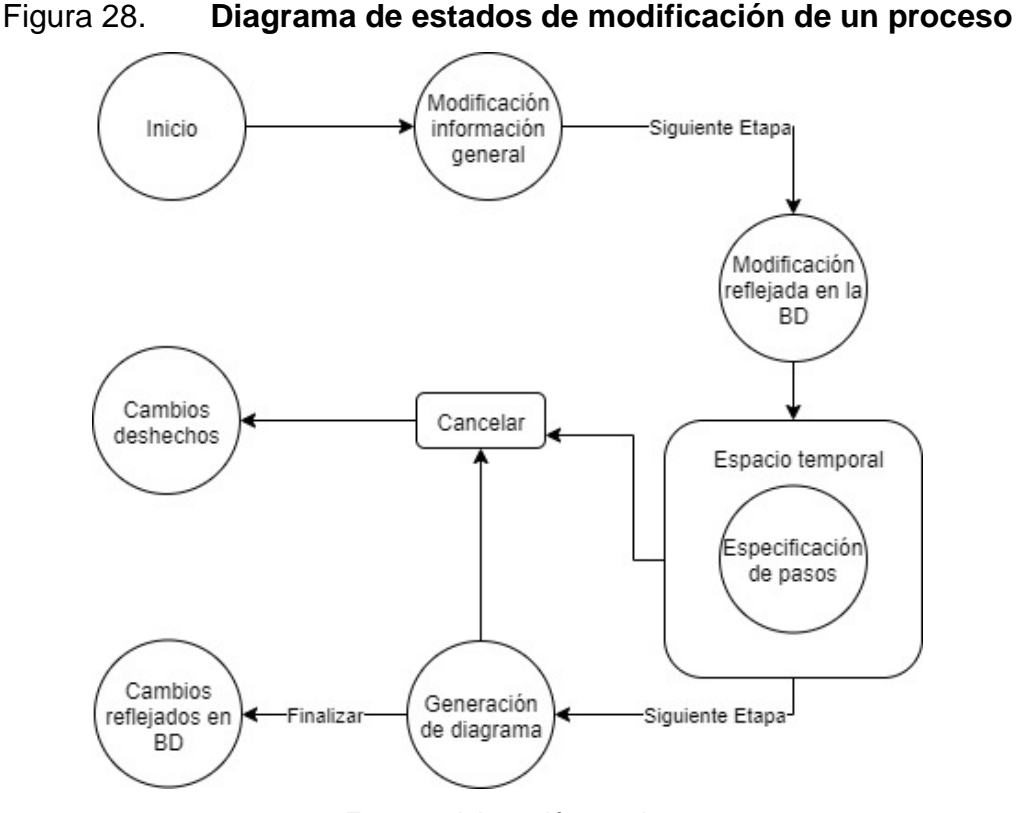

Fuente: elaboración propia.

#### $5.3.$ **Registro de pruebas**

Las pruebas realizadas a un programa o aplicación son la manera de garantizar la calidad de este. La idea es cubrir la mayor cantidad de escenarios posibles en que se puede utilizar un sistema, y ver que este se comporte de la manera deseada. Se debe probar el sistema aun con acciones que el desarrollador no ve con sentido o utilidad para el usuario final. El fin es que aun si el usuario realiza acciones sin sentido adrede o por error, el sistema se mantenga estable y con la menor cantidad de fallos posible.

Las siguientes pruebas fueron realizadas a la aplicación para garantizar la calidad del sistema. Estas fueron ejecutadas hasta obtener el resultado deseado. Serán detalladas utilizando un escenario como punto de partida y se describirá los casos a partir de ese escenario y el resultado obtenido.

#### **5.3.1. Almacenamiento de información general de un proceso**

Se desea almacenar la información general de un proceso (nombre, escuela, duración, limitantes).

- Caso 1: se ingresa la información y al momento de crear el proceso esta información es almacenada en la base de datos.
- Resultado: la información fue almacenada exitosamente en la base de datos.

#### **5.3.2. Creación y modificación de pasos**

Al momento de la creación de los pasos o modificación de estos (el escenario es el mismo ya que se utiliza la misma pantalla) se trabaja en un espacio temporal. Esté espacio temporal es utilizado debido a que si el usuario cancela alguno de los cambios, o cierra la página por error, los cambios no se deben ver reflejados en el proceso. Los cambios son aplicados únicamente al completar todas las etapas de creación o modificación de un proceso.

 Caso 1: se modifica un proceso existente y se procede a través de todas las etapas de manera exitosa. Se cambian, agregan y eliminan imágenes en algunos pasos; se agregan y eliminan documentos para algunos pasos.

- Resultado: los cambios se ven reflejados de manera exitosa en el proceso modificado. Al observar la información del proceso y sus pasos se observa los cambios realizados.
- Caso 2: se modifica un proceso existente. Se cambian, agregan y eliminan imágenes en algunos pasos; se agregan y eliminan documentos para algunos pasos. Luego se procede a cancelar los cambios.
- Resultado: los cambios realizados nunca se reflejan en la base de datos ni en el espacio de almacenamiento de documentos e imágenes de cada proceso.

### **5.3.3. Filtrado de procesos por nombre o escuela**

En la página de inicio se ven todos los procesos que han sido creados con cierta información y su diagrama de flujo.

- Caso 1: el usuario filtra los procesos por escuela o por nombre.
- Resultado: los procesos que se muestran son únicamente los que coinciden con el filtro ingresado por el usuario. Se muestra la misma información que al inicio (sin filtro).
- Caso 2: el usuario borra el filtro ingresado
- Resultado: todos los procesos existentes vuelven a ser mostrados con toda la información con la cual se mostraban al inicio.

### **5.3.4. Mostrar y comentar en foro**

Al ir a la página específica de un proceso, se muestran también los mensajes relacionados a un proceso y el usuario que lo escribió.

- Caso 1: un administrador escribe un primer mensaje.
- Resultado: el mensaje es agregado y se muestra en la sección de foro del lado izquierdo. Además, aparece que el usuario que lo escribió es un administrador.
- Caso 2: un estudiante escribe un segundo mensaje.
- Resultado: el mensaje es mostrado en la sección de foro del lado derecho y aparece el nombre del estudiante que escribió el mensaje. Los mensajes aparecen en orden cronológico, es decir el mensaje que escribió el administrador aparece de primero.
- Caso 3: el administrador ingresa nuevamente al foro y elimina el mensaje que escribió el estudiante en el caso 2.
- Resultado: el mensaje ingresado por el estudiante es eliminado, aparece únicamente el mensaje que el administrador había escrito en el caso 1.

### **5.3.5. Cambiar contraseña**

Al ingresar como administrador, dirigiéndose a la opción de cambiar contraseña, se desea cambiar la contraseña del usuario ingresado.

- Caso 1: el usuario ingresa su contraseña actual de forma incorrecta, su nueva contraseña y la confirmación de la nueva contraseña.
- Resultado: el sistema muestra un mensaje de error, indicando que la contraseña actual es incorrecta.
- Caso 2: el usuario ingresa su contraseña actual, la nueva contraseña y la confirmación de la nueva contraseña, sin embargo, la contraseña nueva no coincide con la verificación de contraseña.
- Resultado: el sistema muestra un mensaje de error, indicando que las contraseñas no coinciden.
- Caso 3: el usuario ingresa su contraseña actual, su nueva contraseña y la confirmación de la nueva contraseña.
- Resultado: el sistema muestra un mensaje notificando que el cambio se realizó con éxito y se modifica la base de datos con los cambios.

### **5.3.6. Crear administrador**

Al ingresar como administrador, dirigiéndose a la opción de agregar administrador, se desea ingresar un nuevo administrador para la página.

- Caso 1: el usuario no ingresa todos los campos requeridos para realizar el ingreso.
- Resultado: el sistema muestra un mensaje de error, indicando que no se ingresaron todos los campos.
- Caso 2: el usuario ingresa todos los campos requeridos para realizar el ingreso.
- Resultado: el sistema muestra un mensaje notificando que se registró el usuario con éxito y se realiza el ingreso a la base de datos.

## **5.3.7.** *Log in* **administrador**

- Caso 1: el usuario no ingresa todos los campos requeridos para acceder al sistema.
- Resultado: el sistema muestra un mensaje de error, indicando que no se ingresaron todos los campos.
- Caso 2: el usuario ingresa con datos erróneos, el usuario o la contraseña no coinciden.
- Resultado: el sistema muestra un mensaje de error, indicando que los datos son erróneos.
- Caso 3: el usuario ingresa las credenciales correctas para ingresar al sistema.
- Resultado: el sistema muestra un mensaje notificando que el ingreso fue correcto y redirecciona a la página *home*, donde se encuentran todos los procesos.

### **5.3.8. Crear diagrama**

Al momento de terminar el proceso de creación de pasos, se redirecciona a una página donde se muestra los pasos ingresados anteriormente, en donde se tiene que seleccionar el paso que le sigue y si en dado caso es un paso condicional, ingresar el paso que le sigue si es verdadero o si es falso.

- Caso 1: el usuario no ingresa todas las secuencias de los pasos correspondientes.
- Resultado: el sistema muestra un mensaje de error, indicando que no se ingresaron todos los campos.
- Caso 2: el usuario ingresa todas las secuencias de los pasos, sin embargo, no ingresa ninguna secuencia que termine en finalización.
- Resultado: el sistema muestra un mensaje de error, indicando que el diagrama de flujo tiene que contar con un final.
- Caso 3: el usuario ingresa todas las secuencias de los pasos de forma correcta.
- Resultado: el sistema muestra un mensaje notificando que la creación del diagrama fue correcta, redirecciona a la página *home*, donde se encuentran todos los procesos ya con el diagrama de flujo creado.

#### $5.4.$ **Términos y condiciones de uso**

El siguiente programa se rige bajo los términos y condiciones de la licencia GPL. Para obtener más información sobre este tipo de licencia, consultar la siguiente dirección: [https://www.gnu.org/licenses/gpl-3.0.en.html.](https://www.gnu.org/licenses/gpl-3.0.en.html)

#### $5.5.$ **Licencias**

Las licencias son los acuerdos que se tienen con los proveedores de servicios sobre qué proveen ellos y cuánto cobran por el servicio que proveen. La aplicación se encuentra alojada en la nube. Además, se hace uso de varios servicios para lograr las funcionalidades deseadas. En base al uso que se prevé que se le pueda dar al sistema, no se requiere de mucha cantidad de recursos para que este pueda funcionar. Por lo tanto, se optó por productos que fueran de código abierto y proveedores que ofrecieran licencias gratuitas.

#### **5.5.1.** *Firebase*

Se usa *Firebase* como proveedor de *hosting*, servicio de base de datos, servicio de almacenamiento (archivos y multimedia), servicio de procesamiento y servicio de autenticación. Todos estos servicios se usan con la licencia *Spark<sup>10</sup>* que ellos ofrecen, que básicamente es gratuita.

### **5.5.2.** *Dialogflow*

*Dialogflow* es un conjunto de API de procesamiento de lenguaje natural. Al utilizar la Edición estándar de *dialogflow*, acepta los términos de servicio de

 <sup>10</sup> Google Developers. *Planes de precios, [https://firebase.google.com/pricing/.](https://firebase.google.com/pricing/) Consulta: noviembre de 2018.*

las API de *Google*, que se incorporan por referencia, todos estos servicios se utilizan con la licencia *Third-Party and Open-Source<sup>11</sup>* que ellos ofrecen en la edición estándar, que básicamente es gratuita.

#### $5.6.$ **Estrategias de uso de la aplicación**

Las estrategias de uso de la aplicación se documentan para hacer una recomendación de como volver operativa la aplicación. La estrategia de transición es un plan corto en el cual se documenta como se hará la entrega del producto final a la Facultad. Por otro lado, la estrategia de documentación de procesos es un plan recomendado sobre cuales procesos documentar primero para brindar apoyo a los estudiantes y como documentarlos.

#### **5.6.1. Estrategia de transición**

El producto final entregado a la Facultad de Ingeniería incluye los archivos fuentes de la aplicación y la documentación necesaria para utilizarla y mantenerla.

Para la entrega de los archivos fuentes se le otorgará a la Facultad las credenciales de un repositorio privado en el cual se puede descargar el código fuente de la página. Además, se incluye un archivo nombrado README.md en el cual se define que se debe realizar para poner la página en un entorno de desarrollo y funcionando.

El repositorio se encuentra en la siguiente dirección: <https://bitbucket.org/tesis201403785-87/procfiusac> .

*<sup>11</sup>* Google. *Third-Party and Open-Source Licenses [https://dialogflow.com/third-party.](https://dialogflow.com/third-party) Consulta: noviembre de 2018.*

En cuanto a la documentación, la documentación del código se encuentra en este capítulo en la sección 5.1 y 5.2. El Manual de usuario se encuentra adjunto en la sección de anexos, al final del documento.

Se dará una capacitación por parte de los desarrolladores originales de la aplicación, los autores de este documento, hacia las personas que se puedan quedar a cargo del manejo administrativo de la aplicación. La parte más compleja de la aplicación es la creación de los procesos, y con una pequeña demostración puede quedar claro el manejo de esta parte de la página.

La capacitación consistirá en los siguientes módulos:

- Módulo de manejo de administradores: se enseñará como realizar el manejo de administradores, como agregar administradores, como proceder a la recuperación de la contraseña en caso de que sea necesario.
- Módulo de manejo de procesos: se enseñará como crear procesos, como agregar toda la información necesaria, como modificarlos y eliminarlos.
- Módulo de posibles problemas y su solución: se explicará las posibles dificultades que pueden presentarse al tener una conexión lenta a internet, y las maneras de solucionarlo.

#### **5.6.2. Estrategia de procesos**

Se recomienda utilizar a estudiantes de la escuela de ciencias y sistemas que estén realizando sus prácticas finales en el proyecto académico DTT, apoyando al DSI, para la digitación de los procesos de alguna escuela en específico de la Facultad de Ingeniería, procesos que se encargaría cada escuela de brindar la información.

63

Para los procesos estudiantiles generales de la Facultad, se recomienda utilizar a estudiantes practicantes de carrera de nivel medio para la digitación de dichos procesos, siendo el departamento de registro y estadística, con ayuda de las escuelas de la Facultad de Ingeniería, los responsables de otorgar la información para la digitación exitosa.

Inicialmente se recomienda digitalizar los procesos estudiantiles generales de la Facultad, tales como:

- Inscripción de escuela de vacaciones.
- Pagos de certificaciones.
- Inscripción a talleres de matemáticas.
- Inscripción a laboratorios de química.
- Inscripción a laboratorios de física.
- Entre otros.

Esto se hace con el fin de que los estudiantes de nuevo ingreso o estudiantes que estén cursando en algún semestre de los primeros dos años de la carrera, pueda utilizar la aplicación y encontrar la información de sus procesos de forma rápida y confiable.

# **6. EVALUACIÓN DEL SISTEMA**

La evaluación del sistema se llevó a cabo a través de una encuesta realizada a los estudiantes de la Facultad para saber su opinión sobre la aplicación. La página puede ser accedida por medio de la siguiente dirección web: [https://proyectotesis-af69a.firebaseapp.com.](https://proyectotesis-af69a.firebaseapp.com/)

Se solicitó a los estudiantes que ingresaran a la aplicación y luego llenaran la encuesta para saber su opinión sobre la página web. Para que las respuestas de los encuestados fueran válidas, se verificó que aquellos que llenaron la encuesta, se encontrarán registrados en la página. Se tenía previsto una muestra de tamaño de 30 personas, pero finalmente 34 personas ingresaron a la página y llenaron la encuesta.

#### **6.1.1. Análisis de resultados obtenidos**

A continuación se presentan los resultados obtenidos y el análisis respectivo para cada una de las preguntas que contenía la encuesta.

# Figura 29. **Utilidad de una aplicación para documentar los procesos estudiantiles de la Facultad**

## Creería útil una aplicación para consultar procesos estudiantiles acerca de la Facultad de Ingeniería

34 respuestas

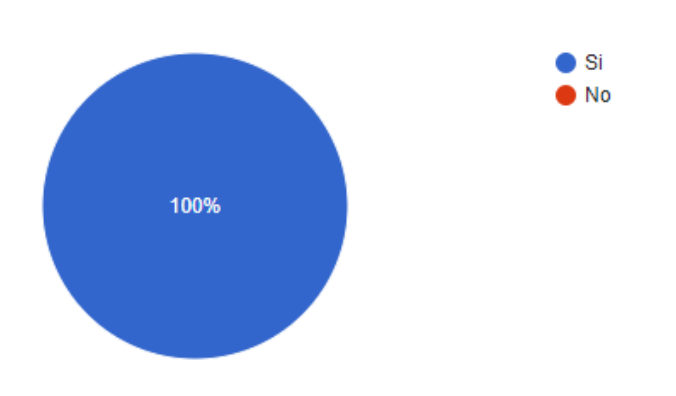

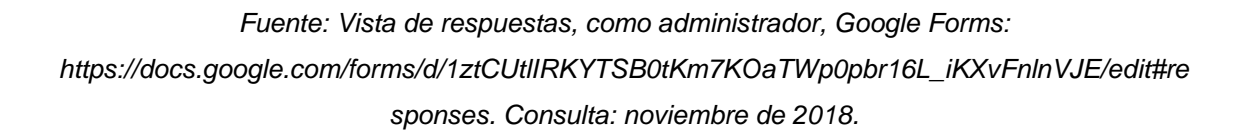

La gráfica de la figura 29 demuestra que la muestra completa considera que sería útil una aplicación en donde se encuentren documentados los procesos estudiantiles de la Facultad. Es cierto que algunos procesos se encuentran documentados, pero en la mayoría de los casos los estudiantes carecen de este conocimiento o ignoran donde se encuentra esta información. Esto genera confusión ya que el estudiante se ve en la necesidad de indagar por varios medios información sobre los procesos y esto da lugar a discrepancias y falta de transparencia.

## Figura 30. **Plataforma de información sobre la aplicación**

## En que plataforma le gustaría encontrar información acerca de la aplicación

34 respuestas

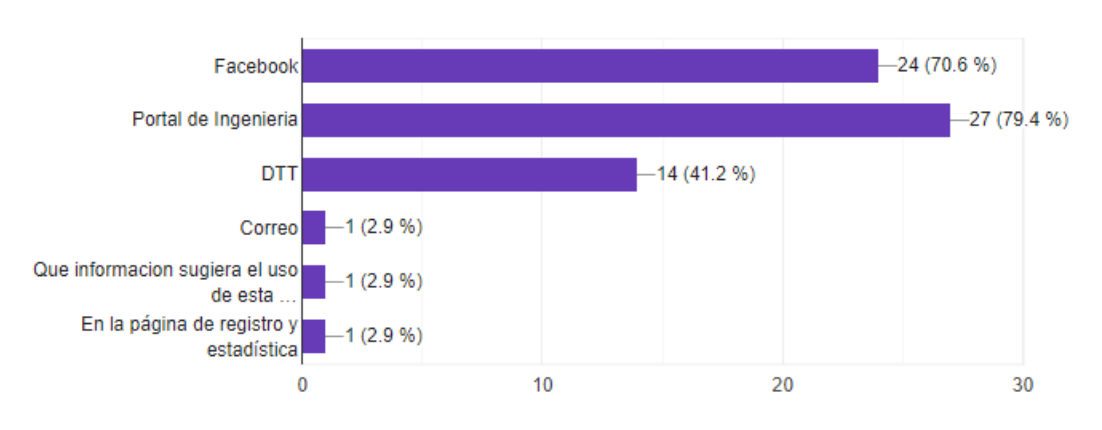

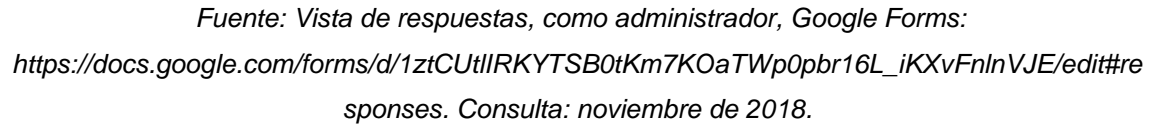

En la figura 30, al sumar los porcentajes de cada opción, se puede observar que da un resultado mayor al 100 %. Esto es porque en la pregunta los encuestados podían marcar una o más de una opción. La gráfica revela que casi el 80 % de las personas encuestadas preferirían encontrar información sobre la página realizada como parte de este proyecto en el portal de la Facultad. Esto refleja la idea que al momento de querer saber información sobre algo relacionado a la facultad, el primer lugar que se tiene como opción es el portal web de esta.

#### Figura 31. **Interfaz amigable**

# Considera que la aplicación cuenta con una interfaz amigable al usuario

34 respuestas

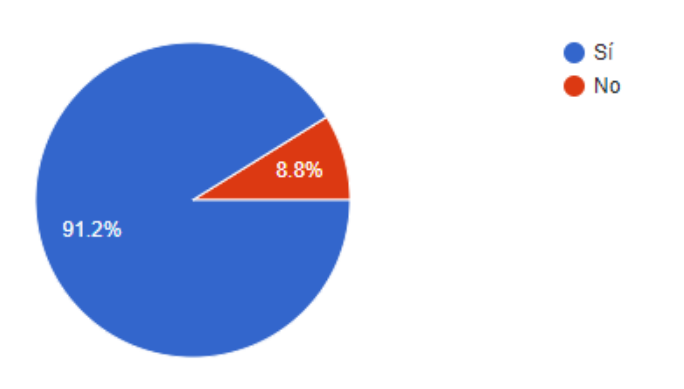

*Fuente: Vista de respuestas, como administrador, Google Forms: [https://docs.google.com/forms/d/1ztCUtlIRKYTSB0tKm7KOaTWp0pbr16L\\_iKXvFnlnVJE/edit#re](https://docs.google.com/forms/d/1ztCUtlIRKYTSB0tKm7KOaTWp0pbr16L_iKXvFnlnVJE/edit#responses) [sponses.](https://docs.google.com/forms/d/1ztCUtlIRKYTSB0tKm7KOaTWp0pbr16L_iKXvFnlnVJE/edit#responses) Consulta: noviembre de 2018.*

Se puede observar en la figura 31 que más del 90 % de los encuestados consideran que la aplicación posee una interfaz amigable al usuario. Esto es algo importante, ya que un factor que incide en el uso de una aplicación es que tan agradable a la vista la considere el usuario final. El objetivo de la aplicación es que el estudiante la utilice por voluntad propia para informarse sobre algún proceso de interés para él o ella, pero esto no se podría conseguir si el estudiante no se siente cómodo utilizando la aplicación.

### Figura 32. **¿Es la aplicación intuitiva?**

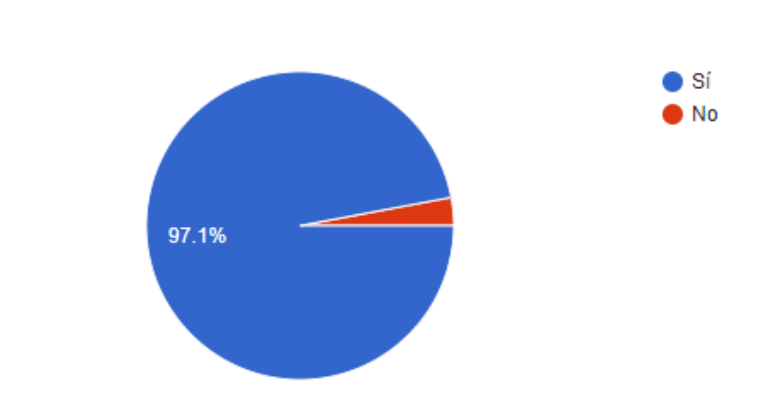

## Considera que la aplicación es intuitiva y fácil de utilizar

34 respuestas

Que una aplicación sea amigable al usuario, es decir, que cuente con una interfaz con un aspecto estético, no significa que la aplicación sea intuitiva y fácil de utilizar. Estos dos últimos términos hacen referencia a la capacidad que un usuario tiene de hacer uso de una aplicación sin la necesidad de un manual de usuario o capacitación para poder lograrlo. La figura 32 demuestra que el 97 % de los encuestados sentían que la aplicación era fácil de entender y utilizar. Este factor, al igual que la amigabilidad con el usuario, es algo importante a considerar al desarrollar una aplicación que se espera que sea utilizada por voluntad propia de los usuarios finales.

*Fuente: Vista de respuestas, como administrador, Google Forms: [https://docs.google.com/forms/d/1ztCUtlIRKYTSB0tKm7KOaTWp0pbr16L\\_iKXvFnlnVJE/edit#re](https://docs.google.com/forms/d/1ztCUtlIRKYTSB0tKm7KOaTWp0pbr16L_iKXvFnlnVJE/edit#responses) [sponses.](https://docs.google.com/forms/d/1ztCUtlIRKYTSB0tKm7KOaTWp0pbr16L_iKXvFnlnVJE/edit#responses) Consulta: noviembre de 2018.*

#### Figura 33. **Disminución de cantidad de errores al utilizar la aplicación**

Considera que la aplicación esta hecha para cometer la menor cantidad de errores al momento de utilizarla (por ejemplo, en caso de no poder realizar una acción, la aplicación deshabilita opciones o lo obliga de cierta manera a utilizarla de la manera correcta)

34 respuestas

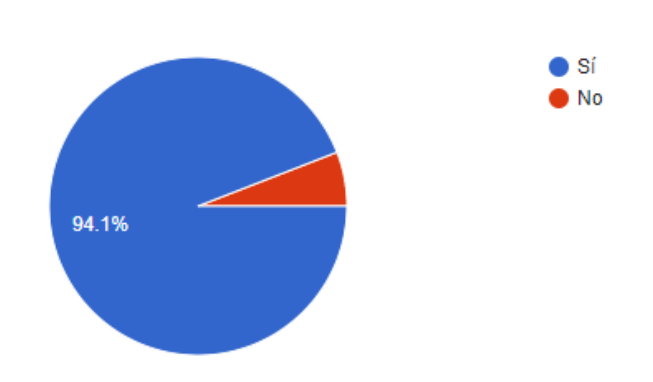

*Fuente: Vista de respuestas, como administrador, Google Forms: [https://docs.google.com/forms/d/1ztCUtlIRKYTSB0tKm7KOaTWp0pbr16L\\_iKXvFnlnVJE/edit#re](https://docs.google.com/forms/d/1ztCUtlIRKYTSB0tKm7KOaTWp0pbr16L_iKXvFnlnVJE/edit#responses) [sponses](https://docs.google.com/forms/d/1ztCUtlIRKYTSB0tKm7KOaTWp0pbr16L_iKXvFnlnVJE/edit#responses) consulta: noviembre de 2018.*

El uso correcto de una aplicación es algo que debe ser tomado en cuenta por los desarrolladores para orientar al usuario al uso correcto de esta. El desarrollador tiene una perspectiva diferente de su aplicación, pues el sabe como funciona a nivel interno, pero los usuarios finales tienen una perspectiva diferente. Esto puede llevar al usuario final a hacer acciones en la aplicación que conlleven a un error sin que el usuario entienda el porqué. Esto puede arruinar la experiencia del usuario con la aplicación. Por esta razón es importante que las aplicaciones obliguen en la medida de lo posible a los usuarios a ser utilizadas de la forma correcta. La figura 33 demuestra que 94 % de los usuarios consideran que la aplicación los obliga a utilizarla de la manera correcta, lo cual reduce la cantidad de errores que el usuario puede llegar a experimentar utilizándola.

#### Figura 34. **Utilidad del** *chatbot*

## Considera que el chat es de gran ayuda para resolver preguntas generales

34 respuestas

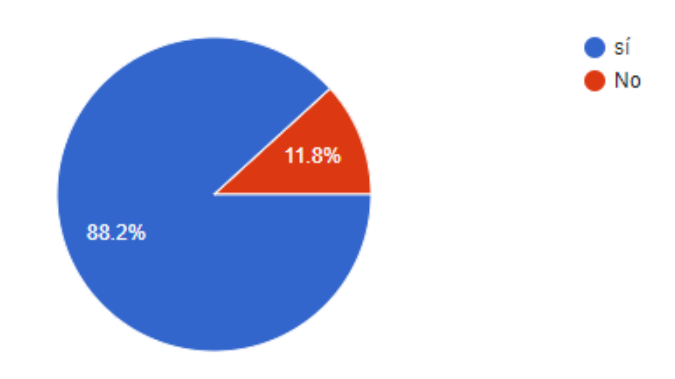

*Fuente: Vista de respuestas, como administrador, Google Forms: [https://docs.google.com/forms/d/1ztCUtlIRKYTSB0tKm7KOaTWp0pbr16L\\_iKXvFnlnVJE/edit#re](https://docs.google.com/forms/d/1ztCUtlIRKYTSB0tKm7KOaTWp0pbr16L_iKXvFnlnVJE/edit#responses) [sponses.](https://docs.google.com/forms/d/1ztCUtlIRKYTSB0tKm7KOaTWp0pbr16L_iKXvFnlnVJE/edit#responses) Consulta: noviembre de 2018.*

Las preguntas generales, como se mencionó en la sección del *chatbot*, son todas aquellas que no están relacionadas a algún proceso en específico. Un 88 % de los encuestados consideran que esta sería una buena manera de resolver dudas generales, lo que conlleva al hecho de que en un futuro se deba expandir la cantidad de dudas que esta herramienta pueda resolver. Por tal razón, en los anexos del presente documento se deja una sección en donde se especifica como añadir más preguntas a las que el *chatbot* pueda dar una respuesta.

#### Figura 35. **Mensajes claros y descriptivos**

Considera que la aplicación muestra un mensaje claro y descriptivo en caso que no pueda realizar alguna acción

34 respuestas

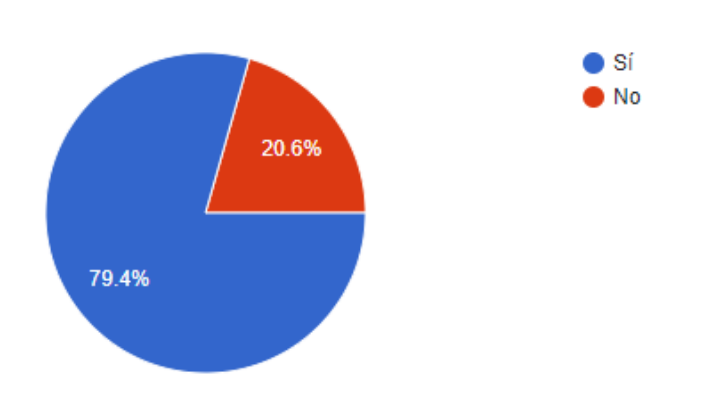

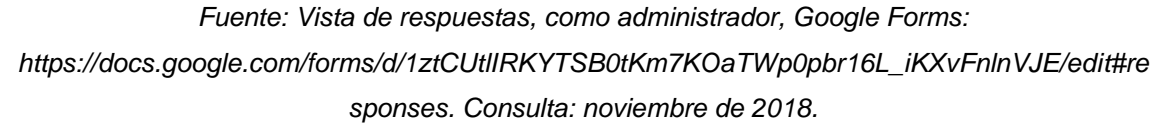

Es importante que los mensajes que una aplicación muestran al usuario sean descriptivos, es decir, declaren de una manera clara y concisa la razón del mensaje. Cerca de 88 % consideran que la aplicación cuenta con este atributo. Si bien es un número bastante aceptable, tiene una pequeña diferencia en relación con las otras preguntas que abarcan la usabilidad de la aplicación. Esto se debe a que la única parte donde se permite al usuario cierta flexibilidad en el uso de la aplicación es en el módulo del *chatbot*. El resto de la aplicación es bastante lineal en su uso, es decir no da muchas opciones al usuario para poder realizar diferentes acciones. En el módulo del administrador esta característica tiene un papel más relevante, aunque de igual manera las opciones en cuanto al qué hacer son bastante reducidas. Esto se hizo para reducir el error humano en el uso de la aplicación, y el objetivo de la aplicación es claro, documentar y centralizar los procesos estudiantiles de la Facultad.

# Figura 36. **¿Ayuda la aplicación a mantener la información actualizada sobre los procesos?**

Considera que la aplicación puede ayudar a mantener la información de los procesos actualizada y evitar información errónea o incompleta

34 respuestas

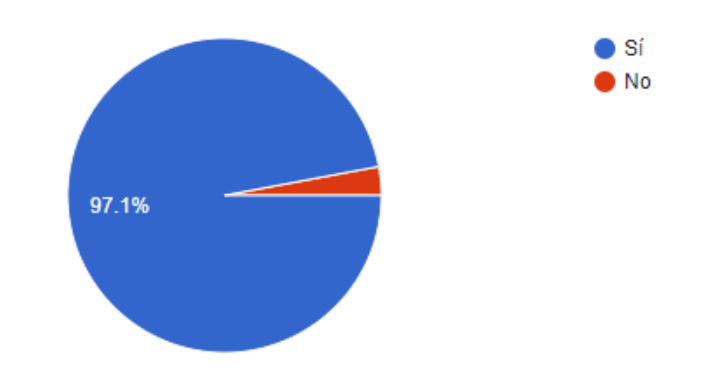

*Fuente: Vista de respuestas, como administrador, Google Forms: [https://docs.google.com/forms/d/1ztCUtlIRKYTSB0tKm7KOaTWp0pbr16L\\_iKXvFnlnVJE/edit#re](https://docs.google.com/forms/d/1ztCUtlIRKYTSB0tKm7KOaTWp0pbr16L_iKXvFnlnVJE/edit#responses) [sponses.](https://docs.google.com/forms/d/1ztCUtlIRKYTSB0tKm7KOaTWp0pbr16L_iKXvFnlnVJE/edit#responses) Consulta: noviembre de 2018.*

Mantener la información centralizada y actualizada es uno de los objetivos del presente trabajo. Esto se propone con el fin de dar transparencia a los procesos y evitar la pérdida de tiempo realizando pasos innecesarios o desactualizados. El 97 % de los encuestados opinan que la aplicación puede ayudar a cumplir este objetivo. Esto realza la necesidad del compromiso por parte de los administradores de la página para documentar y mantener actualizados los procesos estudiantiles de la Facultad. La página es solo una herramienta para centralizarlos y documentarlos, pero como cualquier herramienta, facilita el trabajo humano, pero no lo sustituye.

#### Figura 37. **Mapa de la Universidad**

Considera útil el mapa de la Universidad implementado en la aplicación f para que los estudiantes de nuevo ingreso se puedan ubicar

34 respuestas

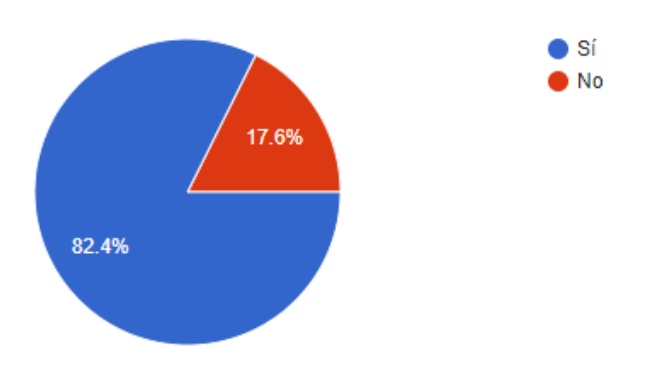

*Fuente: Vista de respuestas, como administrador, Google Forms: [https://docs.google.com/forms/d/1ztCUtlIRKYTSB0tKm7KOaTWp0pbr16L\\_iKXvFnlnVJE/edit#re](https://docs.google.com/forms/d/1ztCUtlIRKYTSB0tKm7KOaTWp0pbr16L_iKXvFnlnVJE/edit#responses) [sponses.](https://docs.google.com/forms/d/1ztCUtlIRKYTSB0tKm7KOaTWp0pbr16L_iKXvFnlnVJE/edit#responses) Consulta: noviembre de 2018.*

En muchas ocasiones, el único contacto que los estudiantes han tenido con la universidad es al momento de realizar las pruebas de ingreso. Al momento de tener que convivir en ella al ya haber ingresado a la facultad es común que los estudiantes se sientan desorientados al principio. La implementación del mapa en la aplicación es indiferente al objetivo principal de esta, la documentación y centralización de los procesos. Aun así, un 82 % de los encuestados consideran que sería útil para que los estudiantes de nuevo ingreso se puedan ubicar dentro del campus universitario.

74

# Figura 38. **Relación entre diagrama de flujo y comprensión de los procesos**

Considera que el diagrama de flujo ayuda a comprender la secuencia de pasos de los procesos

34 respuestas

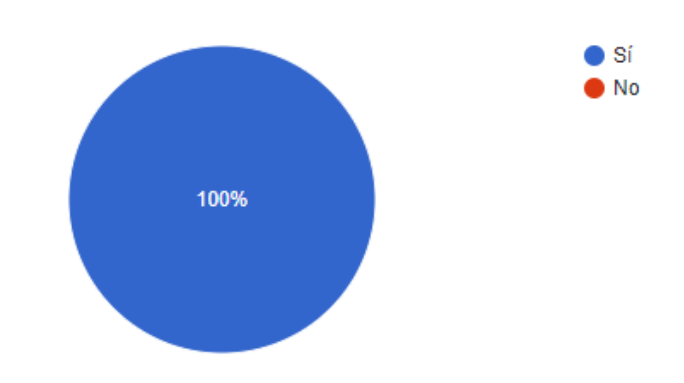

*Fuente: Vista de respuestas, como administrador, Google Forms: [https://docs.google.com/forms/d/1ztCUtlIRKYTSB0tKm7KOaTWp0pbr16L\\_iKXvFnlnVJE/edit#re](https://docs.google.com/forms/d/1ztCUtlIRKYTSB0tKm7KOaTWp0pbr16L_iKXvFnlnVJE/edit#responses) [sponses.](https://docs.google.com/forms/d/1ztCUtlIRKYTSB0tKm7KOaTWp0pbr16L_iKXvFnlnVJE/edit#responses) Consulta: noviembre de 2018.*

El ser humano procesa mejor la información de manera visual. Documentar los procesos de la facultad únicamente de manera textual dificultaría a los estudiantes comprender la secuencia correcta de los pasos a ejecutar. El 100 % de los encuestados consideran que el diagrama de flujo que se presenta en la aplicación por cada proceso ayuda a comprender la secuencia de los procesos de una manera clara y sencilla. Esto es algo importante, ya que el objetivo de documentar y centralizar los procesos es facilitar al estudiante la obtención de la información. Pero, si no se comprendiera esta información de manera clara, conllevaría a la necesidad del estudiante de buscar información en otros lados para completar su comprensión y eso contrastaría con el objetivo de tener la información centralizada.

# Figura 39. **Relación entre interfaz gráfica y comprensión de los procesos de la Facultad**

Considera que la interfaz gráfica ayuda a comprender de forma rápida y ſ fácil los procesos de la Facultad

34 respuestas

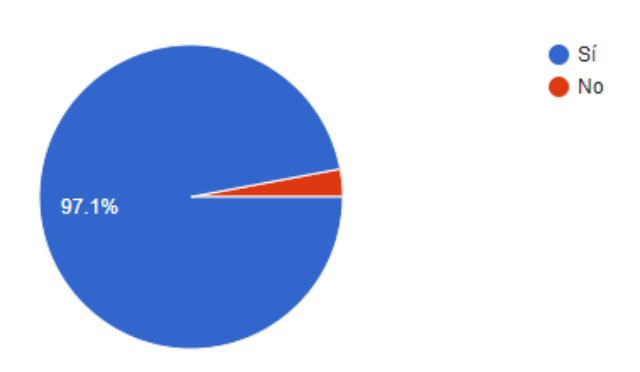

*Fuente: Vista de respuestas, como administrador, Google Forms: [https://docs.google.com/forms/d/1ztCUtlIRKYTSB0tKm7KOaTWp0pbr16L\\_iKXvFnlnVJE/edit#re](https://docs.google.com/forms/d/1ztCUtlIRKYTSB0tKm7KOaTWp0pbr16L_iKXvFnlnVJE/edit#responses) [sponses.](https://docs.google.com/forms/d/1ztCUtlIRKYTSB0tKm7KOaTWp0pbr16L_iKXvFnlnVJE/edit#responses) Consulta: noviembre de 2018.*

La idea de contar con una interfaz gráfica amigable y un diagrama que muestre el orden en que se debe ejecutar los pasos de un proceso es facilitar al estudiante la comprensión de manera rápida y fácil. El 97 % de los encuestados consideran que la aplicación ayuda a cumplir ese propósito. Al presentar la información de manera clara y concisa, el estudiante no tiene la necesidad de indagar más en otro sitio para obtener información del proceso que desee. Esto aumentaría el uso de la aplicación por parte de los estudiantes, y por lo tanto conllevaría a una necesidad de utilizar la aplicación como el medio principal para documentar los procesos estudiantiles de la Facultad, lo que refleja claramente el objetivo de tener la información centralizada en un solo lugar.

# **CONCLUSIONES**

- 1. Se implementó una página web donde se provee asistencia sobre los procesos estudiantiles de las diferentes carreras de la Facultad de Ingeniería de la Universidad de San Carlos de Guatemala.
- 2. Se comprobó mediante encuestas, que los usuarios consideran en un 97,1 % que la interfaz gráfica de la aplicación ayuda a comprender de forma rápida y fácil los procesos de la Facultad que existen en la aplicación. Además, se comprobó que los usuarios consideran que en un 97,1 % que la aplicación puede ayudar a mantener la información de los procesos estudiantiles de las diferentes carreras de la Facultad de Ingeniería actualizada y así evitar información errónea o incompleta.
- 3. Se proporcionó a los estudiantes un *ChatBot* interactivo en la aplicación desarrollada, que permite una resolución de dudas a los estudiantes sobre temas generales de la Facultad de Ingeniería de la Universidad de San Carlos de Guatemala.
- 4. Se implementó un mapa para ayudar al estudiante a ubicarse dentro de la Universidad de San Carlos de Guatemala, del cual los estudiantes consideran, en un 82,4 %, que el mapa verdaderamente ayuda a ubicarse dentro de la Universidad de San Carlos de Guatemala.
- 5. Se documentó tres procesos estudiantiles, los cuales fueron: asignación de cursos en el portal de la Facultad de Ingeniería, proceso de tesis para
estudiantes de la Escuela de Ciencias y Sistemas, y proceso de EPS para estudiantes de la Escuela de Ciencias y Sistemas; con los cuales se comprobó la funcionalidad de la aplicación.

## **RECOMENDACIONES**

- 1. Brindar información de la página web a distintas escuelas y departamentos de la Facultad de Ingeniería para otorgarles la información correspondiente a los estudiantes.
- 2. Fomentar la utilización de la página web mediante información y acceso desde el portal de ingeniería, la página de Facebook de la Facultad de Ingeniería y páginas de las distintas escuelas y departamentos de la facultad de Ingeniería.
- 3. Digitalizar la mayor cantidad de procesos estudiantiles a la página web, lo más rápido posible, para la utilidad de los estudiantes de la Facultad de Ingeniería.
- 4. Desarrollar un proyecto utilizando las tecnologías implementadas con la herramienta del *chatbot* con el fin de dar otro punto de contacto para la atención al estudiante de la Facultad de Ingeniería.

## **BIBLIOGRAFÍA**

- 1. Dialogflow Docs, Jen línea] [<https://dialogflow.com/docs/reference/agent>](https://dialogflow.com/docs/reference/agent) [Consulta: septiembre 2018]
- 2. Documentación de Firebase, [en línea] [<https://firebase.google.com/docs>](https://firebase.google.com/docs) [Consulta: septiembre 2018]
- 3. Dr. U.S. Pandey & Dr. Kavita Choudhary, *Cloud Computing 1ra ed.* India: S. Chand & Company Pvt. Ltd, 201., 389 p.
- 4. EQMED Ingeniería y Gestión Empresarial, 2014 [en línea] [<https://www.eqmed.com/que-es-un-bpms/>](https://www.eqmed.com/que-es-un-bpms/) [Consulta: septiembre 2018].
- 5. ERL, Thomas, *Cloud Computing: Concepts, Technology & Architecture*, 2013. 475 p.
- 6. Instituto Andaluz de Tecnología. *Guía para una gestión basada en procesos*, Imprenta Berekintza, 2002. 140 p.
- 7. PÉREZ FERNÁNDEZ, José Antonio. *Gestión por procesos 4ta ed*. España, Madrid: ESIC EDITORIAL, 2010. 360 p.
- 8. VIEDA, Manuel. *Beneficios y Desventajas del Modelo de Cloud*  **Computing. Computing. Computing Computing Computing Computing Computing Computing Computing Computing Computing Computing Computing Computing Computing Computing Computing Computing Com**

<https://manuelvieda.com/blog/beneficiosdesventajas-del-modelode-cloud-computing/.>. [Consulta: septiembre de 2018].

## **APÉNDICES**

## Apéndice 1. **Manual de usuario**

Para la utilización se debe ingresar al sitio web: https://proyectotesisaf69a.firebaseapp.com/, para su utilización es necesario que el usuario se registre por medio de *Google*.

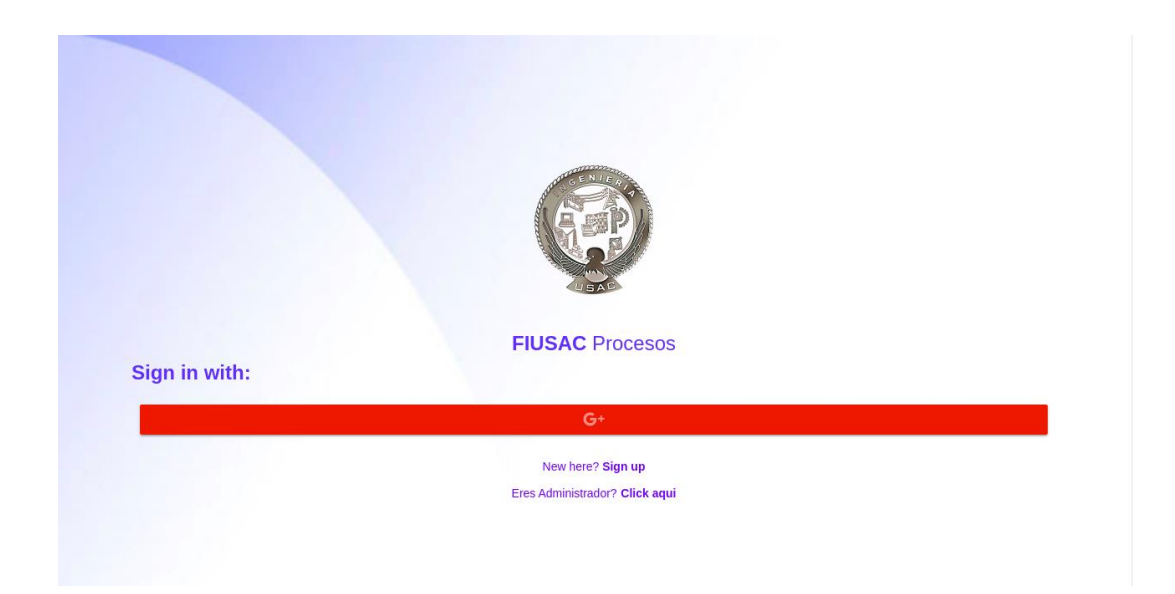

Al registrarse utilizando una cuenta de *Google*, se le solicitará que ingrese su correo y contraseña para darle permisos de la aplicación para autenticarse por medio de este.

Una vez dentro de la aplicación web el usuario tendrá acceso a la información de los procesos, inicialmente observará la información básica de los procesos junto con un diagrama de flujo de los pasos del proceso. El usuario podrá filtrar los procesos documentados mediante nombre del proceso y escuela a la que el proceso pertenece, además, el usuario podrá visualizar la información de algún proceso en específico ingresando a ellos.

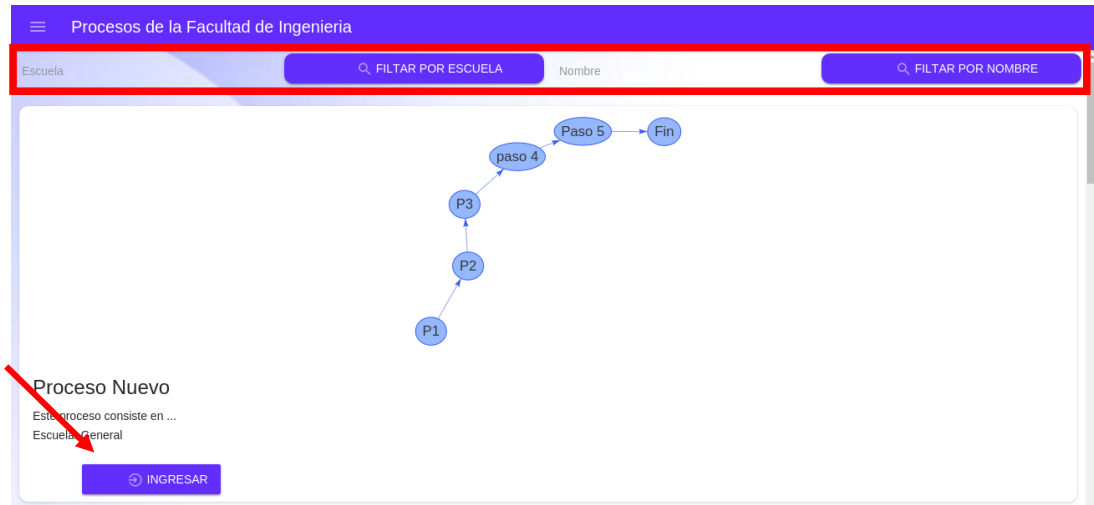

Al ingresar al proceso se mostrará el diagrama de flujo sobre cómo se deben de realizar los pasos, el nombre del proceso, la descripción del mismo, la escuela a la que pertenece, el tiempo estimado, las limitantes del proceso y un foro en donde los usuarios y los administradores pueden comentar, preguntar y resolver dudas respecto al proceso.

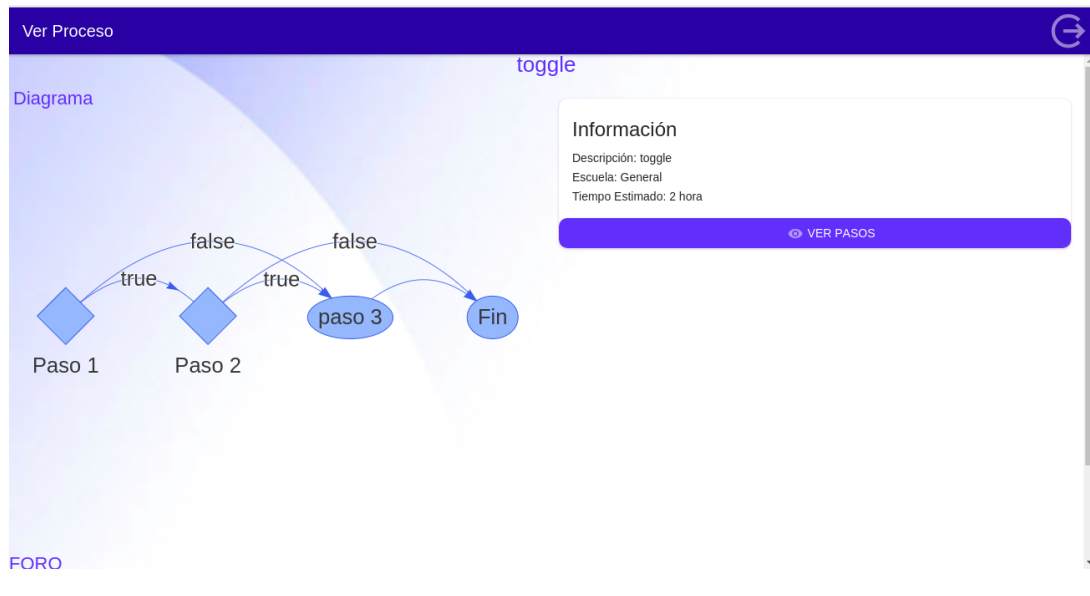

En el foro basta con ingresar un comentario y presionar el botón enviar mensaje, solamente los administradores tienen la capacidad para borrar algún mensaje.

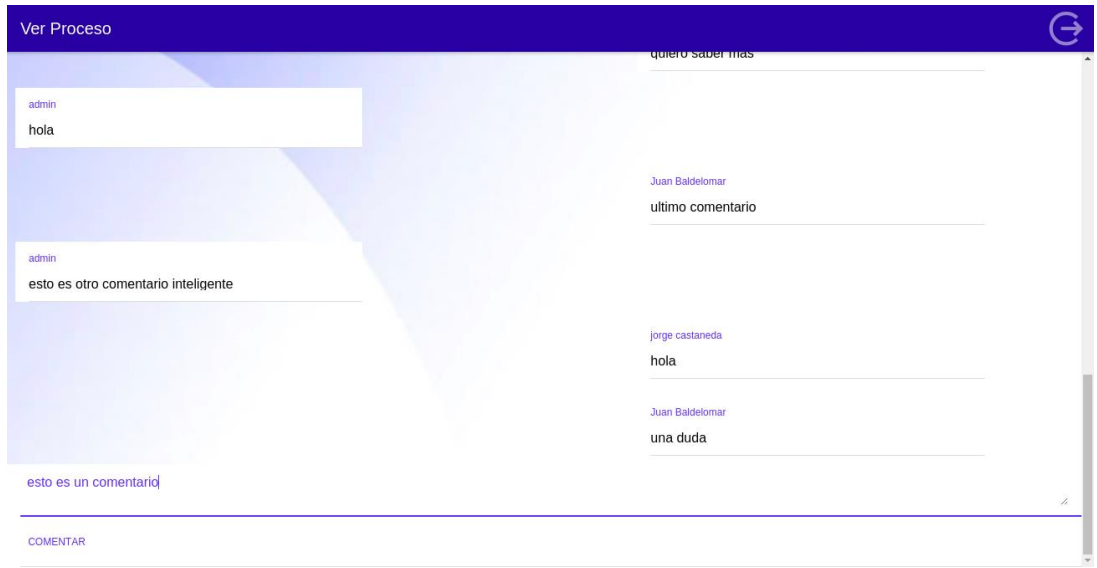

Al ingresar a ver los pasos del proceso, se mostrará el nombre del paso, la descripción del mismo, una imagen si tiene el proceso para ayudar al usuario con la comprensión de la descripción del paso y archivos, si existen, para completar el paso.

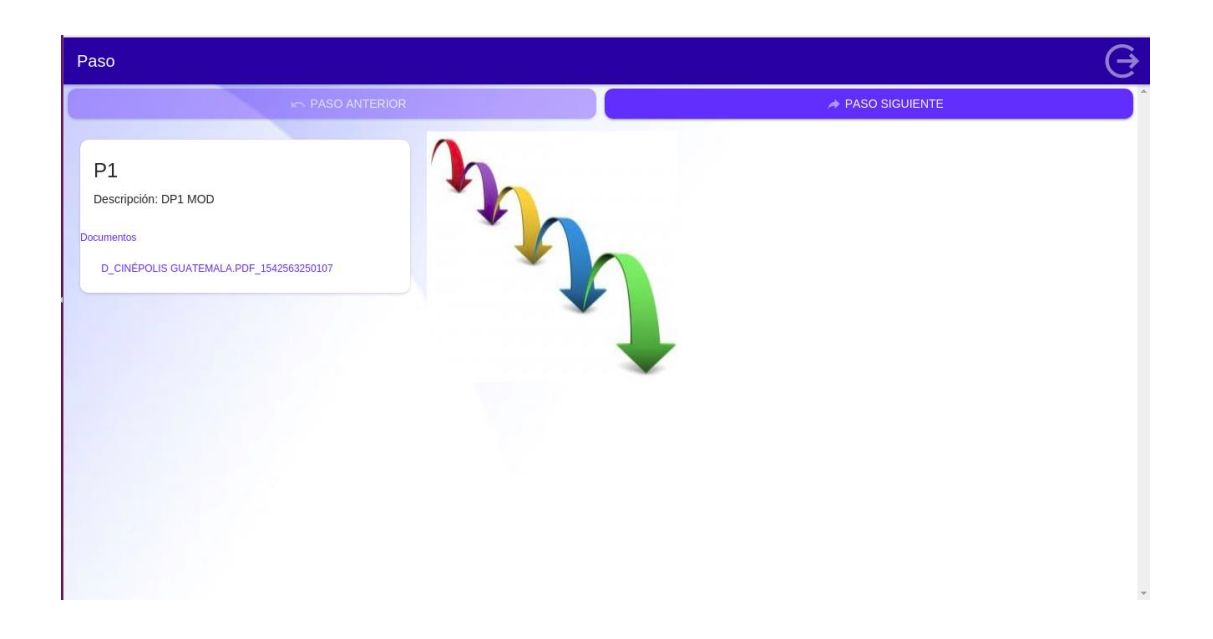

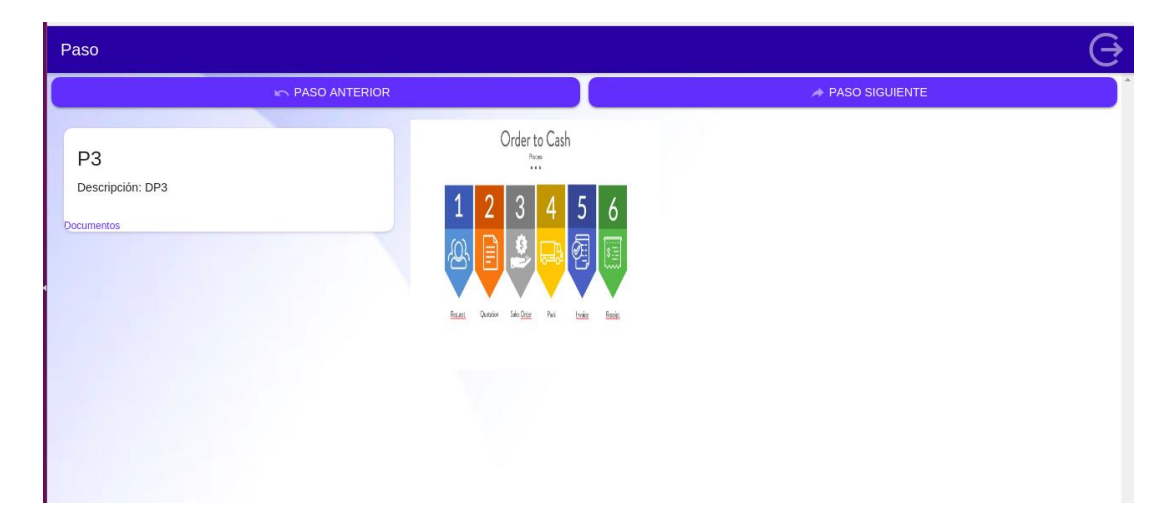

En la página de inicio en la esquina superior izquierda se mostrará un botón al presionarlo se mostrará un menú con funciones extras para el usuario.

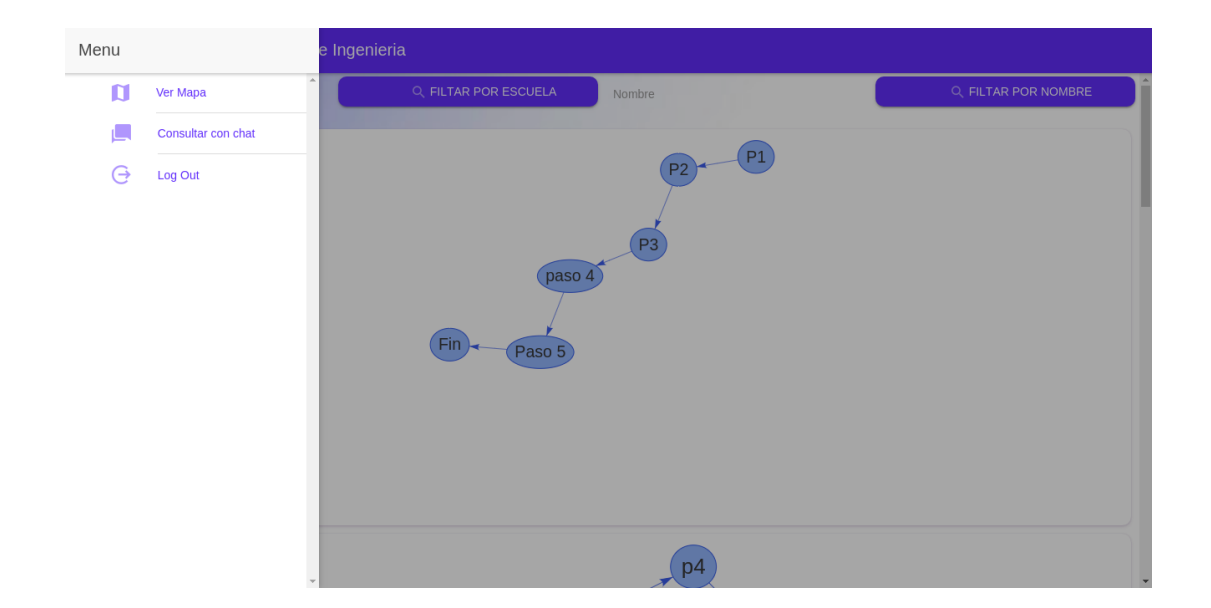

Si presiona el botón *log out* el usuario saldrá del sistema y redireccionará a la pantalla de *login*.

Al presionar ver mapa, se mostrará el mapa de la Universidad de San Carlos de Guatemala para que el usuario pueda ubicarse de mejor manera dentro de ella.

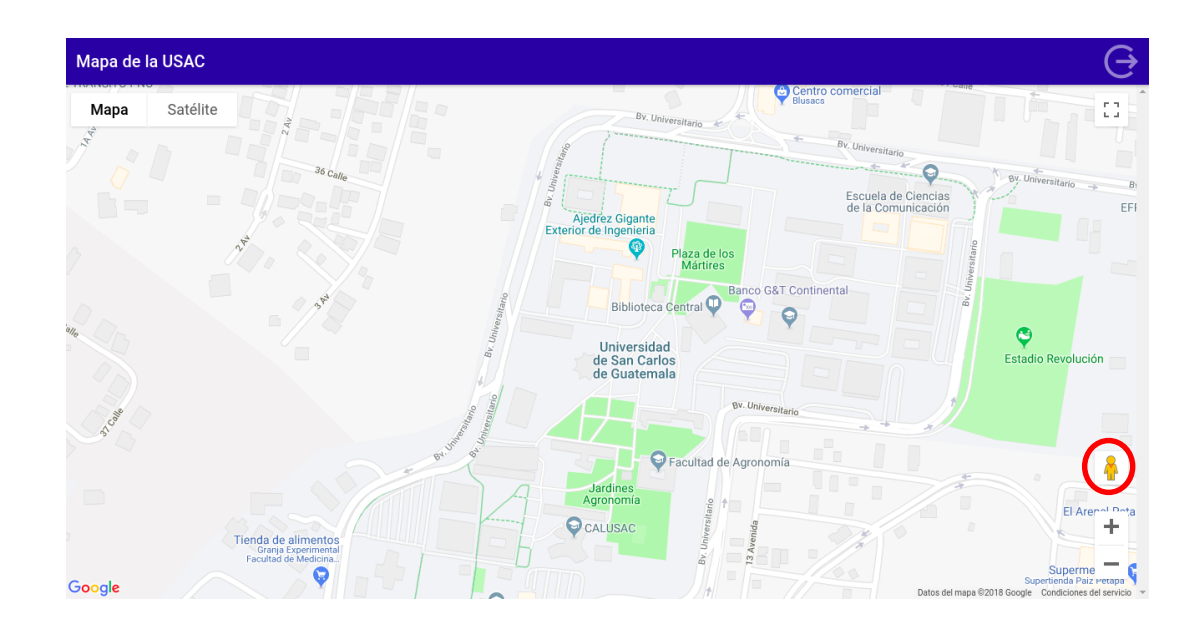

Si desea ver imágenes de la universidad de San Carlos de Guatemala puede arrastrar el muñeco que se muestra en la esquina inferior derecha a la ubicación en que desea ver imágenes para ubicarse de mejor manera.

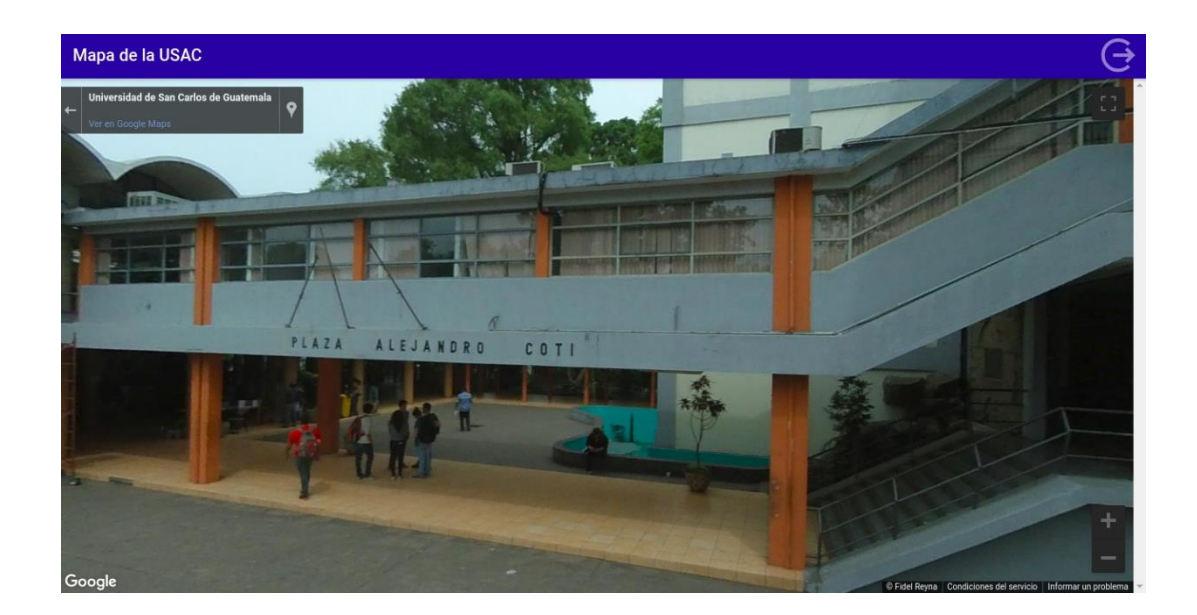

Al presionar el botón consultar con chat, se mostrará una pantalla para poder ingresar preguntas generales sobre procesos o temas relacionados a la universidad, las preguntas que inicialmente responde el *chatbot* se encuentran definidas en el capítulo 4, sección 4.5.1 de la presente tesis.

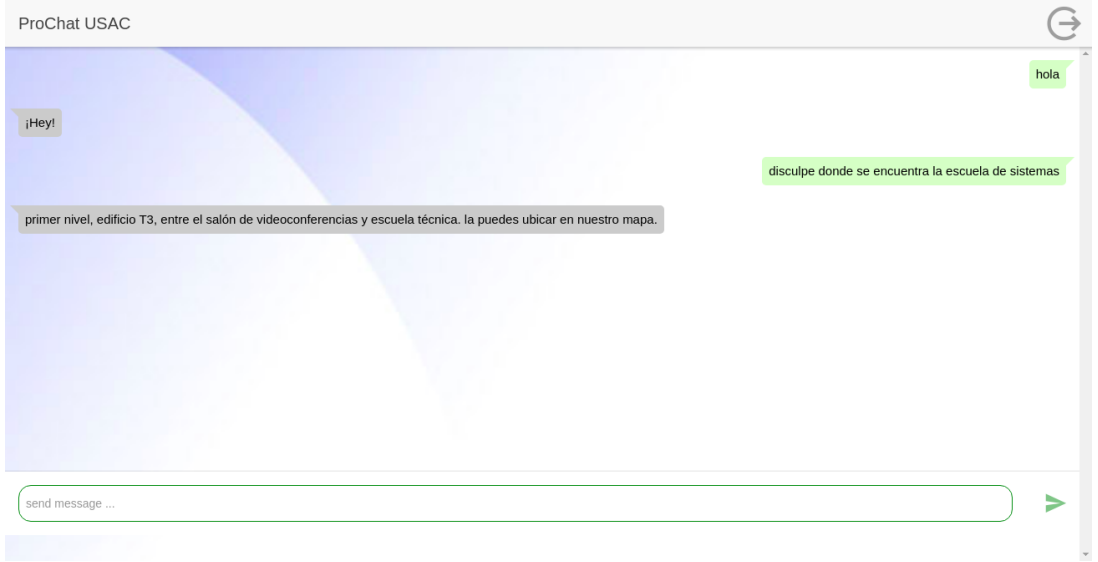

Si se desea utilizar el módulo de administrador, debe hacer clic en la página de inicio en el enlace "¿eres administrador?"

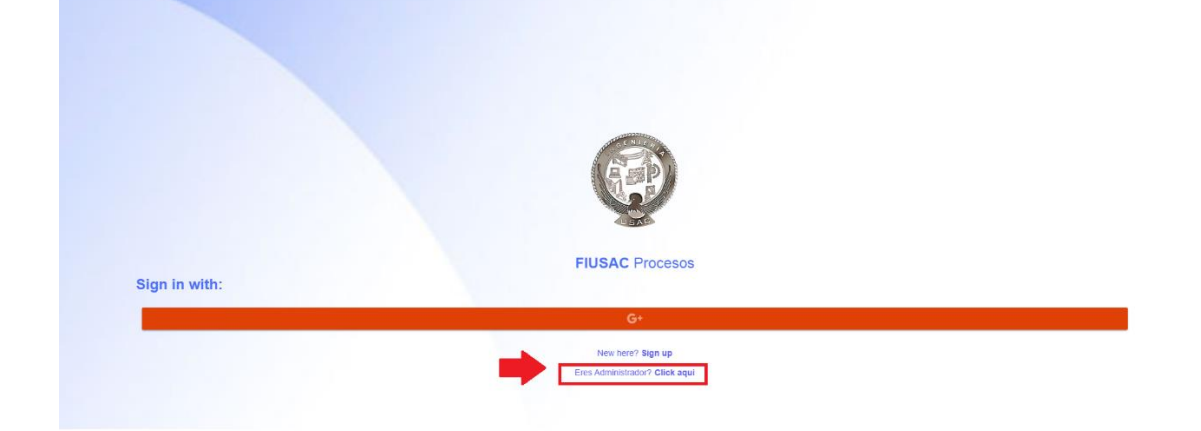

Aparecerá la página de *login* del administrador. Se deberá ingresar las credenciales y luego dar *enter* o clic al botón "*sign in*".

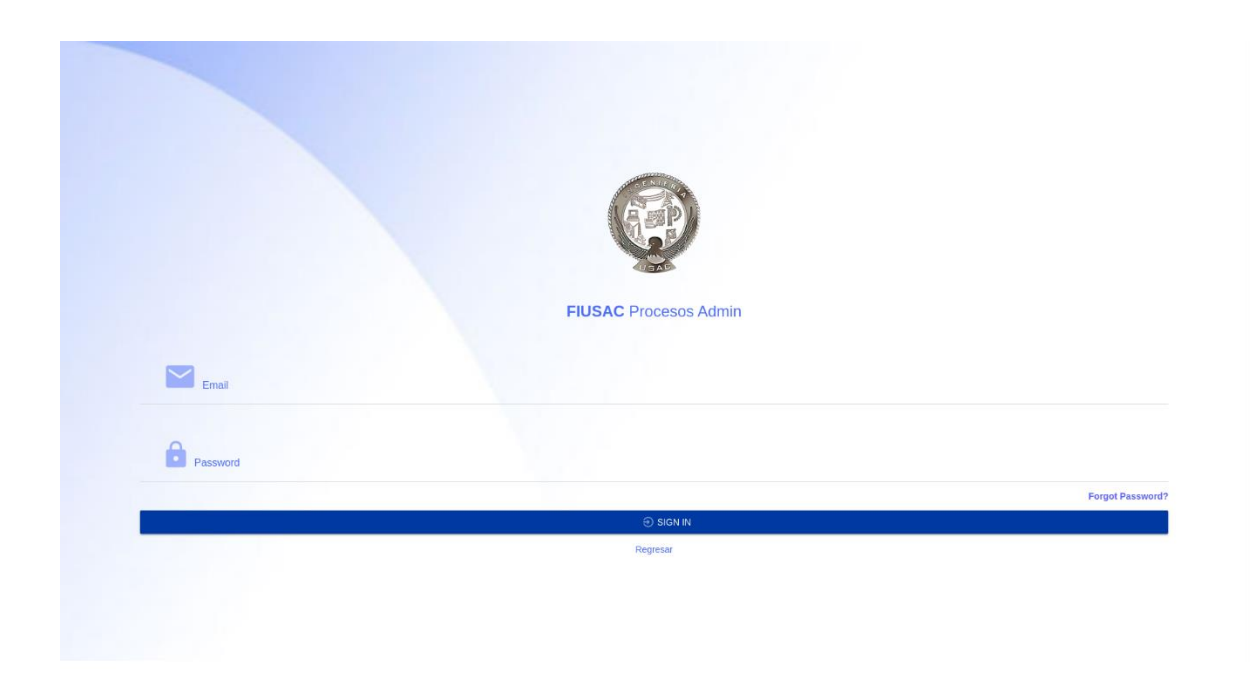

Una vez adentro, aparecerá la página principal donde se puede observar todos los procesos existentes. Esta página es similar a la página principal del estudiante, pero tiene opción a editar y eliminar los procesos.

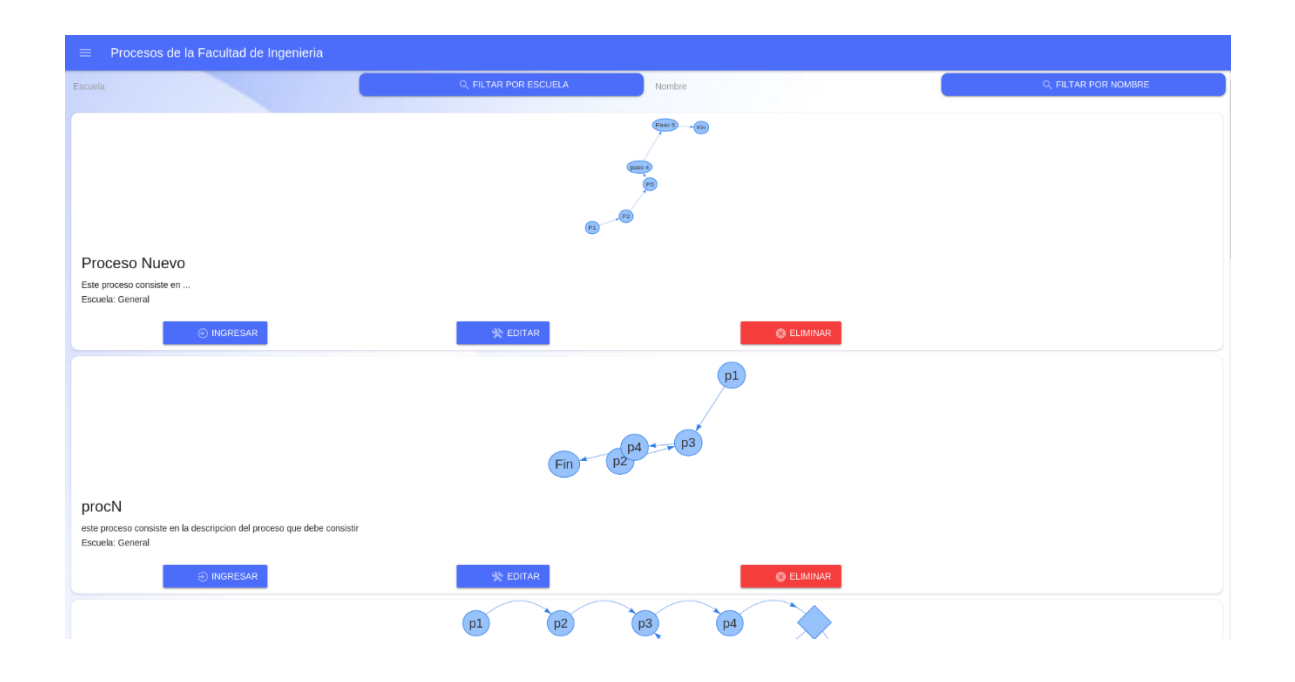

En la esquina superior derecha aparece un botón que despliega el menú principal.

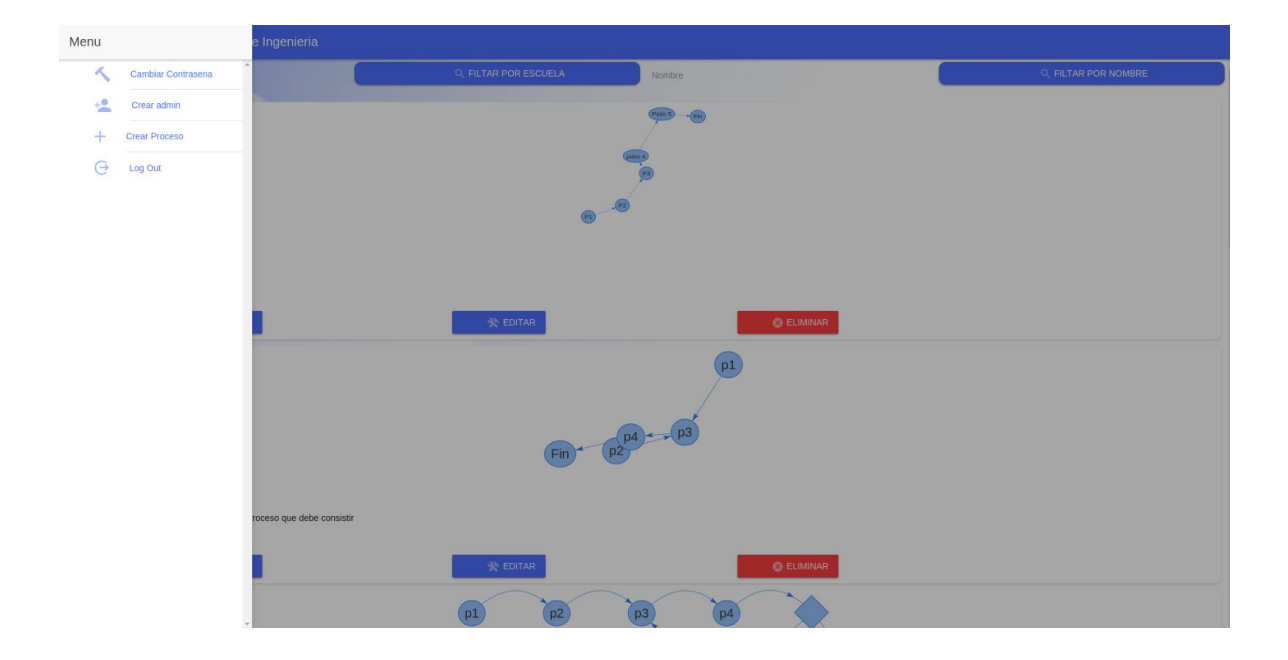

Si se desea crear un nuevo administrador, se redirecciona a la siguiente página. Se debe llenar los datos necesarios, y asegurarse que el correo existe ya que es la única manera de restaurar la contraseña.

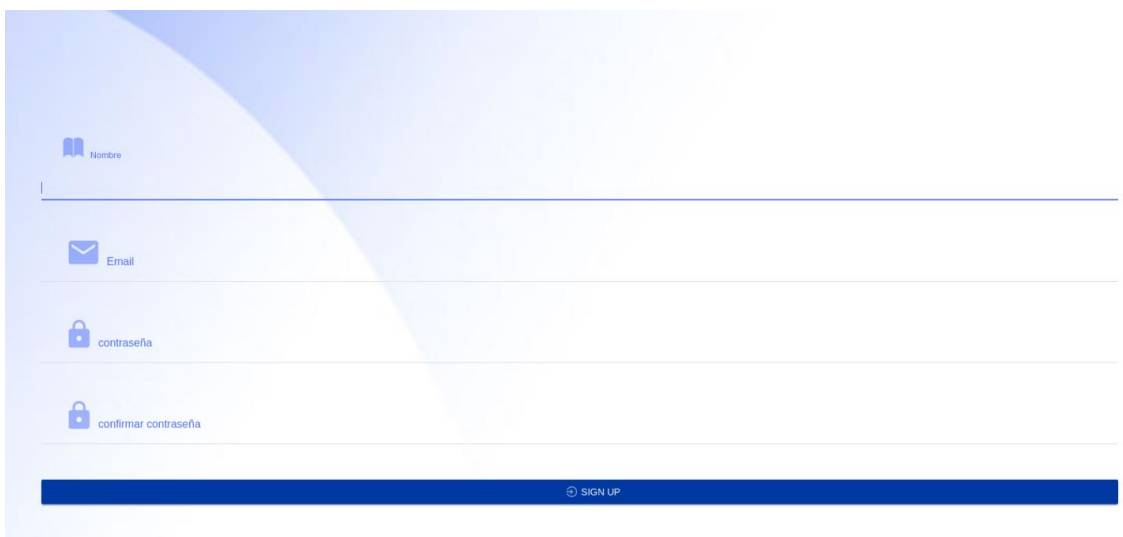

El botón de crear proceso redirecciona a la siguiente página. Aquí se debe ingresar los datos requeridos. En caso de querer agregar alguna limitante, se debe hacer clic en el botón de la esquina superior derecha, y se desplegará un menú.

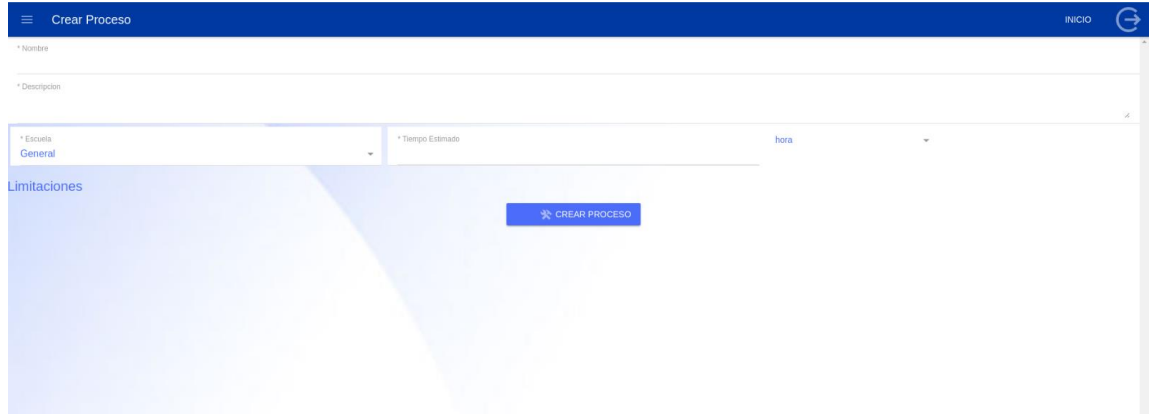

En ese menú se tendrá la opción de agregar las limitantes o eliminar la última agregada. También se puede crear el proceso y proseguir a la siguiente fase.

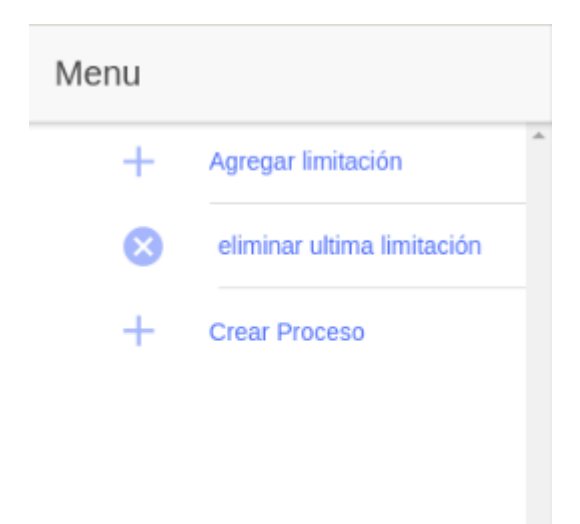

La siguiente fase consisten la especificación de los pasos que conforman el proceso. Esta página es la misma para crear los pasos, que para editarlos cuando el proceso ya existe. Se puede navegar a través de los pasos con los botones respectivos. Se puede insertar un paso en la posición actual, desplazando todos los pasos una posición utilizando el botón inserta aquí*.* Se puede cargar una imagen por paso y varios documentos relacionados a este. El campo condicional se selecciona cuando el paso tiene dos posibles pasos subsecuentes, uno cuando se cumple la condición, y otro en caso de que no. Todos los campos requeridos se encuentran marcados con '\*' y es necesario que

estén llenos para moverse a los siguientes pasos o a la siguiente fase que consiste en la generación del diagrama.

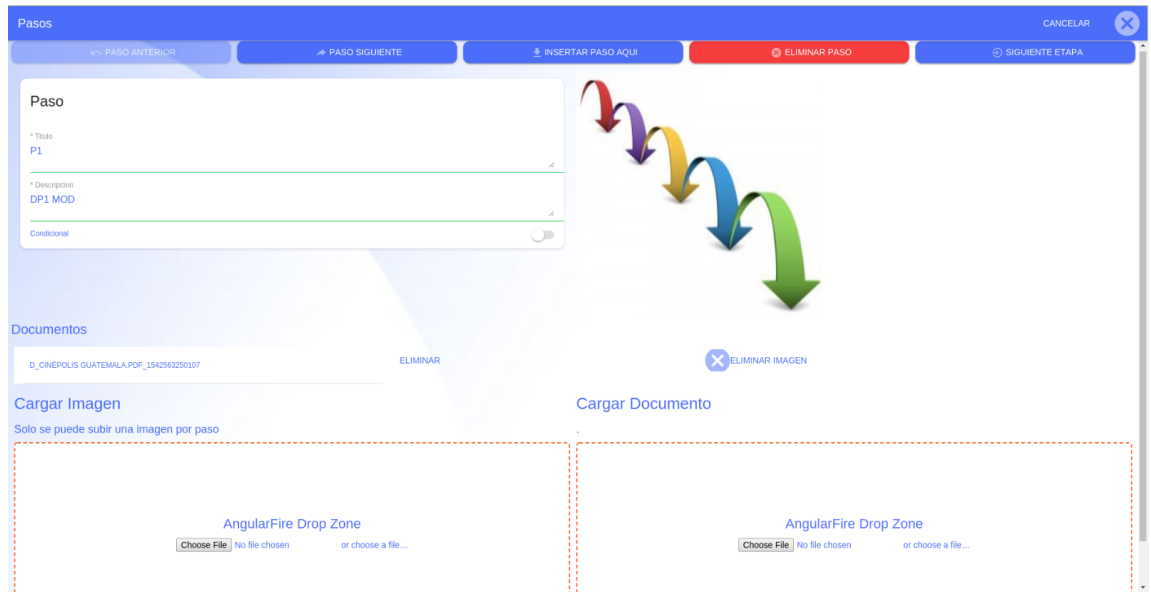

En la página para generar el diagrama se debe especificar que paso a cada paso. Los pasos predecesores se encuentran del lado izquierdo, y los sucesores del lado derecho. Los pasos sucesores se deben seleccionar de la lista de pasos que aparecen. En caso de los pasos condicionales se debe indicar dos sucesores, uno para cuando la condición se cumple, y otro cuando esta no se cumple. Antes de terminar con esta fase se debe de tener conectado al menos un paso con el paso fin*.* Este paso es generado automáticamente. Se puede utilizar el botón de generar diagrama para ver cuál será el resultado final antes de finalizar todo el proceso de creación. Al finalizar se hace clic en el botón de guardar diagrama y esto almacena la información. En caso de querer deshacer los cambios o cancelar la creación del proceso se utiliza el botón de cancelar.

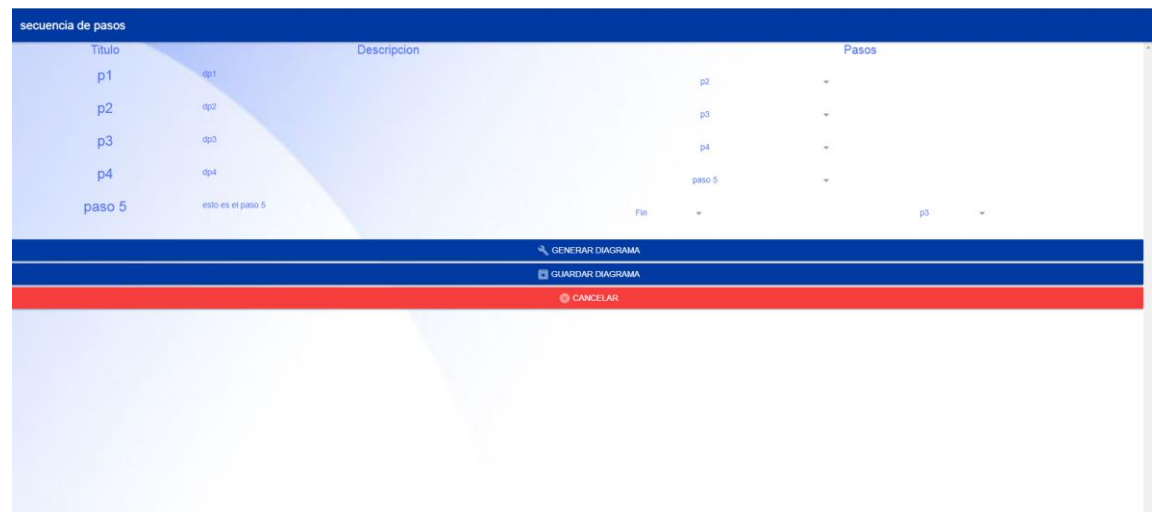

Fuente: elaboración propia.

Apéndice 2. **Manual de** *chatbot*

Para el mantenimiento del *chatbot* o para agregar más preguntas, se debe ingresar al sitio web: https://console.dialogflow.com/api-client/#/login, con las siguientes credenciales, correo: tesis2014037857@gmail.com y contraseña: 81038103.

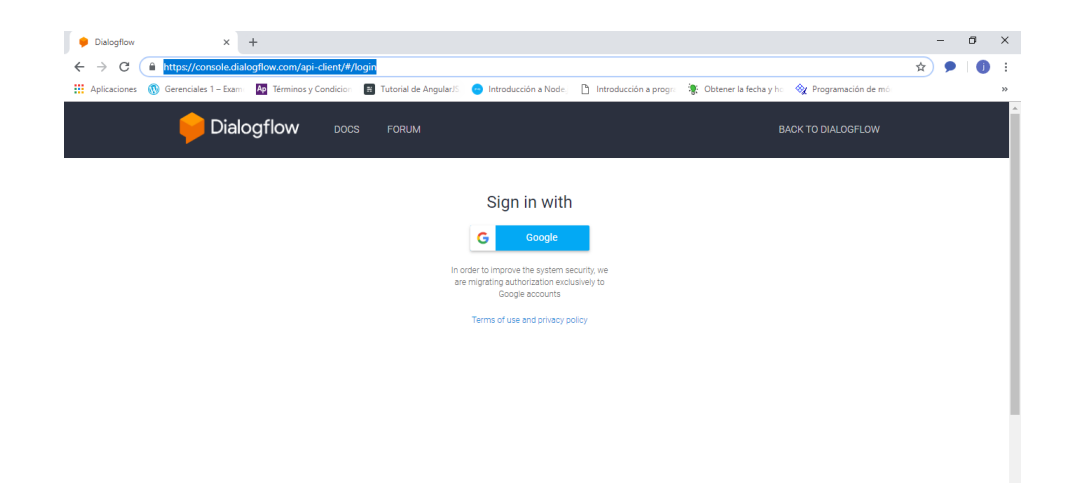

Seleccionar el agente "Prochat" que es el *chatbot* que se esta utilizando para la aplicación.

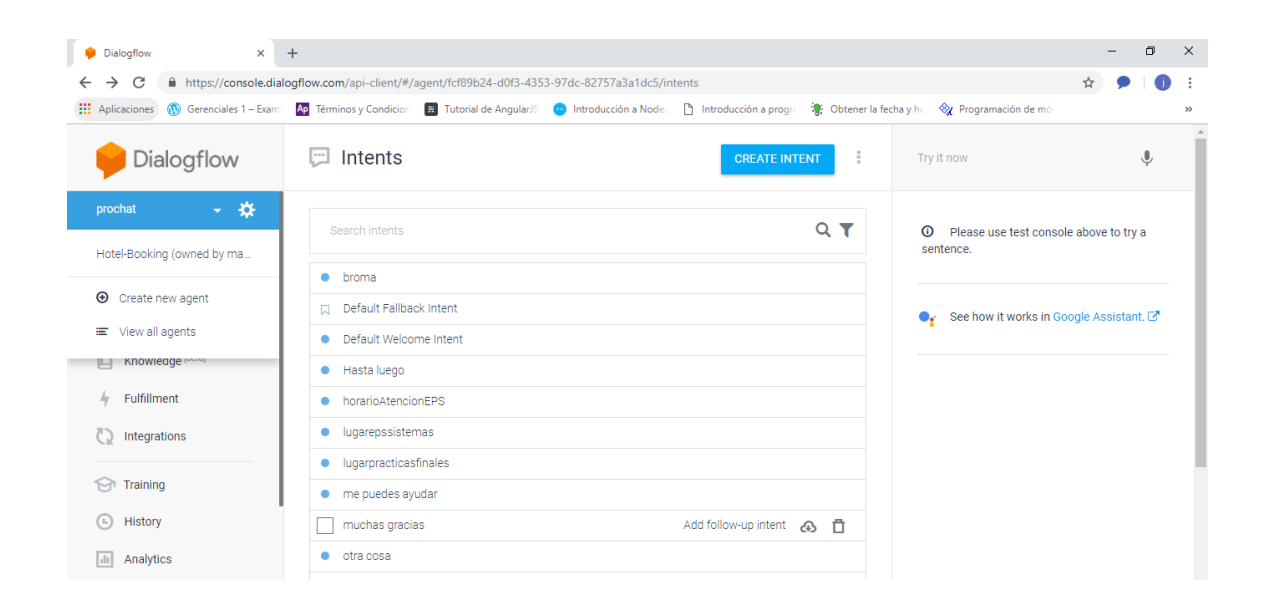

Para editar las preguntas, presionar en el nombre de cada intento, la cual dirigirá a otra página en donde mostrará una sección de *Training phrases* que es donde se ingresa las frases o preguntas de pruebas y una sección de *Responses* que es donde se ingresa las respuestas a las preguntas o frases escritas anteriormente, posterior a llenar las secciones presionar *Save* y *Done*.

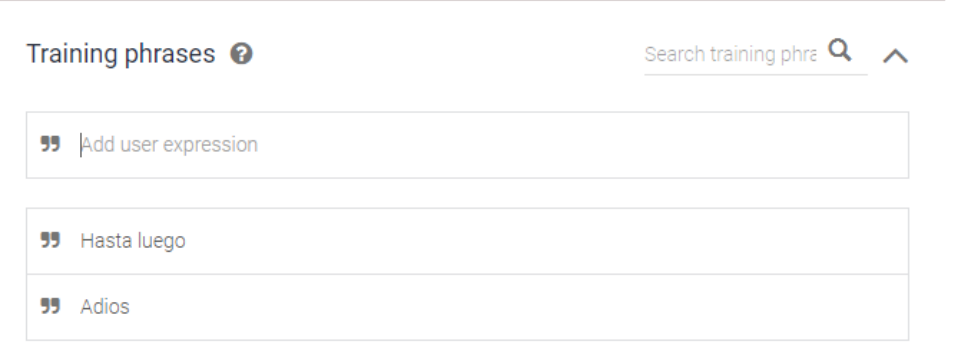

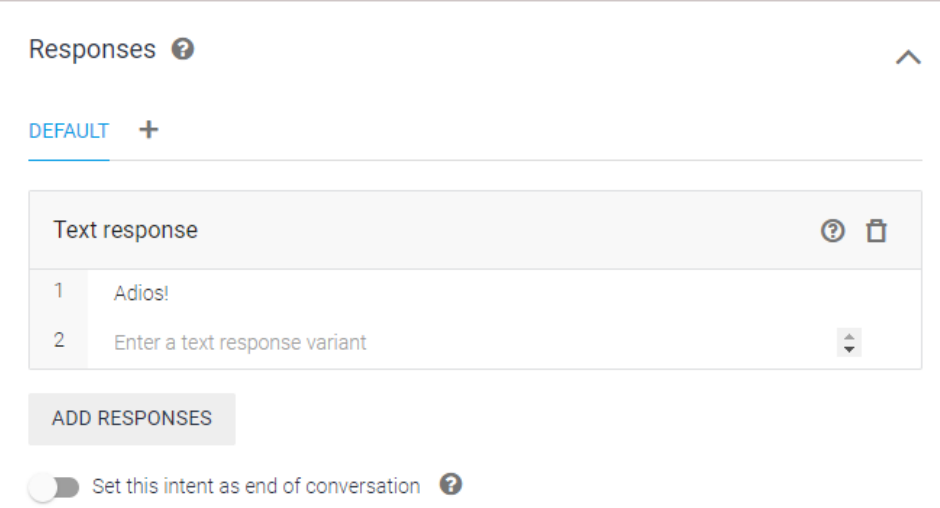

Para crear una nueva preguntar presionar en "*create Intent"* la cual se dirigirá a una página donde hay que ingresar el nombre al intento que se esté creando, una sección de *Training phrases* que es donde se ingresa las frases o preguntas de pruebas y una sección de *responses* que es donde se ingresa las respuestas a las preguntas o frases escritas anteriormente, posterior a llenar las secciones presionar *Save* y *Done*.

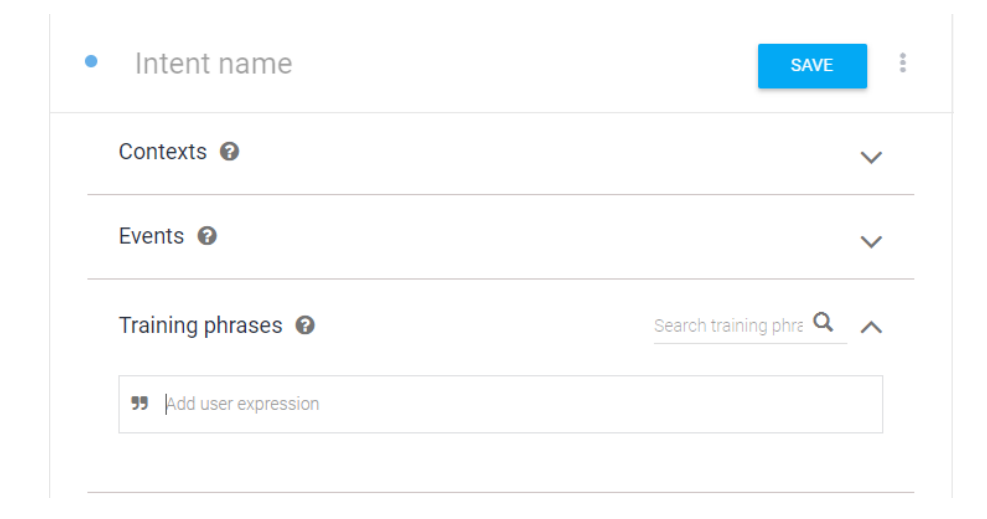

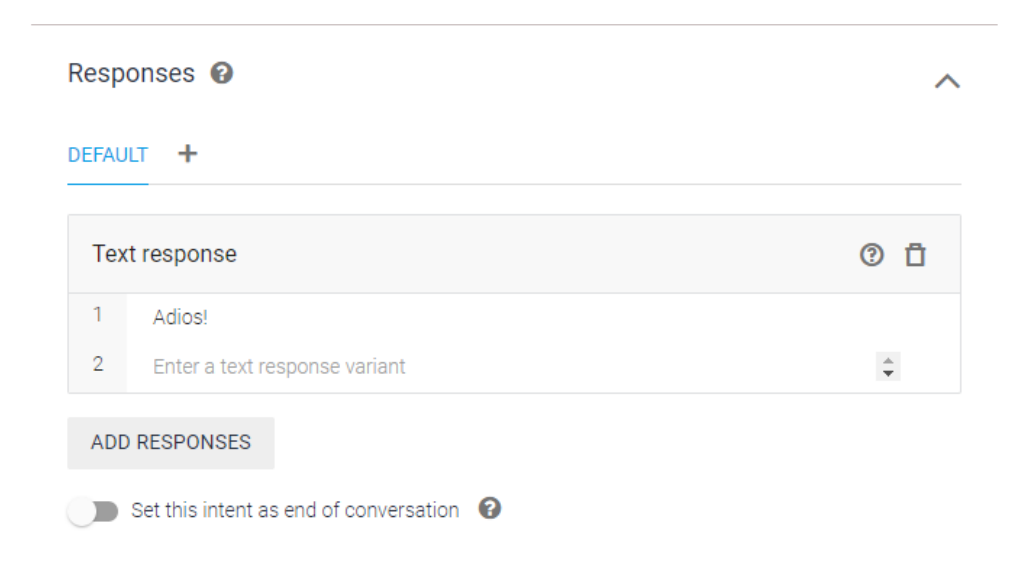

Para probar los intentos editados o creados, *DialogFlow* cuenta con una sección al lado derecho en donde se pueden ingresar los intentos y observar las respuestas para comprobar el correcto funcionamiento de las preguntas.

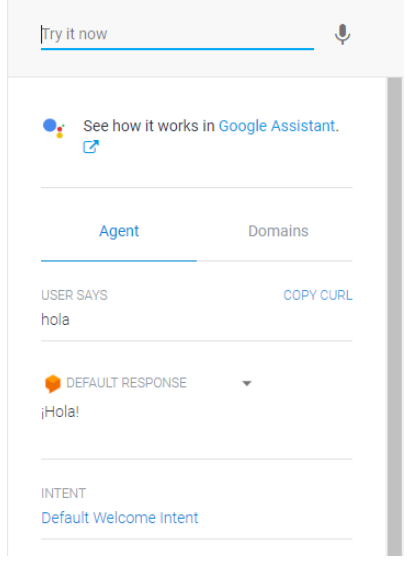

Fuente: elaboración propia.